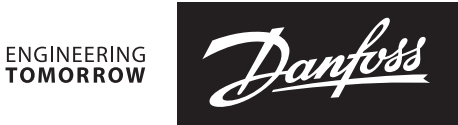

**Karta katalogowa**

# **NovoCon® S, M, L i XL Siłowniki cyfrowe**

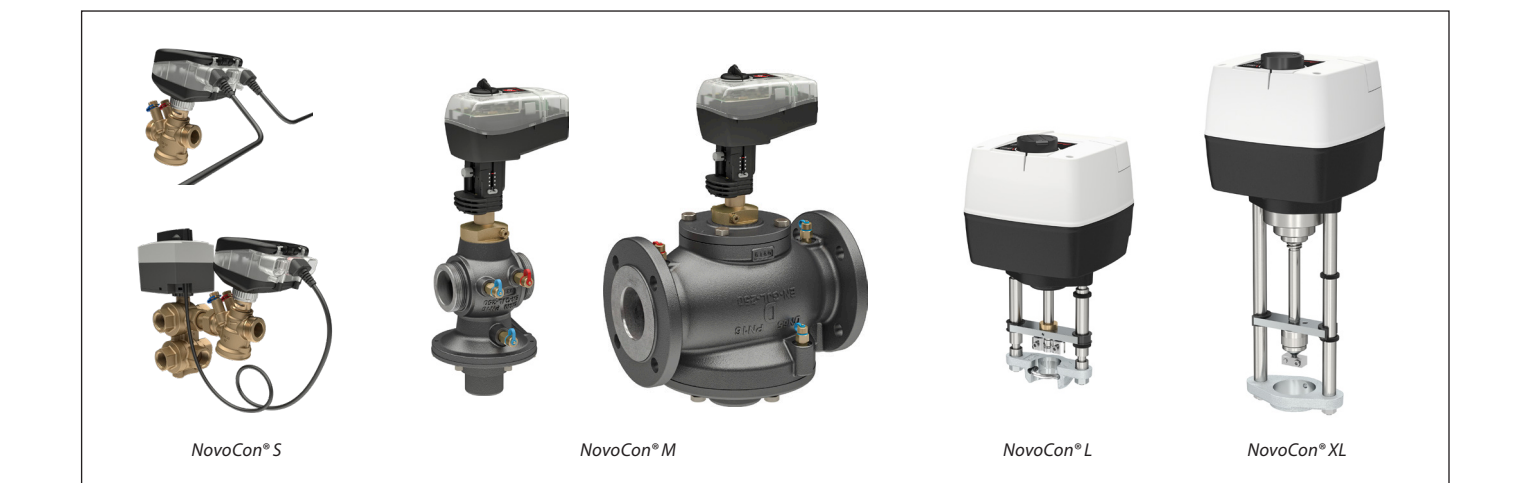

### **Spis treści**

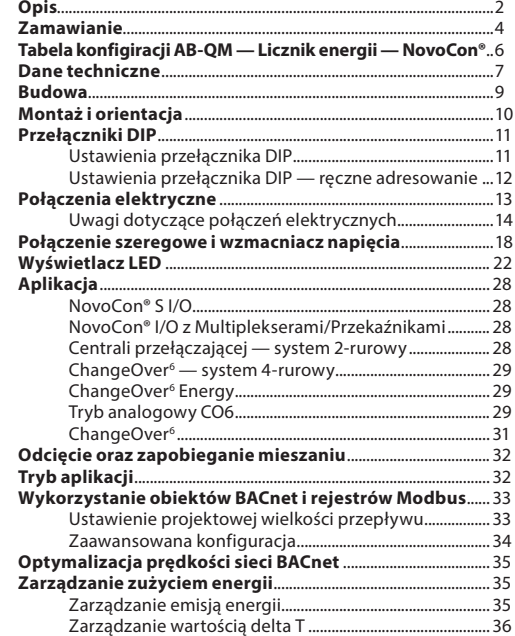

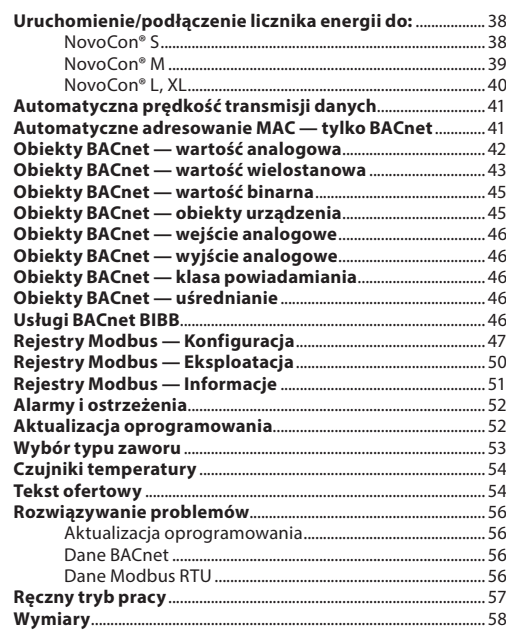

<u>Danfoss</u>

**NovoCon® S**

**Opis** Siłownik NovoCon® S jest wielofunkcyjnym siłownikiem cyfrowym o wyjątkowo dużej dokładności, zaprojektowanym specjalnie do stosowania z zaworem regulacyjnym niezależnym od zmian ciśnienia typu AB-QM w średnicach od DN 10-32. Regulacja przepływu przez niezależny od ciśnienia zawór

regulacyjny AB-QM zapobiega zjawisku nadprzepływu oraz spadkowi wydajności kotła i/lub agregatu. Siłownik z zaworem AB-QM służy do regulacji

przepływu czynnika przez urządzenia takie jak: klimakonwektory, belki chłodzące, nawiewniki indukcyjne, centrale wentylacyjne oraz inne urządzenia końcowe do regulacji strefowej, gdzie czynnikiem regulowanym jest ciepła/zimna woda. Dzięki wysokiej dokładności, funkcjom zdalnego sterowania i wskaźnika przepływu, produkt zapewnia znaczne korzyści w zakresie przyspieszonego procesu uruchamiania, łatwości konserwacji, większego komfortu wewnętrznego, oszczędności energii oraz właściwego rozprowadzania energii cieplnej/chłodniczej.

Wysoka dokładność regulacji, w połączeniu z liniową i niezależną od wahań ciśnienia charakterystyką zaworu AB-QM, pozwala na zastosowanie NovoCon® S jako wskaźnika przepływu.

Konfiguracja parametrów siłownika i zaworu odbywa się za pośrednictwem magistrali komunikacyjnej. Sterowanie odbywa się za pomocą magistrali komunikacyjnej lub wejść analogowych do NovoCon® S.

#### **Typowe zastosowania to:**

- Odbiorniki 4 rurowe (np. klimakonwektoryzasilanie i powrót grzania oraz zasilanie i powrót chłodzenia).
- Klimakonwektor z jednym wymiennikiem z połączeniem 4 rurowym.

#### **Informacje ogólne:**

- Funkcje zdalnego uruchamiania/ resetowania/płukania
- Wskaźnik przepływu, emisji mocy i energii
- Wysoka rozdzielczość i dokładność pozycjonowania
- Algorytmy zarządzania energią
- Zastosowania związane z przełączaniem 4/2 rur
- Dodatkowe funkcje z użyciem wejść/wyjść
- Wyświetlanie statusu i alarmów na pasku LED
- Montaż bez użycia narzędzi
- Siłownik nie wymaga konserwacji w okresie eksploatacji
- Proces samodzielnego ustawiania
- Cicha praca
- Kable bezhalogenowe zakończone wtyczką
- Automatyczne adresowanie MAC dla BACnet
- Automatyczne wykrywanie prędkości transmisji danych
- Raportowanie alarmów wewnętrznych dla BACnet
- Alarm blokady zaworu • Wykrywanie przerwania przewodu sygnału
- sterowania analogowego i masy • Wybór protokołu BACnet MS/TP lub Modbus RTU
- Ochrona przed nieprawidłowym podłączeniem
- na wszystkich przewodach do 30 V

#### **Właściwości zaworu CO6:**

- NovoCon® S + siłownik ChangeOver<sup>6</sup> w sieci fieldbus są widoczne jako JEDNO urzączenie nie potrzebujące fizycznych wejść/wyjść
- Brak przepływu krzyżowego pomiędzy grzaniem a chłodzeniem
- Proste podłączenie i sterowanie
- Sygnał zwrotny położenia i alarmy
- Cicha i niezawodna praca
- Bezobsługowy
- Teflonowe uszczelnienie i polerowana chromowana kula zaworu zapobiega blokowaniu zaworu
- Alarm blokady zaworu
- Sterowanie ręczne

W połączeniu z siłownikiem NovoCon® ChangeOver<sup>6</sup>, NovoCon® S stanowi unikalne rozwiązanie do sterowania zarówno zaworem AB-QM, jak i 6-drogowym zaworem kulowym z siłownikiem, który pełni funkcję przełaczającą pomiędzy dwoma obiegami wody w 4-rurowych systemach z przełączeniem obiegów grzania i chłodzenia.

Funkcja rozdzielania obiegów, używana głównie do paneli promiennikowych, umożliwia również zwiększenie wydajności chłodzenia i ogrzewania zespołu klimakonwektora z zachowaniem niewielkich rozmiarów w porównaniu z modelem z dwoma wymiennikami, w którym obiegi wody grzewczej i chłodzącej mają własne wymienniki.

6-drogowy zawór rozdzielający i siłownik współpracują z zaworem AB-QM PIBCV i siłownikiem magistrali NovoCon® S. Zawór AB-QM równoważy przepływ, a siłownik magistrali NovoCon® S reguluje przepływ. NovoCon® S steruje również siłownikiem 6-drogowego zaworu przełączającego, który przełącza się między grzaniem a chłodzeniem. Ta unikalna funkcja charakteryzuje się następującymi cechami:

- Do siłownika NovoCon® S jest podłączony tylko jeden kabel magistrali komunikacyjnej i kabel zasilania. To zasila siłownik NovoCon® S i steruje siłownikiem zaworu 6-drogowego. Ponadto przekazywany jest sygnał zwrotny z siłownika zaworu 6-drogowego do NovoCon® S
- Siłownik NovoCon® S automatycznie wykrywa za pomocą porównania sygnałów sterowania i sprzężenia zwrotnego 0-10 V, czy siłownik zaworu 6-drogowego jest w trybie obsługi ręcznej, został zdemontowany z zaworu lub czy zawór 6-drogowy jest zablokowany
- Siłownik NovoCon® S umożliwia ustawienie dwóch różnych nastaw projektowej wielkości przepływu: jedna dla grzania, a druga dla chłodzenia
- Siłownik NovoCon® S wskazuje chwilową moc odbiornika i rejestruje zużycie energii na potrzeby grzania i chłodzenia na podstawie pomiaru temperatury zasilania, rurociągu zasilającego i powrotnego
- W trybie konserwacji siłownik może całkowicie zamknąć zawór 6-drogowy i zapobiec wyciekom, oszczędzając w ten sposób ilość zaworów odcinających
- Logika zawarta w siłowniku NovoCon® S zapewnia, że w każdej parze (siłownik NovoCon® S i siłownik zaworu 6-portowego) w ruchu znajduje się tylko jeden siłownik. Dzięki temu 2 siłowniki w parze nigdy nie poruszają się jednocześnie. Zmniejsza to zapotrzebowanie na wzmacniacz napięcia w połączeniu szeregowym
- Siłownik NovoCon® S wykrywa, czy kabel siłownika zaworu 6-drogowego jest odłączony. W takim przypadku pojawia się alarm

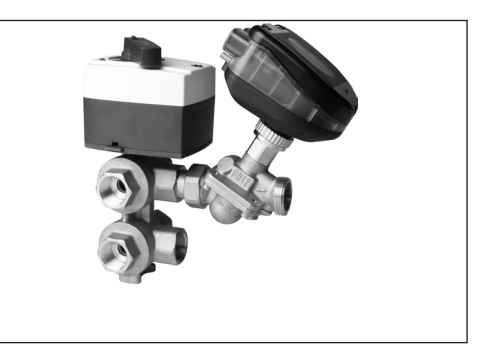

<u>Danfosa</u>

# **NovoCon® S** (c.d.)

#### **Opis** (c.d.) **Właściwości Energy (funkcje zarządzania energią):**

- Pomiar temperatury zasilania i powrotu
- Wskazanie mocy
	- Funkcje zarządzania zużyciem energii niezależnie dla grzania i chłodzenia np. minimalna wartość delta T
- Rejestrowanie energii zarówno ogrzewania jak i chłodzenia

### **Funkcje I/O (wejścia/wyjścia):**

• Podłączenie do innych urządzeń i prezentowanie ich w sieci fieldbus, np. termostat pokojowy, styk okna, czujnik CO2, czujniki wilgotności, sterowanie wentylatorem, siłownik 0-10 V itp.

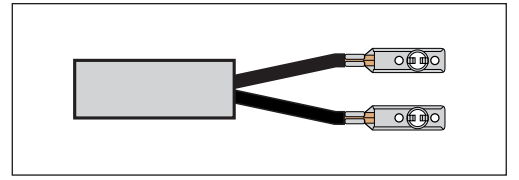

- Wybór jednostek temperatury, Ohm lub wykorzystanie jako styki bezpotencjałowe. Obwód zwarty< 900 Ω, obwód otwarty 100 kΩ • Dostępne podłaczenia: 1× wyjście analogowe
- (V), 1× wejście analogowe (V/mA) i 2× wejście rezystancyjne (°C/°F/Ohm)

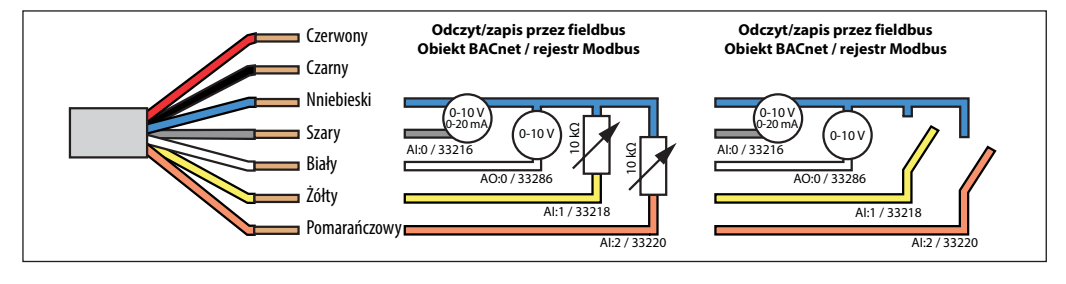

### **NovoCon® M**

NovoCon® M jest wielofunkcyjnym siłownikiem o wysokiej dokładności, zaprojektowanym specjalnie do stosowania w połączeniu z niezależnym od ciśnienia zaworem regulacyjnym typu AB-QM NovoCon® w rozmiarach od DN 40-100, stosowanym w centralach wentylacyjnych, agregatach chłodniczych i stacjach dystrybucyjnych.

Duża dokładność regulacji, w połączeniu z liniową i niezależną od wahań ciśnienia charakterystyką zaworu AB-QM, pozwala na zastosowanie siłownika NovoCon® M.

Konfiguracja parametrów siłownika i zaworu odbywa się za pośrednictwem magistrali komunikacyjnej. Sterowanie odbywa się za pomocą magistrali komunikacyjnej lub wejść analogowych do NovoCon® M.

#### **Informacje ogólne:**

- Funkcje zdalnego uruchamiania/ resetowania/płukania
- Wskaźnik przepływu, emisji mocy i energii
- Wysoka rozdzielczość i dokładność pozycjonowania
- Algorytmy zarządzania energią
- Wejścia/wyjścia – 3× wejścia rezystancyjne (Pt1000, PT500, PT100, NTC 10k typ 2 i 3) – 1× wejście analogowe (0-10 V lub 0/4-20 mA) – 1× wyjście analogowe (0-10 V) • Dioda LED wskazująca stan i alarmy • Montaż nie wymaga żadnych narzędzi • Siłownik nie wymaga konserwacji
- w okresie eksploatacji • Cicha praca
- Automatyczne adresowanie MAC dla BACnet
- Automatyczne wykrywanie prędkości transmisji danych
- Raportowanie alarmów wewnętrznych dla BACnet
- Alarm blokady zaworu
- Wybór protokołu BACnet MS/TP lub Modbus RTU
- Zabezpieczenie przed niepoprawnym podłączeniem każdego przewodu do 30V

**NovoCon® L, XL** NovoCon® L/XL jest wielofunkcyjnym siłownikiem o wysokiej dokładności, zaprojektowanym specjalnie do stosowania w połączeniu z niezależnym od ciśnienia zaworem regulacyjnym typu AB-QM w rozmiarach od DN 125-250, stosowanym w centralach wentylacyjnych, agregatach chłodniczych i stacjach dystrybucyjnych. Duża dokładność regulacji, w połączeniu z liniową i niezależną od wahań ciśnienia charakterystyką zaworu AB-QM, pozwala na zastosowanie siłownika NovoCon® L/XL.

> Konfiguracja parametrów siłownika i zaworu odbywa się za pośrednictwem magistrali komunikacyjnej. Sterowanie odbywa się za pomocą magistrali komunikacyjnej lub wejść analogowych do NovoCon® L/XL.

#### **Informacje ogólne:**

- Funkcje zdalnego uruchamiania/ resetowania/płukania
- Wskaźnik przepływu, emisji mocy i energii
- Wysoka rozdzielczość i dokładność pozycjonowania
- Algorytmy zarządzania energią
- Wejścia/wyjścia
	- 3× wejścia rezystancyjne (Pt1000, PT500, PT100, NTC 10k typ 2 i 3)
	- 1× wejście analogowe (0-10 V lub 0/4-20 mA)
	- 1× wyjście analogowe (0-10 V)
- Dioda LED wskazująca stan i alarmy
- Siłownik nie wymaga konserwacji w okresie eksploatacji
- Cicha praca
- Automatyczne adresowanie MAC dla BACnet
- Automatyczne wykrywanie prędkości transmisji danych
- Raportowanie alarmów wewnętrznych dla BACnet
- Alarm blokady zaworu
- Wybór protokołu BACnet MS/TP lub Modbus RTU
- Ochrona przed nieprawidłowym podłączeniem na wszystkich przewodach do 30 V

Danfoss

# **Zamawianie Typ Nr kat.**

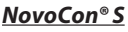

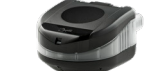

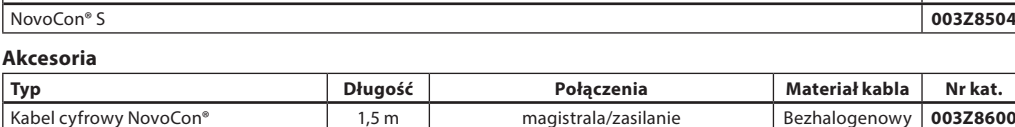

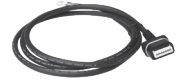

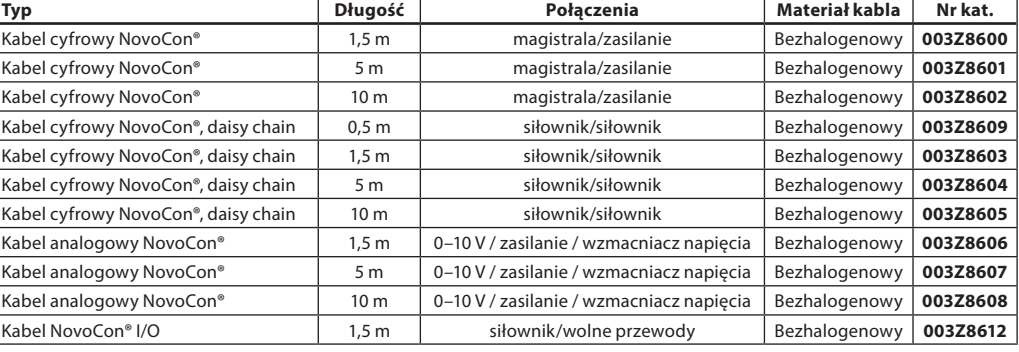

**Uwaga!** Kable nie są dołączone do siłownika i należy je zamawiać oddzielnie.

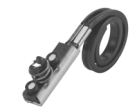

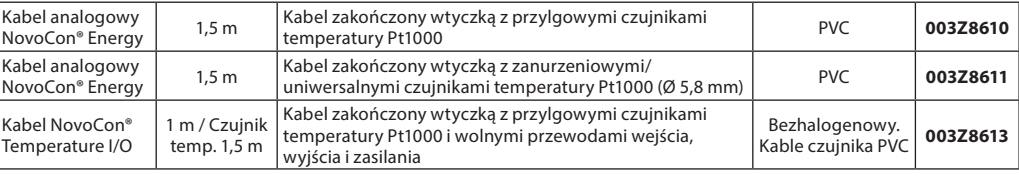

**Uwaga!** Jeśli potrzebne są oddzielne czujniki temperatury Pt1000, Danfoss oferuje gamę czujników Pt1000, które mogą być używane<br>z NovoCon® S. Patrz czujniki Danfoss Pt1000 ESMT, ESM-10, ESM-11, ESMB-12, ESMC, ESMU oraz nr

# **Siłowniki ChangeOver<sup>6</sup>**

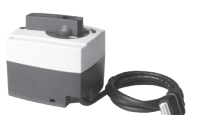

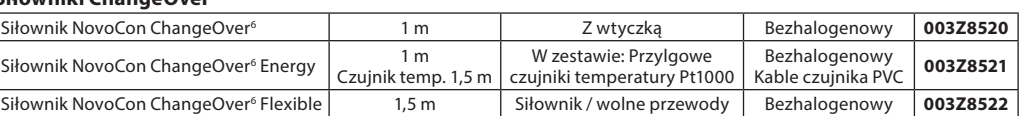

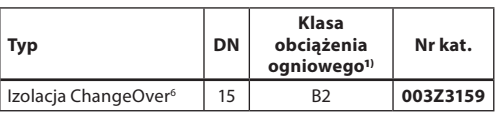

1**)** Zgodnie z DIN 4102

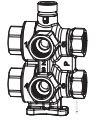

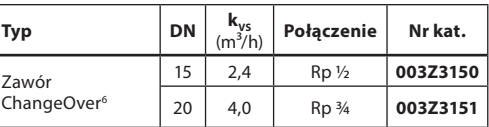

#### **Zestaw serwisowy — połączenie ze starymi zaworami AB-QM**

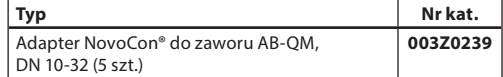

## **Akcesoria** (kabel NovoCon® Energy)

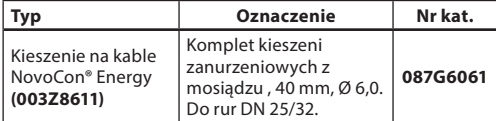

### **NovoCon® Configuration Tool**

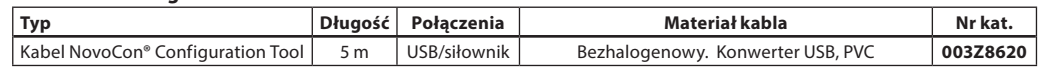

Dostępne na stronie www.novocon.com

## **Czujniki temperatury**

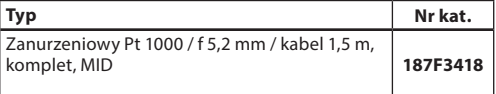

#### **Akcesoria**

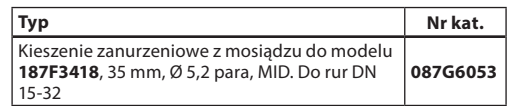

# Danfoss

# Karta katalogowa **Siłowniki cyfrowe NovoCon® S, M, L oraz XL**

# **Zamawianie** (ciąg dalszy)<br> **NovoCon<sup>®</sup> M**<br>
NovoCon<sup>®</sup> M **NovoCon® M**

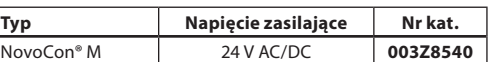

### **Czujniki temperatury**

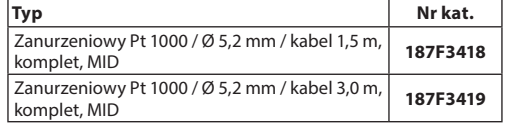

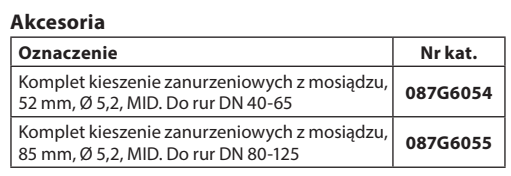

# **Zawory**

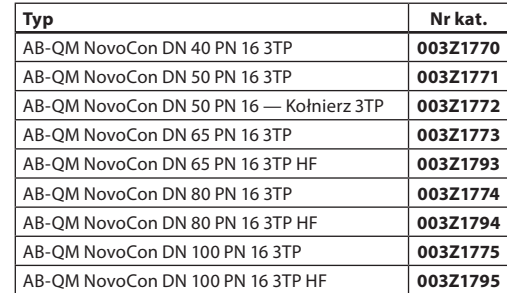

Uwaga: Powyższe zawory AB-QM NovoCon muszą być używane z NovoCon® M.

#### **NovoCon® Configuration Tool**

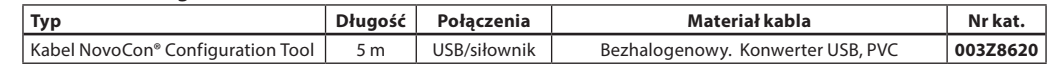

Dostęp na www.novocon.com

### **NovoCon® L, XL**

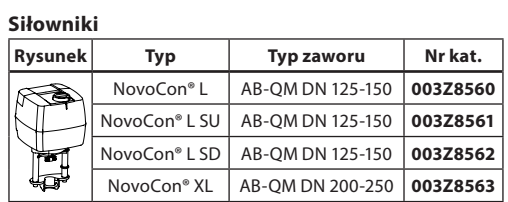

#### **Akcesoria**

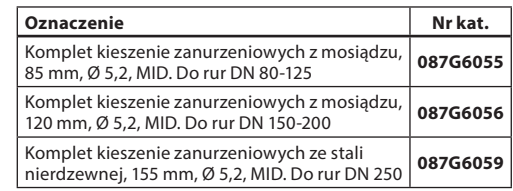

### **Czujniki temperatury**

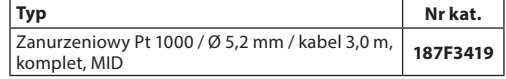

#### **NovoCon® Configuration Tool**

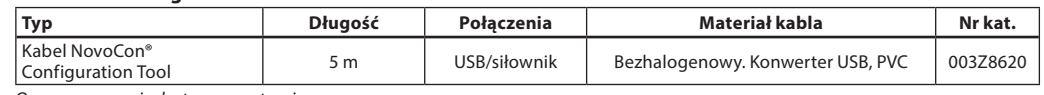

Oprogramowanie dostępne na stronie www.novocon.com

Danfoss

# **Tabela porównawcza AB-QM — Ciepłomierz — NovoCon®:**

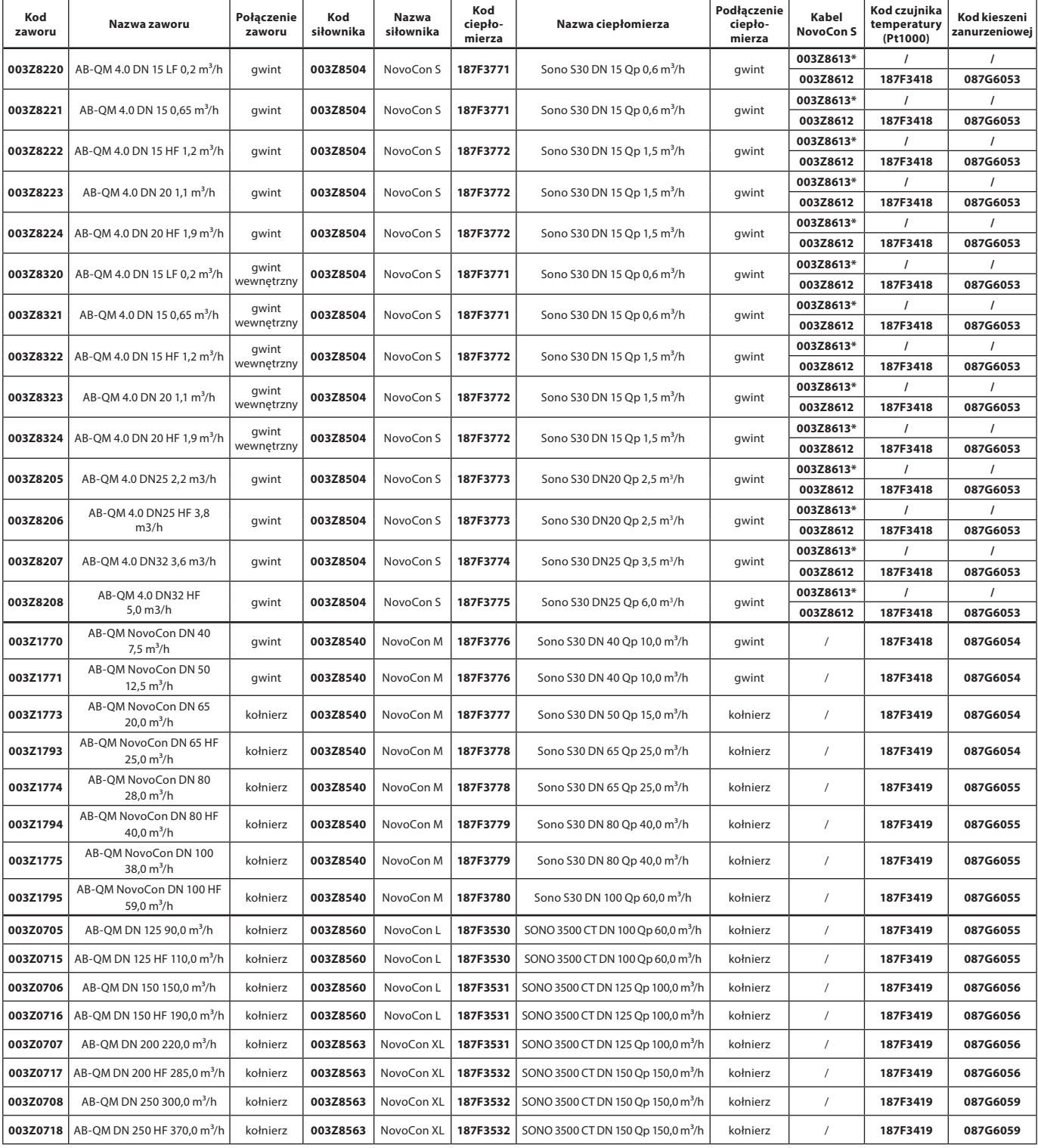

\* Kabel wejścia/wyjścia z czujnikiem powierzchniowym (Pt1000)

Danfoss

### **Dane techniczne**

**NovoCon® S**

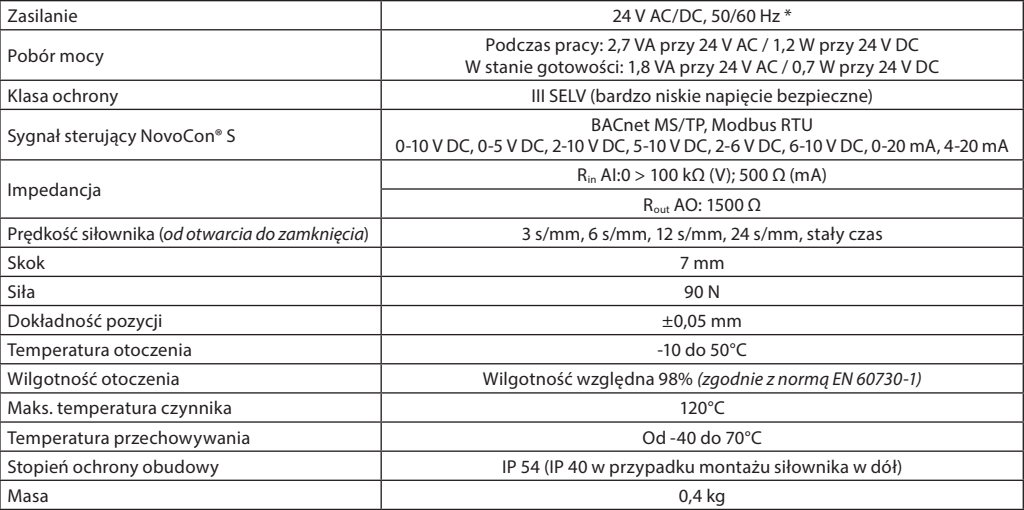

 $*$  NovoCon® S jest przeznaczony do pracy przy wahaniach zasilania do ±25%.

#### **DaneBACnet**

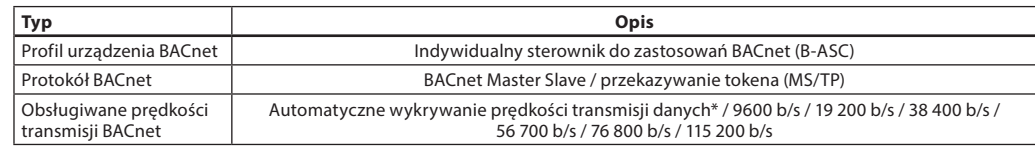

## **Dane Modbus RTU**

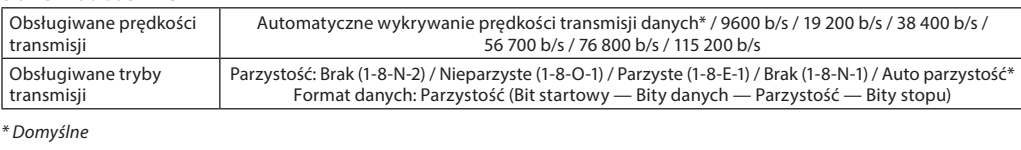

### **NovoCon® M**

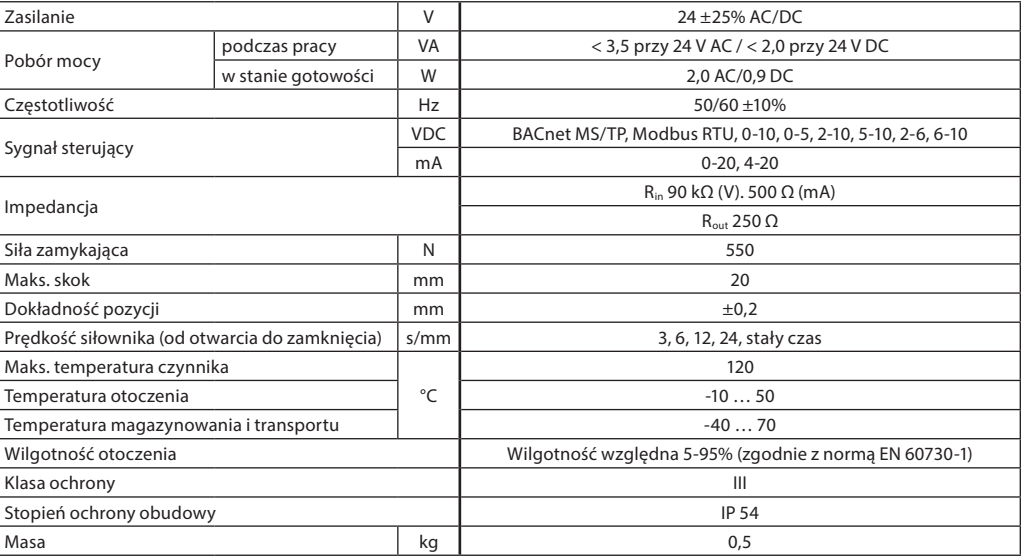

Danfoss

# **Dane techniczne** (cd.)

**NovoCon® L, XL**

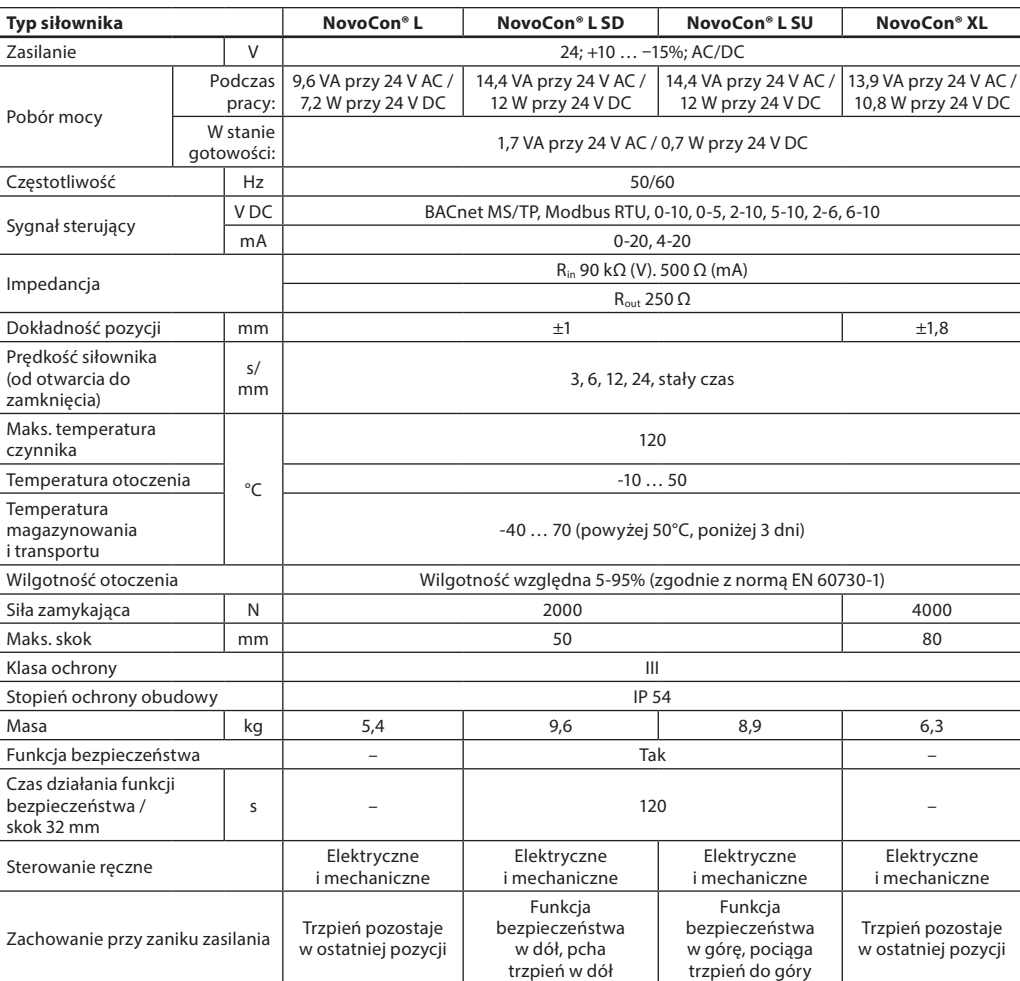

# Danfoss

### **Karta katalogowa Siłowniki cyfrowe NovoCon® S, M, L oraz XL**

**NovoCon® S**

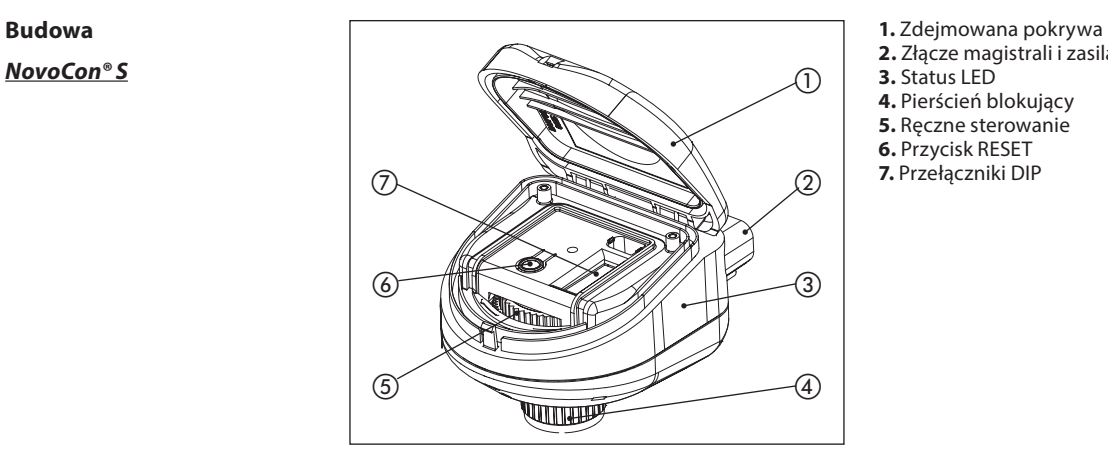

- 
- **2.** Złącze magistrali i zasilania
- **3.** Status LED **4.** Pierścień blokujący
- **5.** Ręczne sterowanie
- **6.** Przycisk RESET
- **7.** Przełączniki DIP

**NovoCon® M**

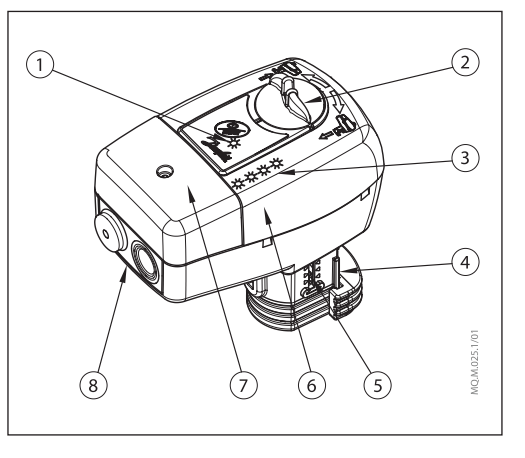

- **1.** Komunikacja diodą LED
- **2.** Pokrętło sterowania ręcznego
- **3.** Przyciski i statusy LED
- **4.** Połączenie z zaworem
- **5.** Wskaźnik położenia
- **6.** Przełączniki DIP (pod pokrywą)
- **7.** Pokrywa serwisowa
- **8.** Wyjmowany wspornik dławików kablowych

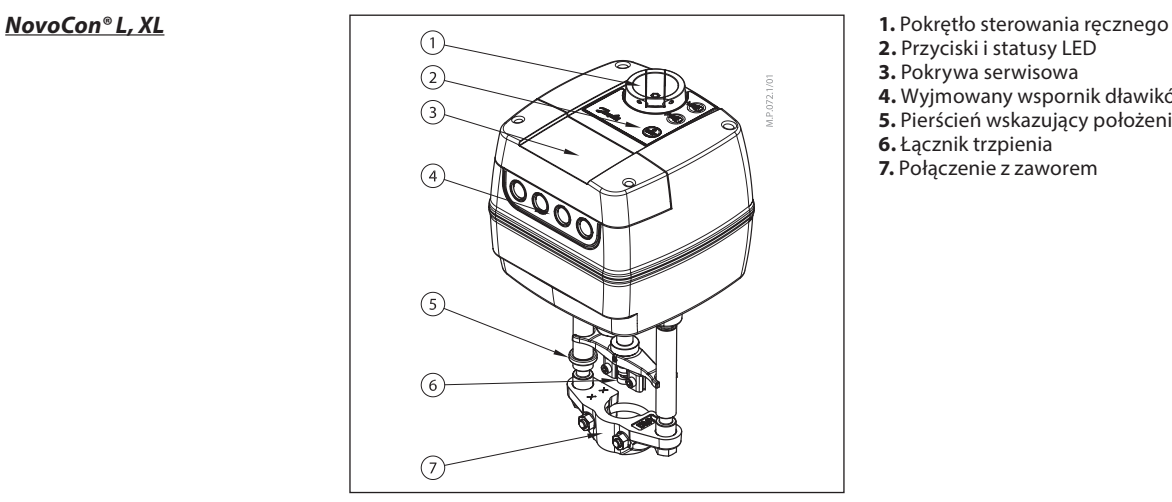

- 
- **2.** Przyciski i statusy LED
- **3.** Pokrywa serwisowa
- **4.** Wyjmowany wspornik dławików kablowych
- **5.** Pierścień wskazujący położenie krańcowe
- **6.** Łącznik trzpienia
- **7.** Połączenie z zaworem

Danfoss

**NovoCon® S**

**Montaż i orientacja** Siłownik NovoCon® S można montować w dowolnej pozycji. Jednak orientacja montażu wpływa na klasyfikację IP. Nie zaleca się stosowania NovoCon® S w aplikacjach chłodniczych do góry nogami ze względu na brak odporności na wnikanie cieczy (można osiągnąć tylko IP40). Patrz ilustracja.

#### **Uwaga!**

Klasyfikacja IP obowiązuje tylko wtedy, gdy we wszystkich złączach są kable lub wtyczki.

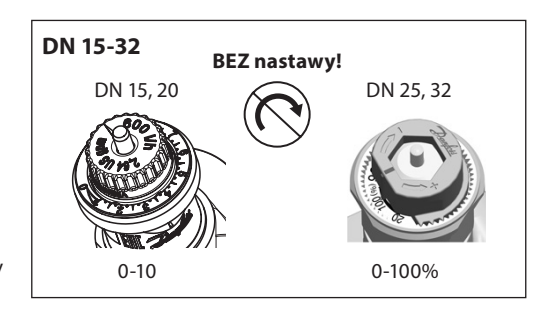

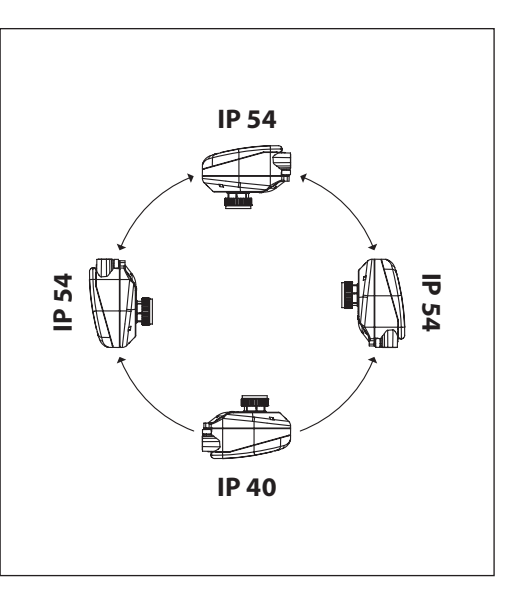

W zaworach AB-QM nie należy wykonywać nastaw wstępnych. Zawór musi być całkowicie otwarty  $(10 = AB-QM 4.0, 100\% = AB-QM)$ 

### **NovoCon® M**

Do montażu siłownika na zaworze nie są potrzebne żadne narzędzia. Zawór z siłownikiem może być montowany w pozycji pionowej lub poziomej. Nie można montować zaworu z siłownikiem skierowanym w dół. Niedozwolony jest montaż siłownika w pomieszczeniach, w których mogą występować gazy wybuchowe lub w których temperatura otoczenia jest niższa niż 0°C albo wyższa niż 50°C. Siłownik nie może być narażony na działanie strumieni pary, wody oraz kapiących płynów.

**Uwaga:** Po poluzowaniu pierścienia mocującego siłownik na zaworze można go swobodnie obrócić do 360° względem zaworu. Po ustawieniu siłownika na miejscu należy ponownie dokręcić uchwyt mocujący.

**Uwaga:** Zastosowany kabel i dławik kablowy/pierścień uszczelniający nie mogą obniżać stopnia ochrony IP siłownika. Złącza nie mogą być poddane naprężeniom. Dostarczony fabrycznie gumowy pierścień kabla nie obniża stopnia ochrony IP, ale nie zapewnia pełnego odciążenia zgodnie z dyrektywą LVD. Należy przestrzegać lokalnych przepisów i wytycznych.

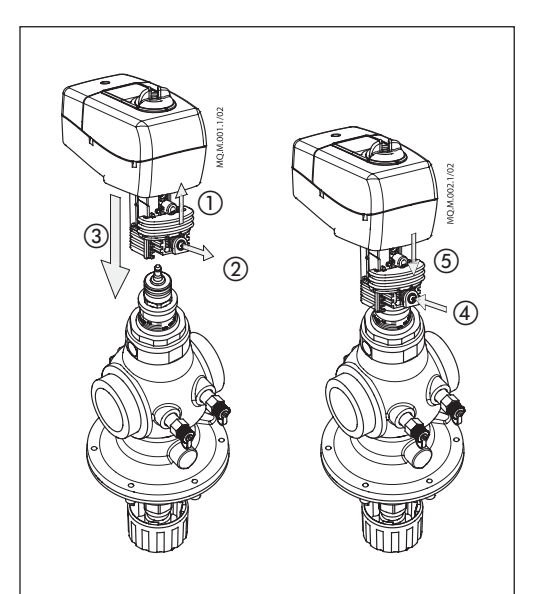

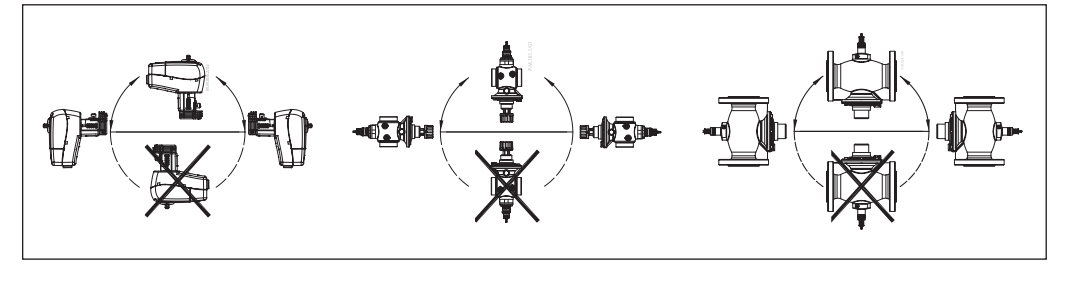

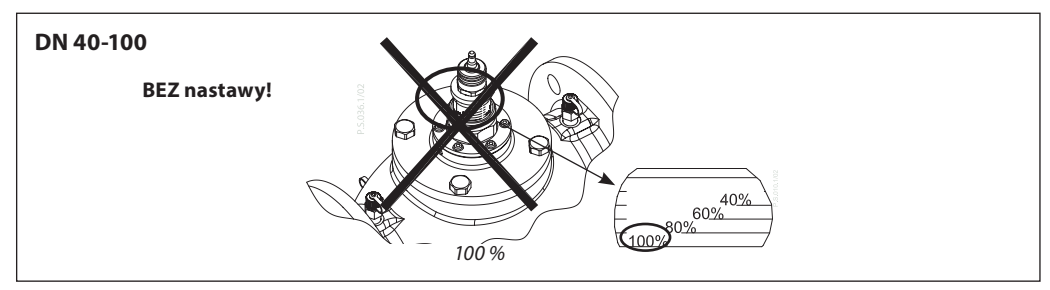

<u>Danfoss</u>

**Instalacja** (c.d.) **Mechaniczny NovoCon® L, XL**

Sprawdzić dozwolone położenia montażowe zaworu i siłownika. Siłownik można montować w dowolnym położeniu (zobacz poniżej).

Montaż siłownika posiada certyfikat dopuszczający jego umieszczenie w pustce budowlanej. Do zamocowania siłownika na korpusie zaworu należy użyć klucza M8/SW13 (nie znajduje się w wyposażeniu). Należy zostawić wolną przestrzeń wokół siłownika w celu swobodnego dostępu podczas prac serwisowych. Do połączenia trzpieni zaworu i siłownika użyć klucza imbusowego 4 mm (nie znajduje się w wyposażeniu). Siłownik wyposażony jest w pierścienie wskazujące położenie, które przed wykonaniem podłączenia

zasilania elektrycznego powinny zostać zsunięte do siebie; po zakończeniu dostrajania cyklu będą one wskazywać krańcowe pozycje trzpienia.

#### **Podłączenie elektryczne**

Aby uzyskać dostęp do przyłączy elektrycznych, należy zdjąć pokrywę serwisową.

#### **NovoCon® L/XL**

W zestawie cztery przepusty kablowe

- $-$  (1) M16 $\times$ 1.5
- $-$  (2) M<sub>20×1</sub> 5
- $-$  (1)  $1/2"$

Uwaga: aby zachować ochrony obudowy IP, należy zainstalować odpowiednie dławiki kablowe. Należy przestrzegać lokalnych przepisów i wytycznych.

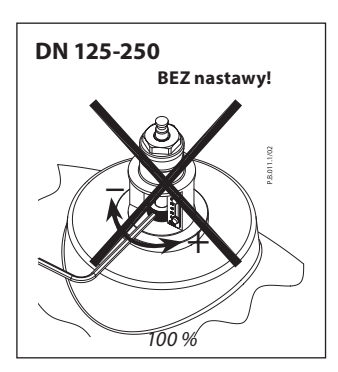

**NovoCon® L NovoCon® XL**

#### **Przełączniki DIP**

Przełączniki DIP znajdujące się pod pokrywą obudowy służą do ręcznego adresowania. Zworka obok złączy służy do ustawiania rezystora końcowego.

**NovoCon® S, L, XL**

**Ustawienia przełącznika DIP** BACnet: Automatyczne adresowanie MAC jest domyślne. Do ręcznego adresowania MAC użyć przełączników DIP. Modbus: Domyślne ręczne adresowanie MAC. Automatyczne adresowanie nie jest dostępne dla Modbus. Jeśli jednak adres został przypisany w BACnet przed przełączeniem na Modbus, adres ten będzie również używany w Modbus, jeśli przełączniki DIP pozostaną w domyślnych pozycjach.

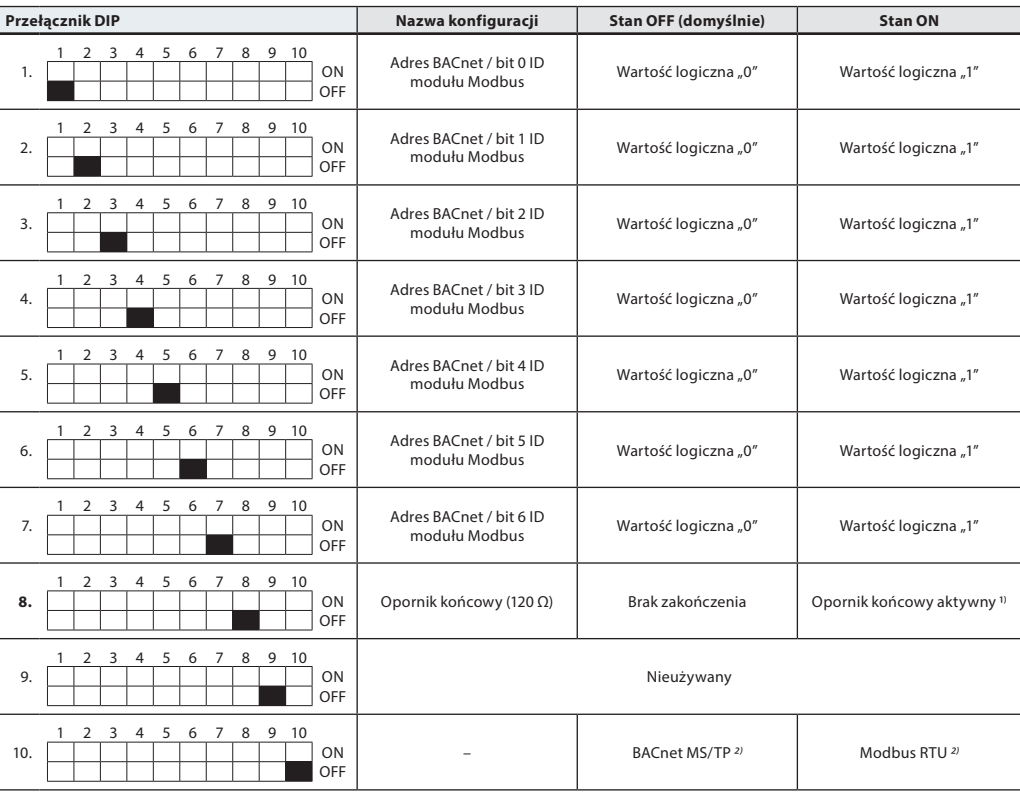

1) Siłownik wyposażony jest w rezystor, przełącznik DIP nr 8, który może być aktywowany w ostatnim siłowniku magistrali w celu prawidłowego zakończenia magistrali.

2) W przypadku zmiany protokołu na przełączniku DIP nr 10. Aby siłownik mógł przyjąć nowo wybrany protokół, wymagane jest wyłączenie i ponowne włączenie zasilania.

Danfoss

**Ustawienia przełącznika DIP**  (c.d.)

**NovoCon® M**

BACnet: Automatyczne adresowanie MAC jest domyślne. Do ręcznego adresowania MAC użyć przełączników DIP Modbus: Domyślne ręczne adresowanie MAC. Automatyczne adresowanie nie jest dostępne dla Modbus. Jeśli jednak adres został przypisany w BACnet przed przełączeniem na Modbus, adres ten będzie również używany w Modbus, jeśli przełączniki DIP pozostaną w domyślnych pozycjach.

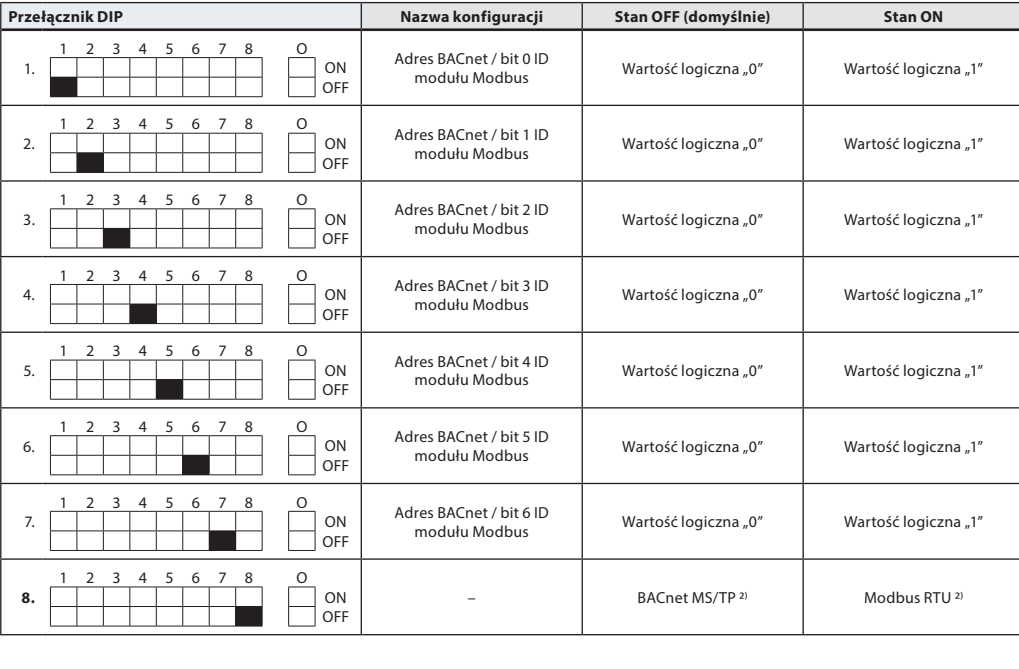

R. ON  $\blacksquare$  OFF Opornik końcowy (120 Ω) Brak zakończenia | Opornik końcowy aktywny <sup>1)</sup>

1) Siłownik ma rezystor umieszczony pomiędzy złączami, przełącznik DIP nr 9 R wł./wył., który można aktywować w ostatnim siłowniku magistrali w celu prawidłowego zakończenia magistrali.

2) W przypadku zmiany protokołu na przełączniku DIP nr 8. Aby siłownik mógł przyjąć nowo wybrany protokół, wymagane jest wyłączenie i ponowne włączenie zasilania.

#### **Ustawienia przełącznika DIP Ręczne adresowanie**

#### Adres BACnet MAC/ID urządzenia podrzędnego Modbus jest ustawiany przełącznikiem DIP 1 do 7.  $0 =$  OFF,  $1 =$  ON

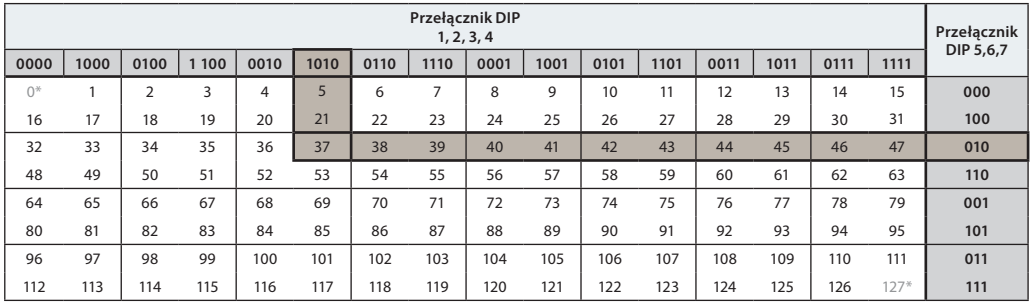

\* Nie wolno używać adresów o numerach 0 i 127.

1 2 3 4 5 6 7 8 O

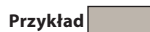

Ustawienie adresu MAC na 37:

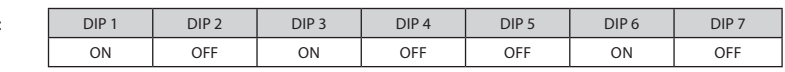

Danford

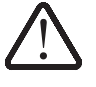

**NovoCon® S**

**Połączenia elektryczne** Okablowanie BACnet MS/TP lub Modbus RTU (RS485) musi być wykonane zgodnie z odpowiednią normą ANSI/TIA/EIA-485-A-1998.

**W przypadku segmentów przebiegających w budynkach należy zastosować separację galwaniczną.**

**W przypadku wszystkich urządzeń w tej samej sieci, w tym routerów, bramek, itd., należy użyć wspólnej masy.**

Wszystkie połączenia magistrali zostały wykonane z kabli tupu skrętka.

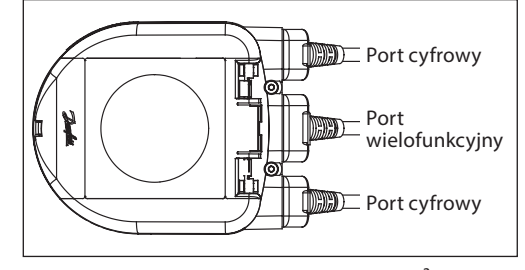

Typ kabla stosowanego w przypadku kabli analogowych, cyfrowych i I/O NovoCon® to AWG22/0,32 mm². Jeśli w celu zwiększenia długości używane są inne przewody, należy użyć zawsze skrętki dwużyłowej dla sygnału magistrali oraz uwzględnić dla sygnału magistrali masę. Zalecany typ kabla to AWG22/0,32 mm². W przypadku większych odległości należy użyć kabla AWG20/0,5 mm<sup>2</sup> lub AWG18/0,75 mm<sup>2</sup>. Charakterystyka impedancji kabla powinna mieścić się w zakresie 100-130 Ω. Reaktancja pojemnościowa między przewodami powinna być mniejsza niż 100 pf na metr.

Długość kabli wpływa na szybkość komunikacji. Dłuższe kable powinny skutkować mniejszą szybkością transmisji. Łączna maksymalna dopuszczalna długość kabla wynosi 1200 m.

Między kablami zasilającymi 110 V/230 V/400 V a kablami magistrali należy zachowywać odległość przynajmniej 20 cm. Siłownik NovoCon® S jest wyposażony w zabezpieczenie przed nieprawidłowym podłączeniem do 30 V AC/DC na wszystkich przewodach, ale należy pamiętać, że w przypadku podłączenia 30 V AC do wejścia analogowego zasilanie zewnętrzne będzie postrzegało to jako zwarcie i zadziała bezpiecznik zasilacza zewnętrznego.

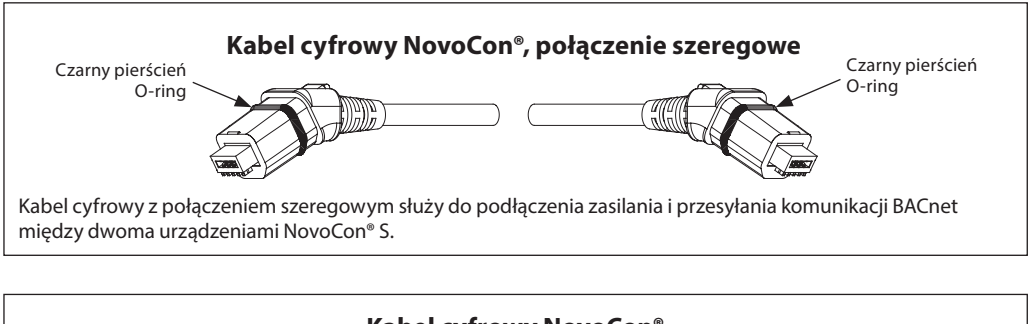

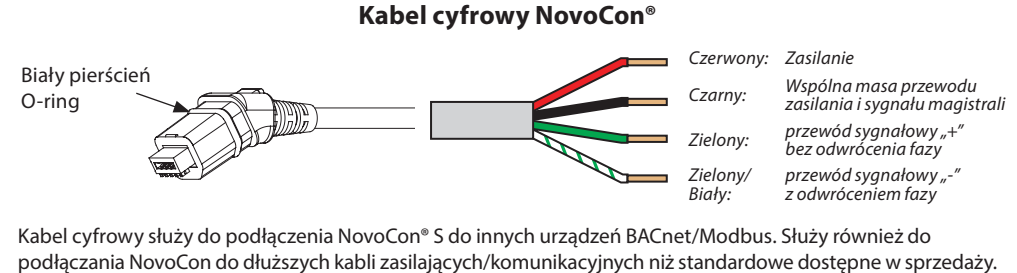

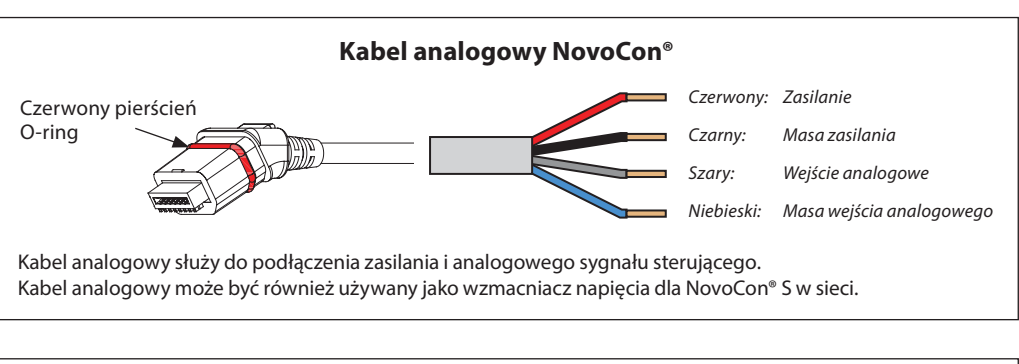

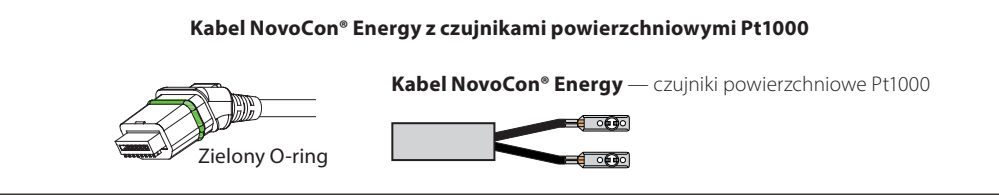

Danfoss

# **Połączenia elektryczne** (c.d.)

**NovoCon® S** (c.d.)

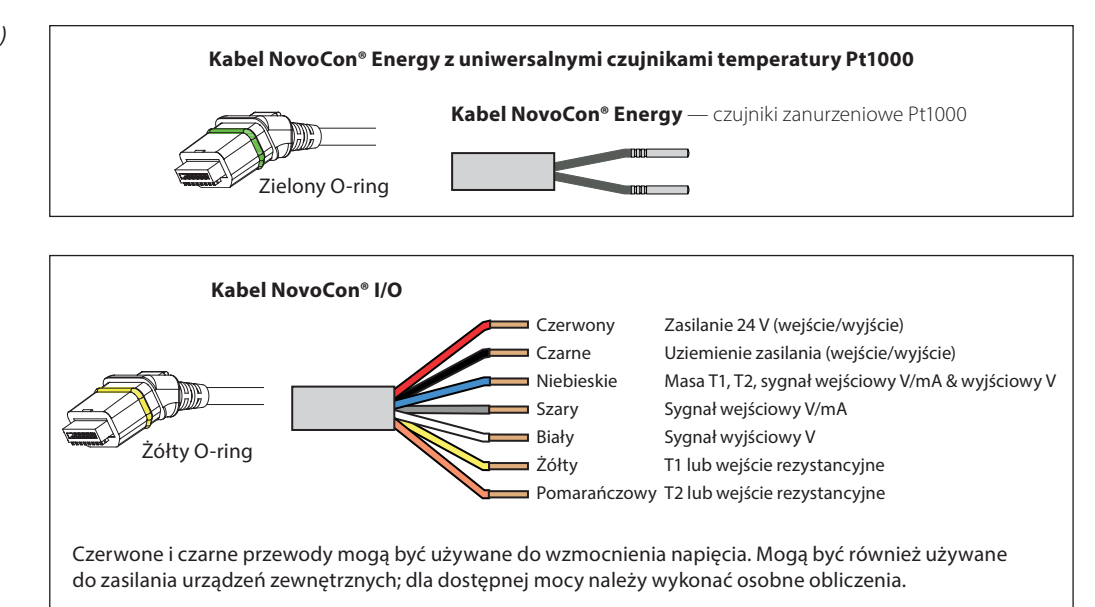

Aby uniknąć zwarcia w obwodzie elektrycznym, przed podłączeniem złącza wtykowego do siłownika NovoCon® S należy upewnić się, że luźne końcówki kabli zostały **podłączone lub odizolowane**.

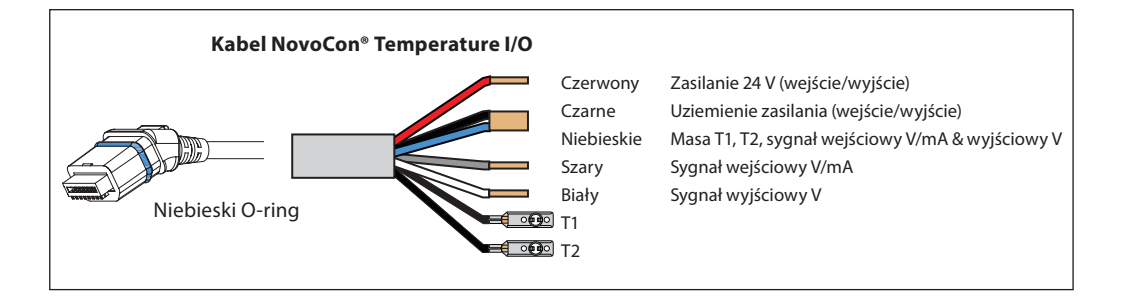

#### **Uwagi dotyczące okablowania**

**NovoCon® S**

### **Najważniejszymi czynnikami w tym zakresie są:**

– Wspólna masa – Zalecane zasilanie 24 V DC

rodzaje zasilaczy i/lub różne fazy.

- W przypadku korzystania z większej liczby zasilaczy 24 V AC należy zawsze odseparować zasilacze 24 V AC, jeśli używane są różne
- L1 L2 L3 0 GND 24 V DC P<sub>SU</sub> DDC temperatury w pomieszczeniu **Termostat** 24 V DC Masa Magistrala Kabel cyfrowy NovoCor Kable z połączeniem szeregowym siłowniki NovoCon Pokojowy regulator Termostat X X Pomieszczenie 1 Pomieszczenie 2 Aplikacja cyfrowa — 24 V DC — PSU z funkcją podziału mocy, ta sama lub różne fazy 24 V DC Masa 24 V DC יי⊤<br>PSL .<br>Kabel analogowy NovoCon<sup>®</sup> Przestawić przełącznik DIP 8 w położenie ON w urządzeniu na końcu magistrali. 230/110 V AC **Okablowanie z zasilaniem DC:** (zalecane rozwiązanie)

Danfoss

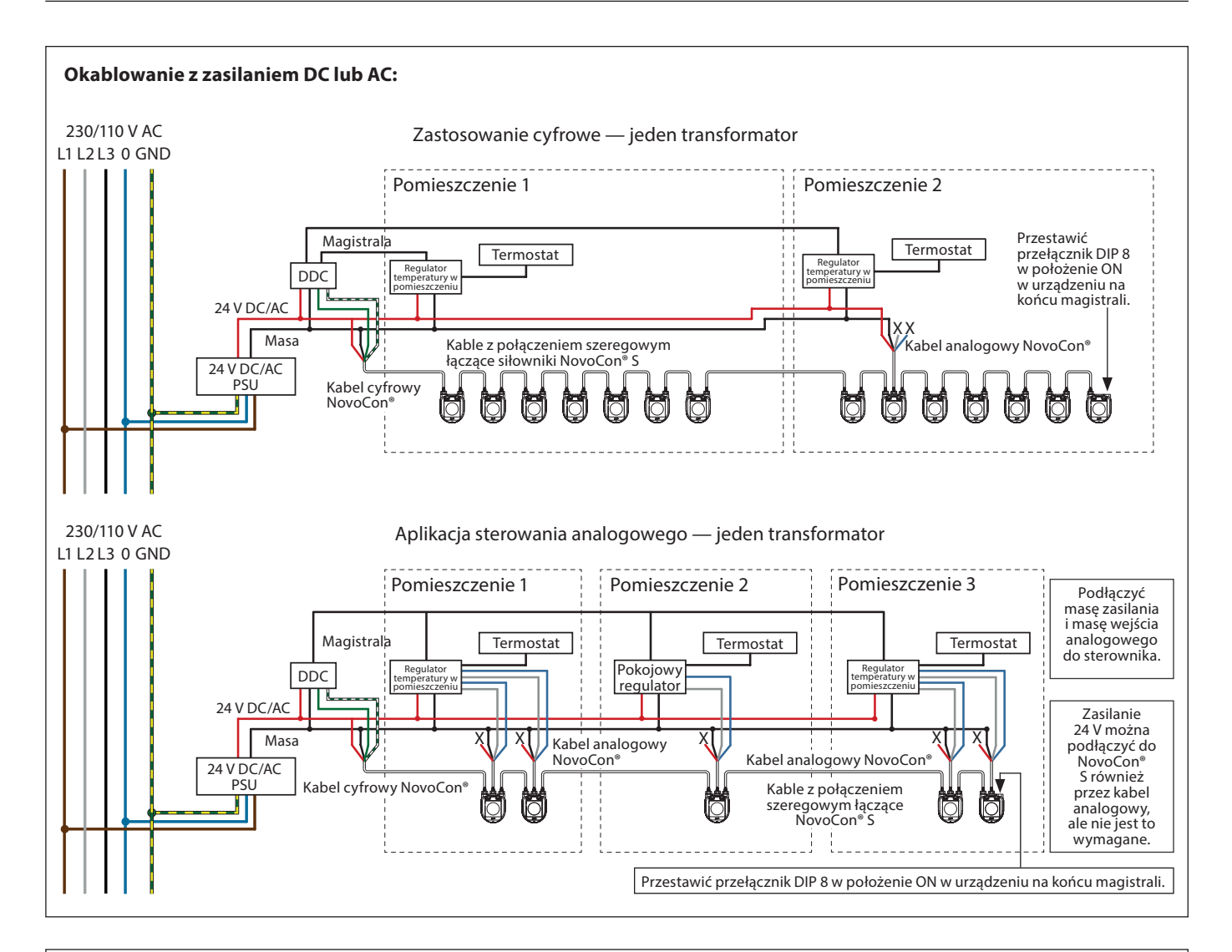

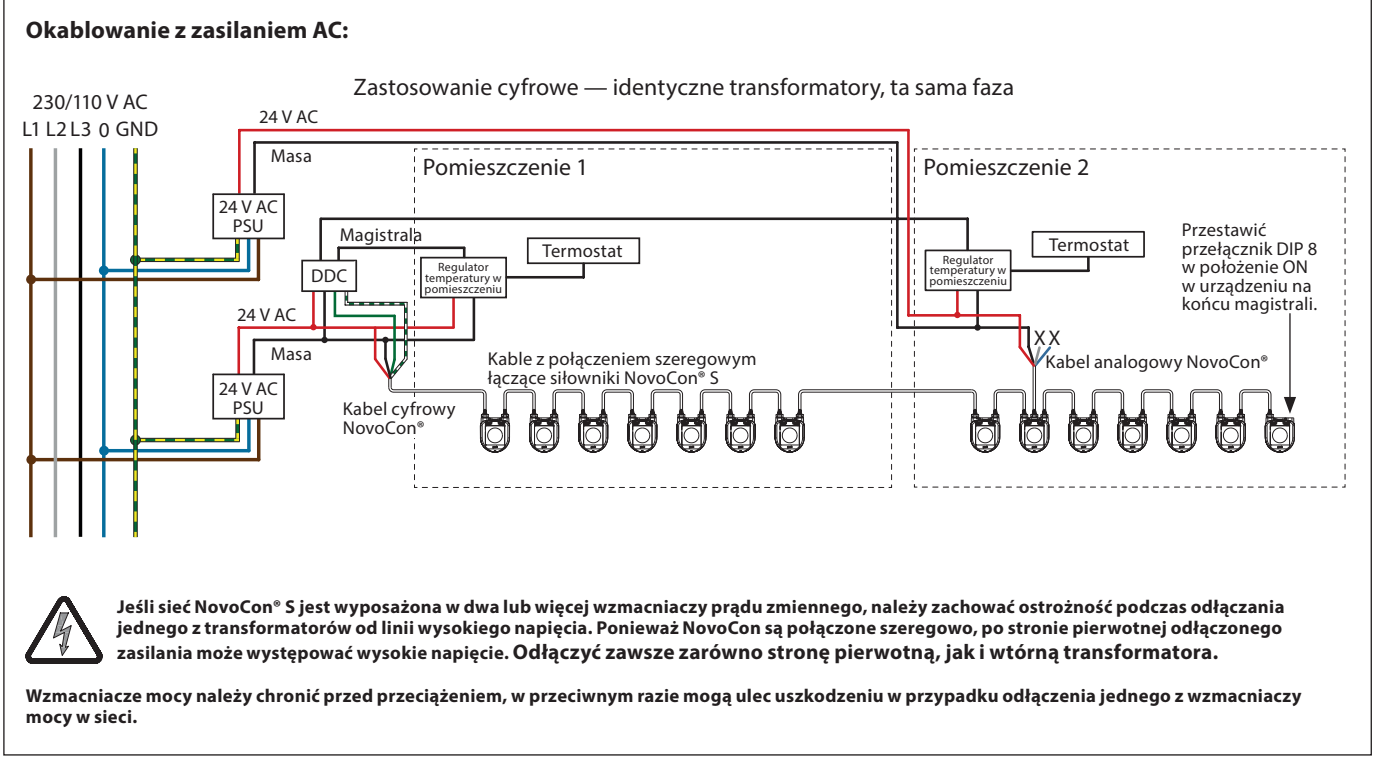

Przewody kończące się na "X" muszą być prawidłowo zakończone.

Danfoss

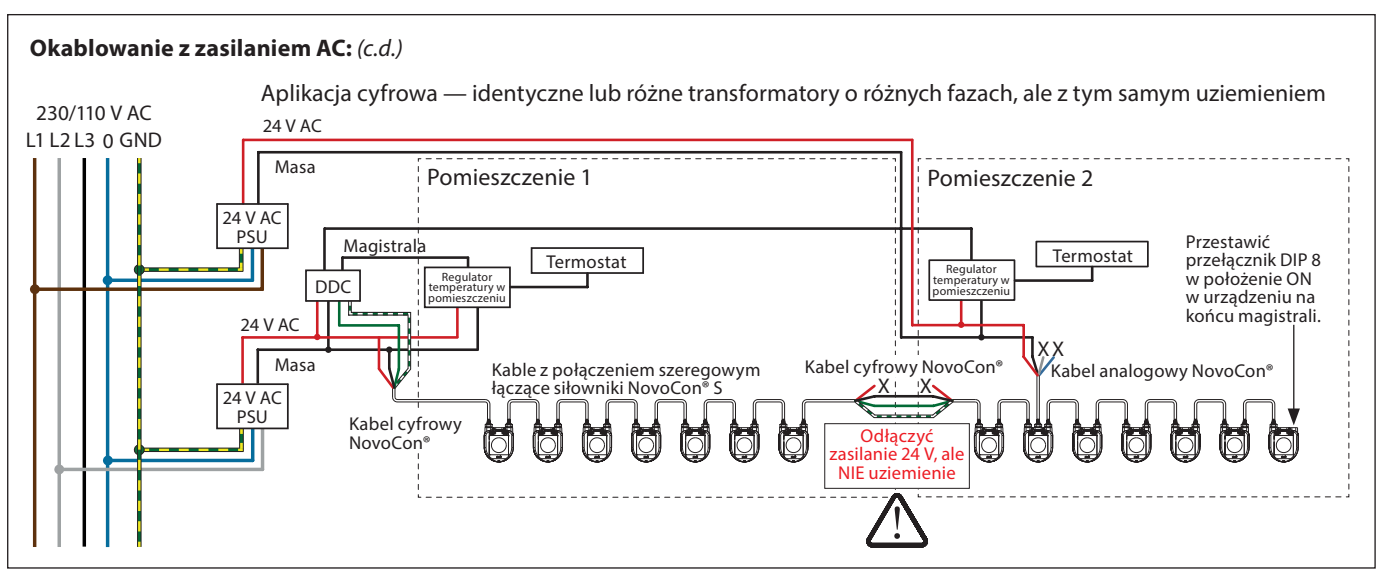

Przewody kończące się na "X" muszą być prawidłowo zakończone.

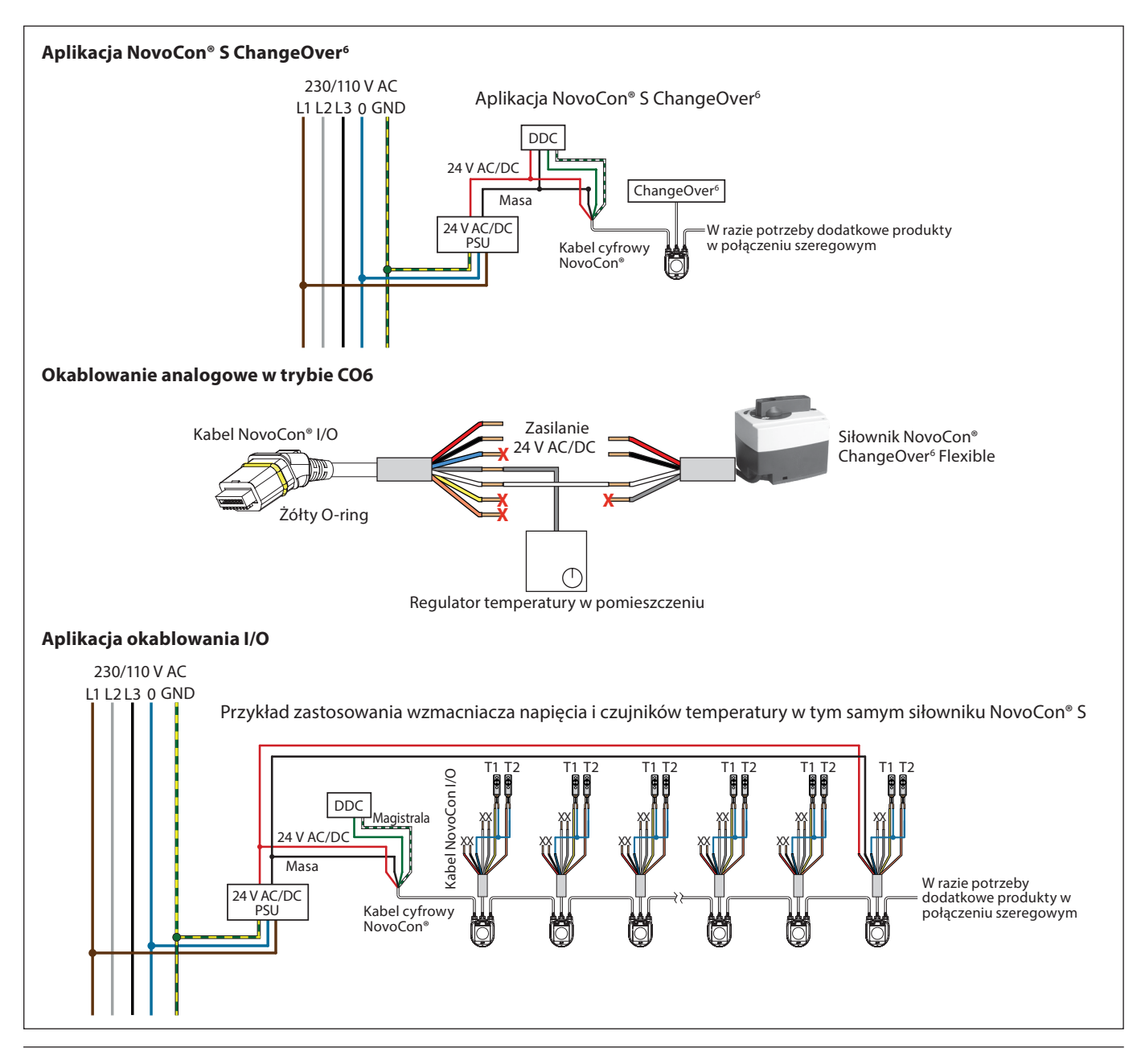

<u>Danfosa</u>

**NovoCon® M Połączenia elektryczne** (c.d.) Okablowanie BACnet MS/TP lub Modbus RTU (RS485) musi być wykonane zgodnie z odpowiednią normą ANSI/TIA/EIA-485-A-1998. W przypadku segmentów przebiegających w budynkach należy zastosować separację galwaniczną. Złącze magistrali "A+" to przewód sygnałowy nieodwracający, a "B-" to przewód sygnał odwracający.

W przypadku wszystkich urządzeń w tej samej sieci, w tym routerów, bramek, itd., należy użyć wspólnej masy. Zalecany typ kabla to skrętka dwużyłowa AWG22/0,32 mm². W przypadku większych odległości należy użyć kabla AWG20/0,5 mm² lub AWG18/0,75 mm². Charakterystyka impedancji kabli powinna mieścić się w zakresie 100-130 Ω. Reaktancja pojemnościowa między przewodami powinna być mniejsza niż 100 pf na metr. Długość kabli wpływa na szybkość komunikacji. Dłuższe kable powinny skutkować mniejszą szybkością transmisji. Łączna maksymalna dopuszczalna długość kabla na sieć wynosi 1200 m.

Między kablami zasilającymi 110 V/230 V/400 V a kablami magistrali należy zachowywać odległość przynajmniej 20 cm. Siłownik NovoCon® M jest wyposażony w zabezpieczenie przed nieprawidłowym podłączeniem do 30 V AC/DC na wszystkich przewodach, ale należy pamiętać, że jeśli do wejścia analogowego podłączone jest napięcie 30 V AC, zasilanie zewnętrzne będzie postrzegało to jako zwarcie i zadziała bezpiecznik zasilacza zewnętrznego.

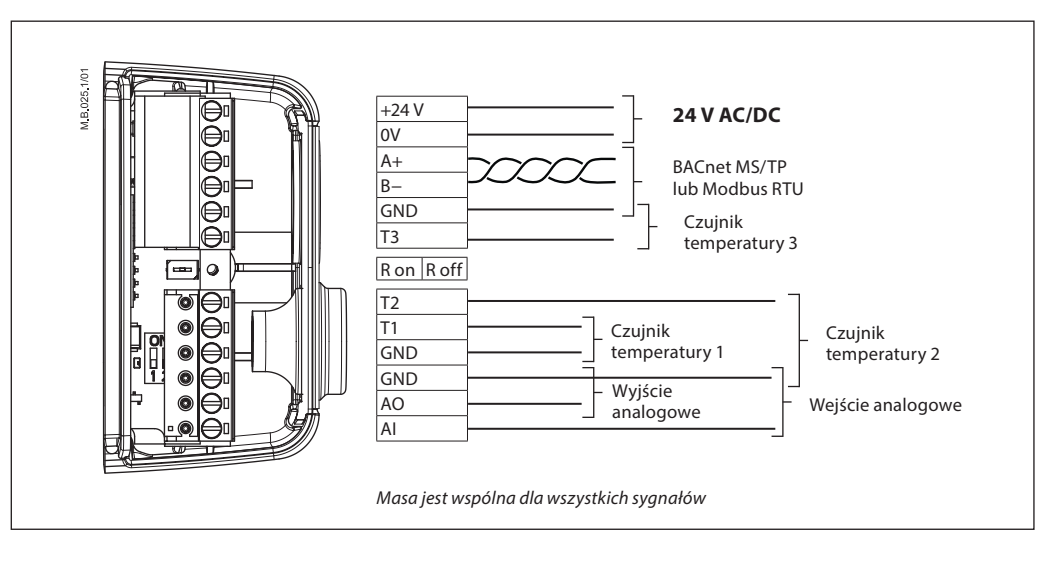

# **Firma Danfoss zaleca stosowanie NovoCon® M we własnej podsieci w celu uzyskania optymalnej wydajności.**

**Ogólne wymagania i zalecenia:**

- Należy użyć rezystora zamykającego (pomiędzy 2 złączami) na końcu każdego łańcucha.
- Generalnie zaleca się stosowanie jednego zasilacza.
- Jeśli używane są dwa zasilacze, muszą mieć tę samą biegunowość i to samo wspólne uziemienie.
	- Wszystkie urządzenia w tej samej podsieci, w tym routery i bramki, muszą mieć wspólne uziemienie.
	- W przypadku segmentów przebiegających w budynkach należy zastosować separację galwaniczną.
	- Maksymalna długość całkowita kabla podsieci wynosi 1200 m.

**NovoCon® L, XL** Okablowanie BACnet MS/TP lub Modbus RTU (RS485) musi być wykonane zgodnie z odpowiednią normą ANSI/TIA/EIA-485-A-1998. Złącze magistrali "A+" to przewód sygnałowy nieodwracający, a "B-" to przewód sygnał odwracający.

> Siłownik NovoCon® L/XL jest wyposażony w galwanicznie odseparowany zasilacz, ale wspólne uziemienie zaleca się stosować dla wszystkich urządzeń w tej samej sieci, w tym dla bram routerów itp. Charakterystyka impedancji kabla do komunikacji powinna mieścić się w zakresie 100-130 Ω. Reaktancja pojemnościowa między przewodami powinna być mniejsza niż 100 pf na metr. Długość kabli wpływa na szybkość komunikacji. Dłuższe kable powinny skutkować mniejszą szybkością transmisji. Łączna maksymalna dopuszczalna długość kabla na sieć wynosi 1200 m.

Między kablami zasilającymi 110 V/230 V/400 V a kablami magistrali należy zachowywać odległość przynajmniej 20 cm. Siłownik NovoCon® L/XL jest wyposażony w zabezpieczenie przed nieprawidłowym podłączeniem do 30 V AC/DC na wszystkich przewodach, ale należy pamiętać, że jeśli do wejścia analogowego podłączone jest napięcie 30 V AC, zasilanie zewnętrzne będzie postrzegało to jako zwarcie i zadziała bezpiecznik zasilacza zewnętrznego.

Danfoss

### **Połączenia elektryczne** (c.d.)

**NovoCon® L, XL** (c.d.)

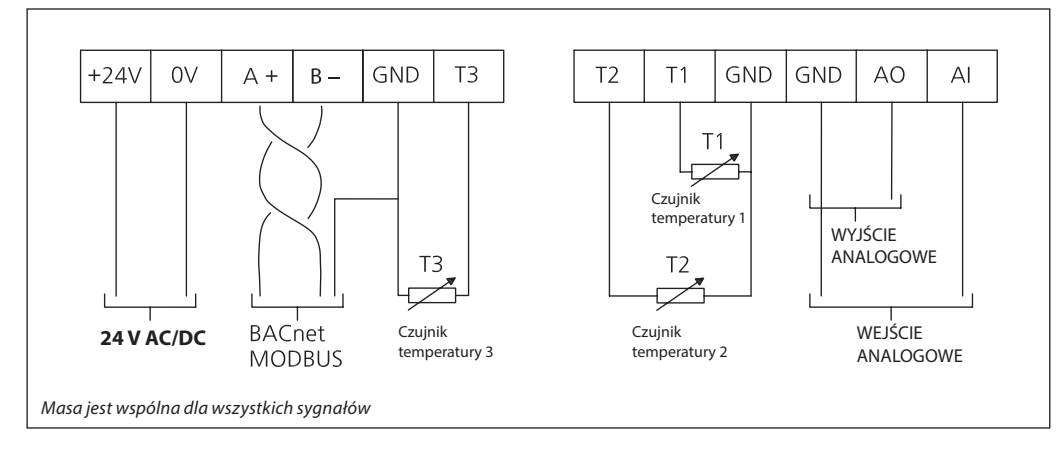

#### **Firma Danfoss zaleca stosowanie NovoCon® L/XL we własnej podsieci w celu uzyskania optymalnej wydajności.**

#### **Ogólne wymagania i zalecenia:**

- Na końcu każdego łańcucha należy użyć rezystora zamykającego (przełącznik DIP 8).
- Maksymalna długość całkowita kabla podsieci wynosi 1200 m.

#### **Połączenie szeregowe i wzmacniacz napięcia**

#### **Trójnik**

Podłączania trójnikowe (odgałęzienia od magistrali) nie są zalecane. W przypadku stosowania połączeń trójnikowych należy przestrzegać następujących ograniczeń:

- maks. długość kabla trójnika 1,5 m (najkrótszy standardowy kabel cyfrowy)
- całkowita długość sieci maks. 640 m (+100 m odgałęzienia)
- maks. szybkość transmisji danych 76 kb/s 1)
- maks. liczba urządzeń w sieci 64 1)
- główny kabel magistrali powinien być zgodny ze standardem RS485, skrętka dwużyłowa,
- min. grubość AWG22/0,32 mm².

1) W przypadku używania mniej niż 32 urządzeń można spróbować zwiększyć prędkość do 115 kb/s.

#### **Topologia gwiazdy**

Topologia gwiazdy nie jest zgodna ze standardem RS485 i nie powinna być używana z NovoCon® S, M i L/XL.

### **NovoCon® S**

### **Zasilanie prądem stałym (zalecane)**

W przypadku łączenia szeregowego za pomocą 10 m kabla NovoCon® i korzystania z zasilania 24 V DC, jeśli w szeregu występuje więcej niż 12 siłowników NovoCon wymagane jest dodatkowe zailanie/ wzmacniacz napięcia. Patrz tabela poniżej.

#### **Zasilanie prądem przemiennym**

W przypadku łączenia szeregowego za pomocą 10 m kabla NovoCon® i korzystania z zasilania 24 V AC, jeśli w szeregu występuje więcej niż 7 siłowników NovoCon wymagane jest dodatkowe zasilanie/ wzmacniacz napięcia. Patrz tabela poniżej. Uwaga: Stosowany zasilacz musi być w stanie dostarczyć o 60% więcej mocy niż nominalna moc NovoCon® S.

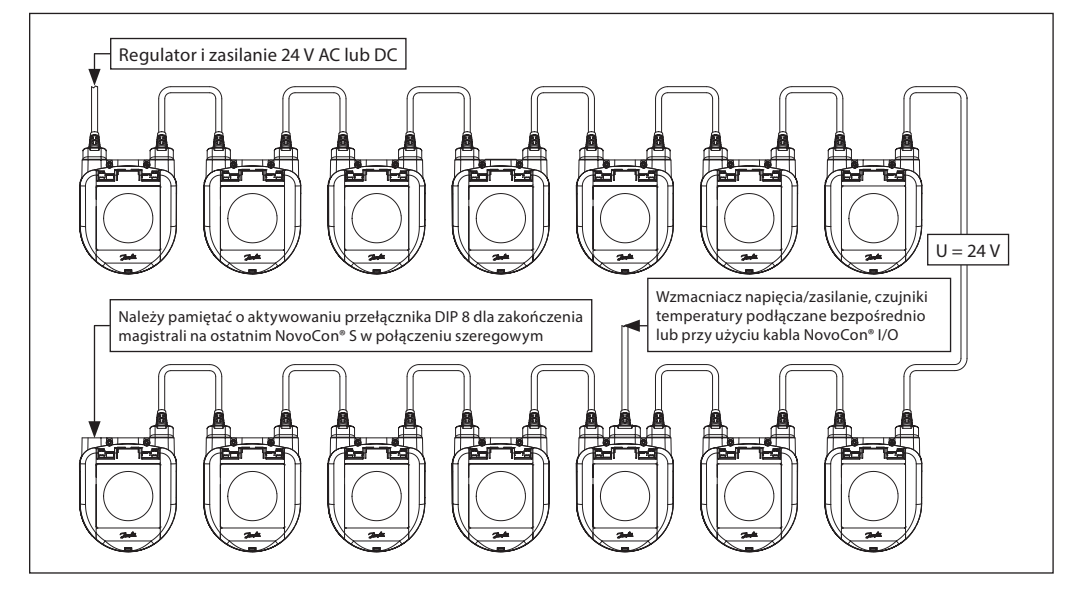

<u>Danfoss</u>

### **Połączenie szeregowe i wzmacniacz napięcia**

(c.d.)

**NovoCon® S** (c.d.)

Gdy wszystkie urządzenia w podsieci to siłowniki NovoCon® S, należy zapoznać się z poniższymi przykładami użyci kabla jako wzmacniacza napięcia.

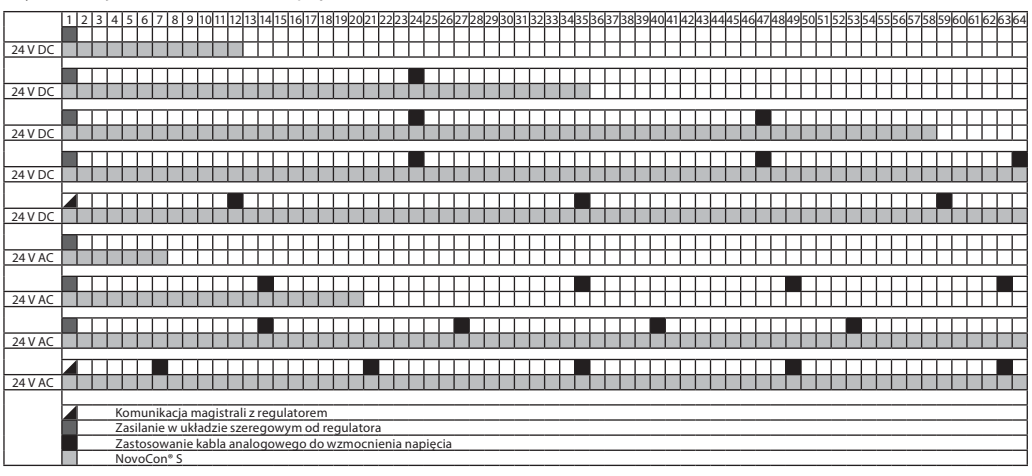

Jeśli NovoCon® S jest używany do zasilania urządzeń zewnętrznych, należy wykonać oddzielne obliczenia dla ilości i lokalizacji wzmacniacza napięcia.

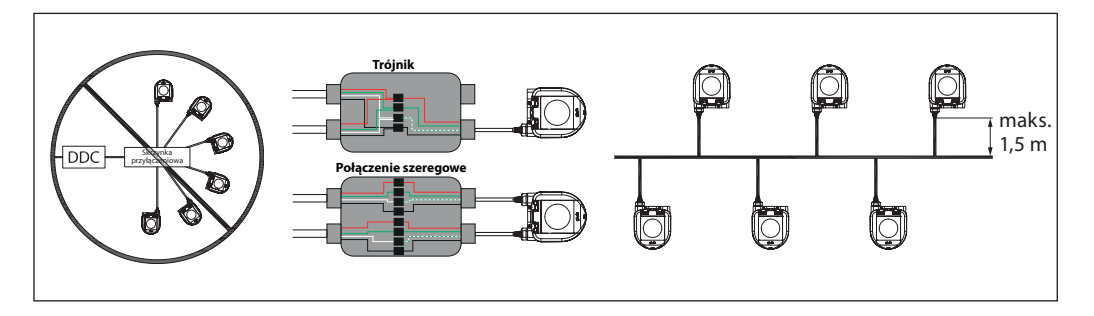

Jeżeli napięcie zasilania docierające do pierwszego urządzenia w układzie szeregowym jest niższe od 24 V AC/DC lub używane są długie, cienkie kable inne niż kable NovoCon®, może być konieczne zmniejszenie liczby urządzeń w układzie szeregowym.

Zalecana maksymalna liczba siłowników NovoCon® S połaczonych w jeden szereg wynosi 64 sztuki. W przypadku dodawania do NovoCon® S w tym samym układzie szeregowym innych urządzeń BACnet, w celu zapewnienia odpowiedniej szybkości sieci zalecamy, aby liczba urządzeń wynosiła maksymalnie 32 szt.

Firma Danfoss zaleca stosowanie NovoCon® S we własnej podsieci w celu uzyskania optymalnej wydajności.

Ogólne wymagania i zalecenia:

- Do połączenia dwóch siłowników NovoCon® S należy użyć kabla Danfoss z połączeniem szeregowym.
- Do połączenia siłownika NovoCon® S z innym urządzeniem BACnet należy użyć kabla cyfrowego Danfoss.
- Natężenie prądu w kablach nie powinien przekraczać 3 A przy temperaturze 30°C.
- Na końcu szeregu użyć rezystor krańcowy (przełącznik DIP 8).
- Wzmocnienie napięcia można uzyskać przez dowolny port.
- Generalnie zaleca się stosowanie jednego zasilacza.
- Jeśli używane są dwa zasilacze, muszą mieć tę samą biegunowość i wspólne uziemienie.
- Wszystkie urządzenia w tej samej podsieci, w tym routery i bramki, muszą mieć wspólne uziemienie.
- W przypadku segmentów przebiegających w budynkach należy zastosować separację galwaniczną.
- Maksymalna długość całkowita kabla podsieci wynosi 1200 m.

Danfoss

#### **Połączenie szeregowe i wzmacniacz napięcia** (c.d.)

**NovoCon® M**

#### **Zasilanie prądem stałym (zalecane)**

W przypadku łączenia szeregowego za pomocą 10 m skrętki dwużyłowej AWG20/0,5 mm² i korzystania z zasilania 24 V DC, jeśli w szeregu występuje więcej niż 12 siłowników NovoCon wymagane jest dodatkowe zasilanie/wzmacniacz napięcia.

#### **Zasilanie prądem przemiennym**

W przypadku łączenia szeregowego za pomocą skrętki dwużyłowej AWG20/0,5 mm² i korzystania z zasilania 24 V AC, jeśli w szeregu występuje więcej niż 7 siłowników NovoCon wymagane jest dodatkowe zasilanie/wzmacniacz napięcia. Uwaga: Stosowany zasilacz musi być w stanie dostarczyć o 60% więcej mocy niż nominalna moc siłownika NovoCon® M.

#### **Zabezpieczenia:**

- Wspólne uziemienie
- Zalecane jest zasilanie 24 V DC • W przypadku korzystania z większej liczby
- zasilaczy 24 V AC należy zawsze odseparować różne typy zasilaczy 24 V AC, jeśli używane są różne rodzaje zasilaczy i/lub różne fazy.

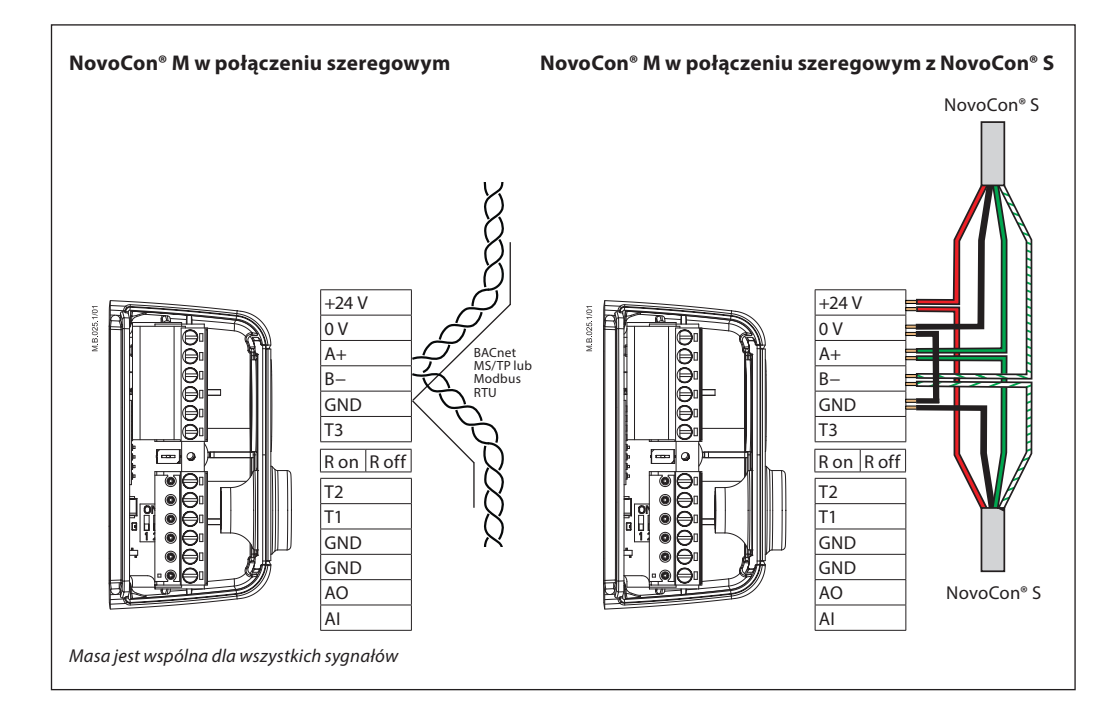

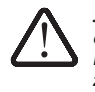

**Jeśli sieć NovoCon® M jest zasilana dwoma lub więcej wzmacniaczami prądu zmiennego, należy zachować ostrożność podczas odłączania jednego z transformatorów od linii wysokiego napięcia. Ponieważ siłowniki NovoCon są połączone szeregowo, może występować wysokie napięcie po stronie pierwotnej odłączonego źródła zasilania. Odłączyć zawsze obie strony transformatora, pierwotną i wtórną. Wzmacniacze napięcia należy chronić przed przeciążeniem, w przeciwnym razie mogą ulec uszkodzeniu** 

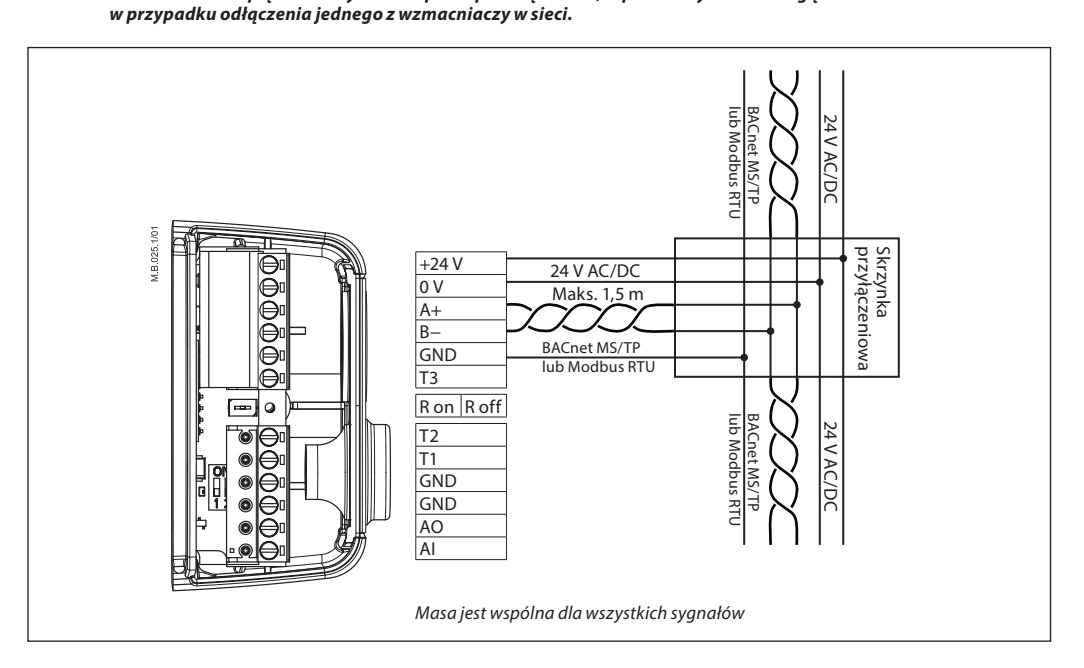

Danfoss

#### **Połączenie szeregowe**

**i wzmacniacz napięcia** (c.d.)

**NovoCon® L, XL**

#### **Zasilanie prądem przemiennym**

Uwaga: Stosowany zasilacz musi być w stanie dostarczyć o 60% więcej mocy niż nominalna moc siłownika NovoCon® L/XL.

#### **Zabezpieczenia:**

• W przypadku korzystania z większej liczby zasilaczy 24 V AC należy zawsze rozdzielić różne typy zasilaczy, jeśli używane są różne rodzaje zasilaczy i/lub używane są różne fazy.

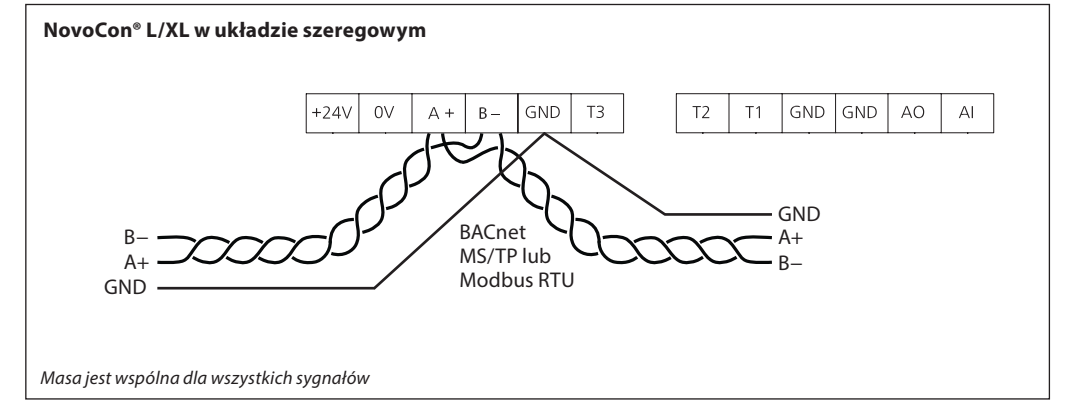

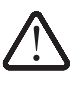

**Jeśli sieć NovoCon® L/XL jest wyposażona w dwa lub więcej wzmacniaczy prądu zmiennego, należy zachować ostrożność podczas odłączania jednego z transformatorów od linii wysokiego napięcia. Ponieważ siłowniki NovoCon są połączone szeregowo, może występować wysokie napięcie po stronie pierwotnej odłączonego źródła zasilania. Odłączyć zawsze obie strony transformatora, pierwotną i wtórną. Wzmacniacze napięcia należy chronić przed przeciążeniem, w przeciwnym razie mogą ulec uszkodzeniu** 

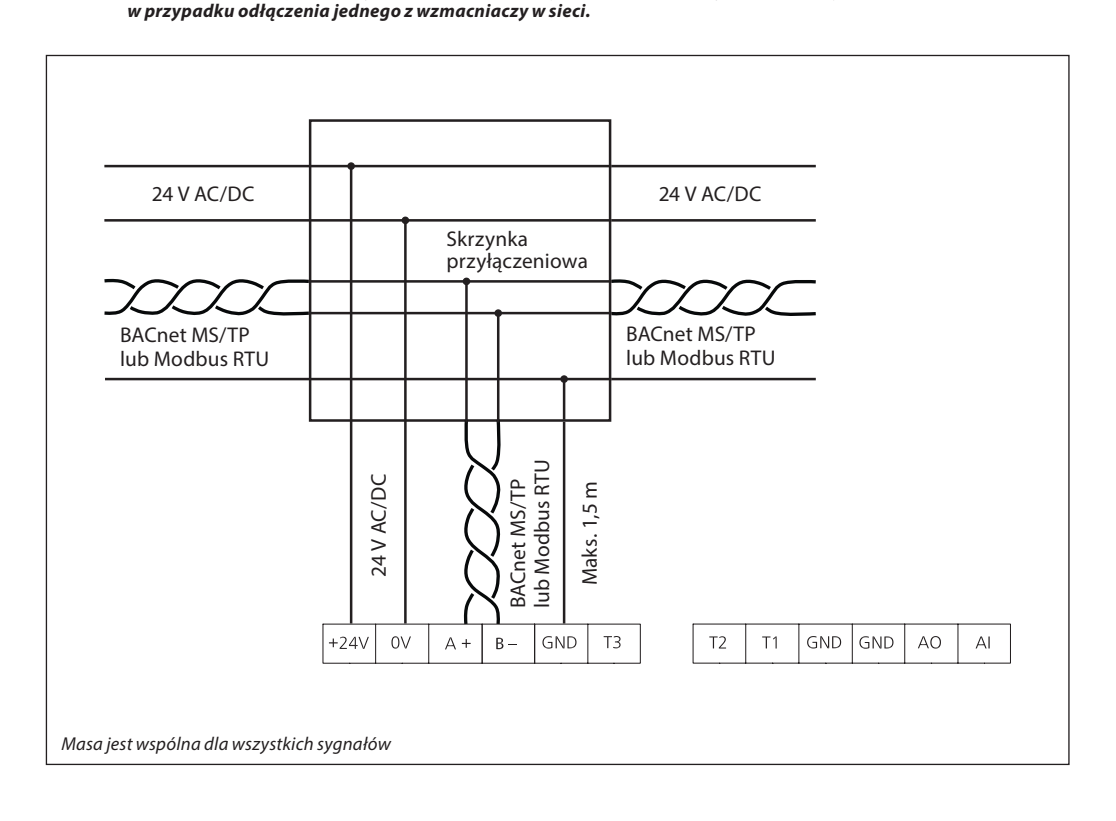

Danfoss

# **NovoCon® S Wyświetlacz LED**

# **Aktywność BACnet/Modbus (RS485)**

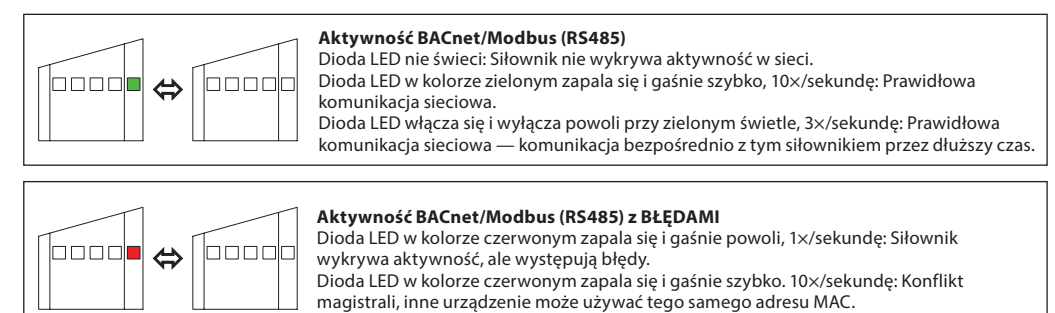

### **Pozycja zaworu/siłownika**

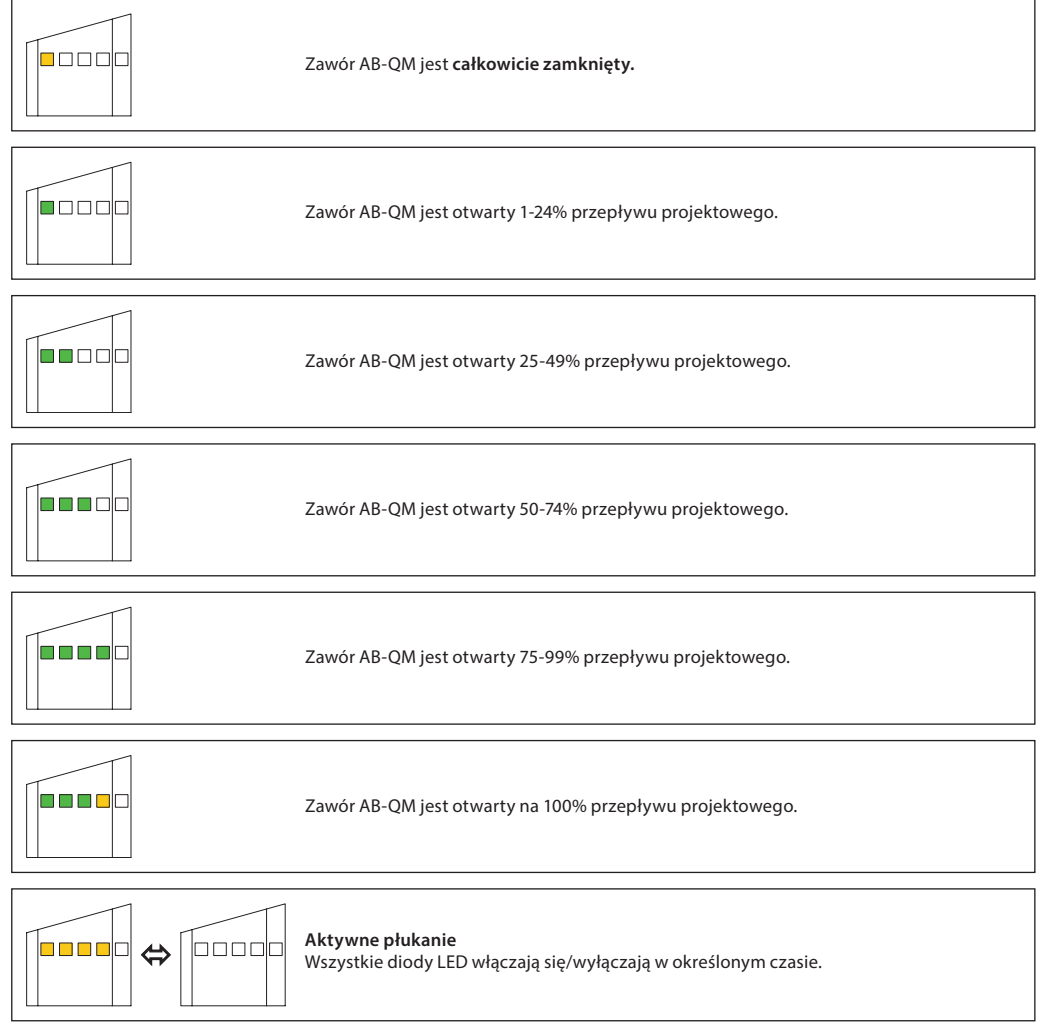

Danfoss

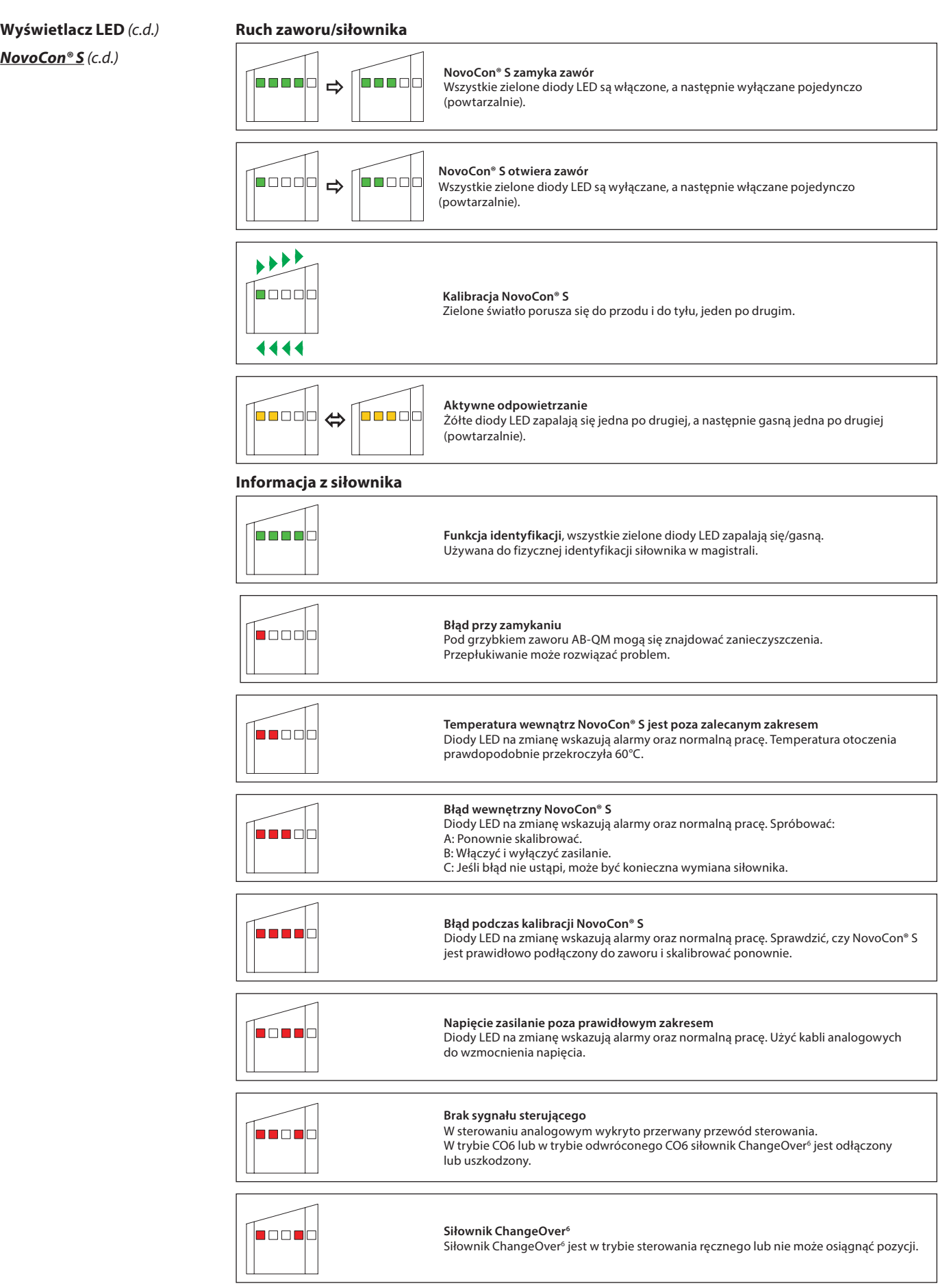

Diody LED na zmianę wskazują alarmy oraz normalną pracę.

Danfoss

# **NovoCon® S** (c.d.) **Wyświetlacz LED** (c.d.)

### **Naciśnięcie przycisku reset podczas normalnej pracy**

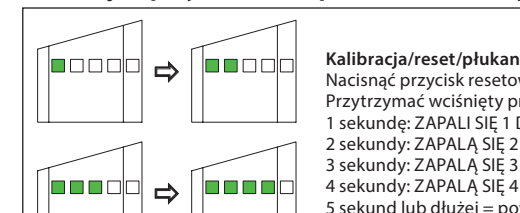

# **Reset fabryczny — przywrócenie ustawień domyślnych Kalibracja/reset/płukanie** Nacisnąć przycisk resetowania. Żadne diody LED nie palą się. Przytrzymać wciśnięty przycisk resetowania przez 1 sekundę: ZAPALI SIĘ 1 DIODA LED 2 sekundy: ZAPALĄ SIĘ 2 DIODY LED = rozpoczęcie kalibracji (resetowanie). 3 sekundy: ZAPALĄ SIĘ 3 DIODY LED 4 sekundy: ZAPALĄ SIĘ 4 DIODY LED = rozpoczęcie płukania. 5 sekund lub dłużej = powrót do normalnej pracy.

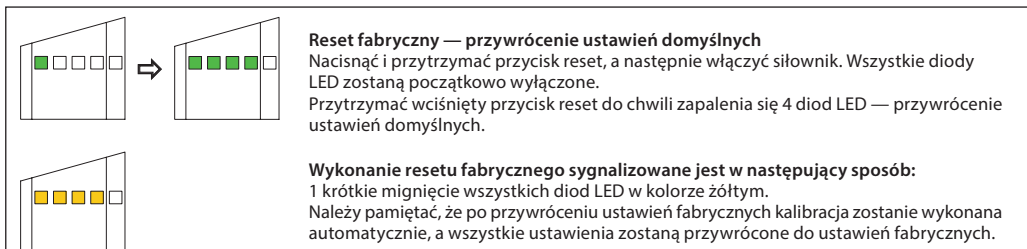

# **NovoCon® M**

### **Aktywność BACnet/Modbus (RS485)**

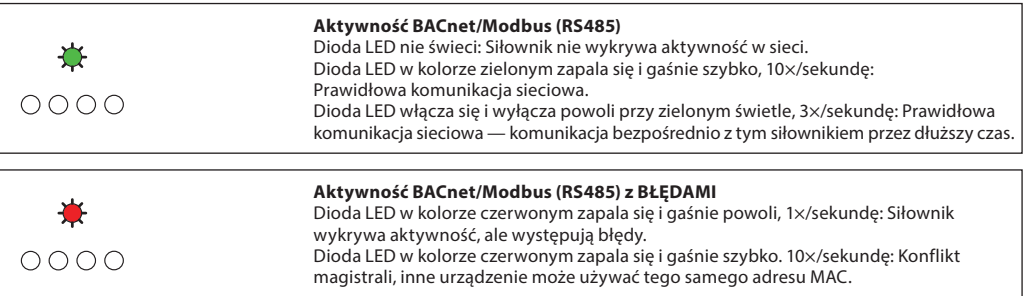

### **Pozycja zaworu/siłownika**

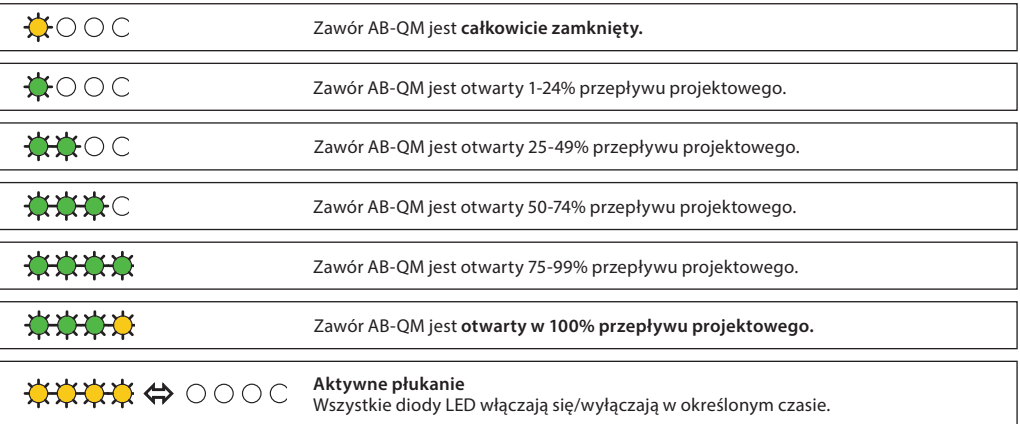

### **Ruch zaworu/siłownika**

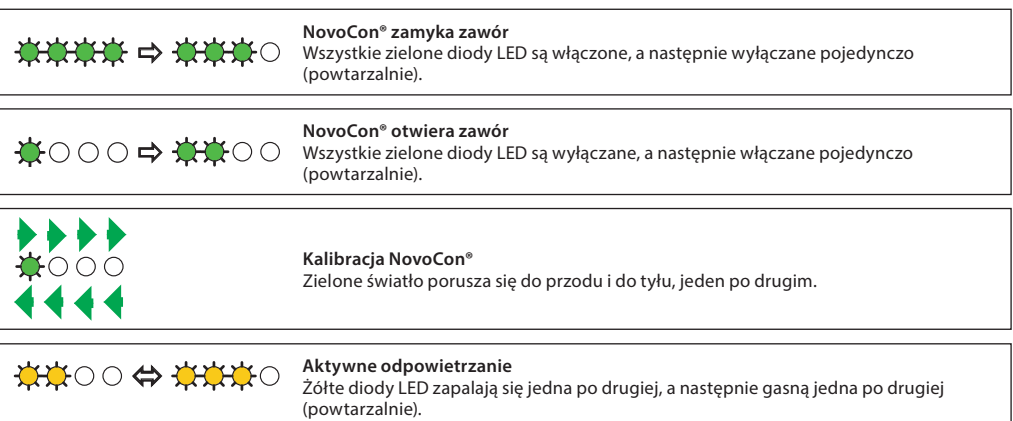

Danfoss

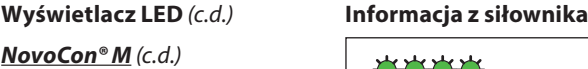

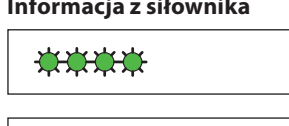

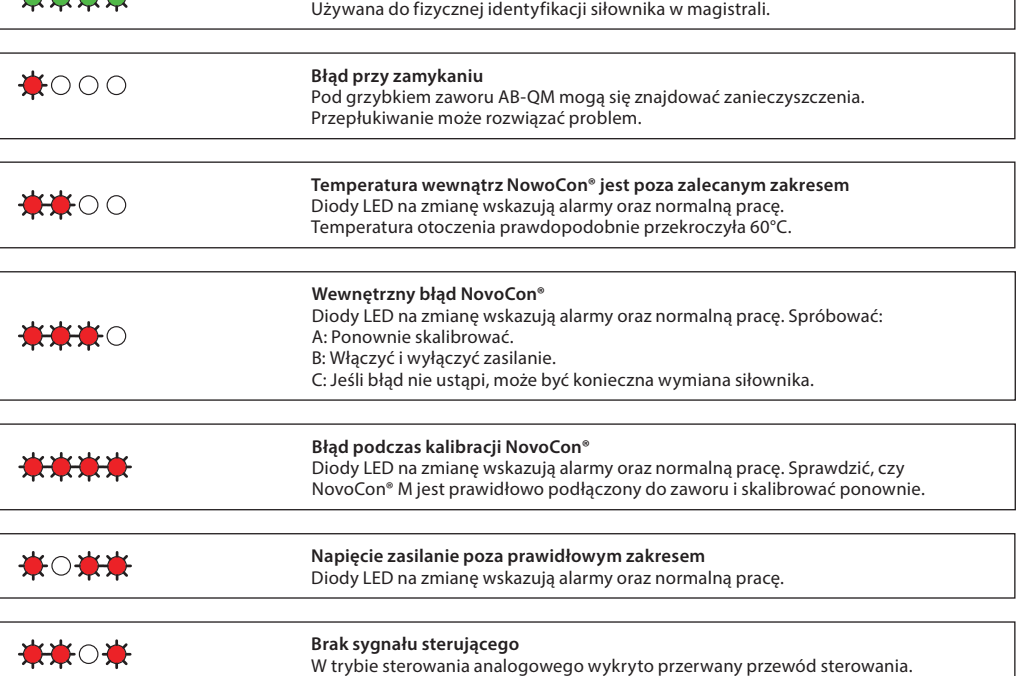

**Funkcja identyfikacji**, wszystkie zielone diody LED zapalają się/gasną.

Diody LED na zmianę wskazują alarmy oraz normalną pracę.

# **Naciśnięcie przycisku reset podczas normalnej pracy**

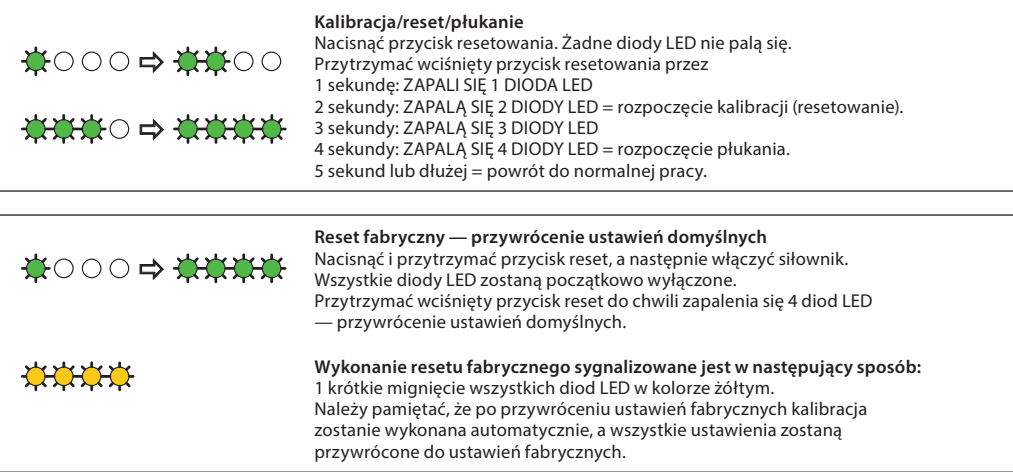

Danfoss

**NovoCon® L, XL Wyświetlacz LED** (c.d.)

### **Aktywność BACnet/Modbus (RS485)**

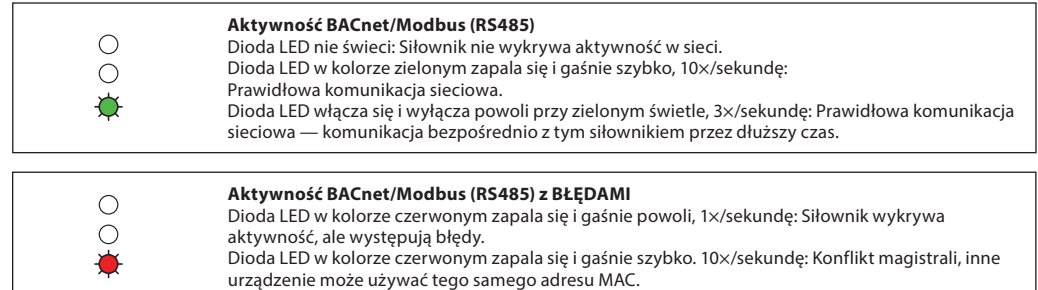

### **Pozycja zaworu/siłownika**

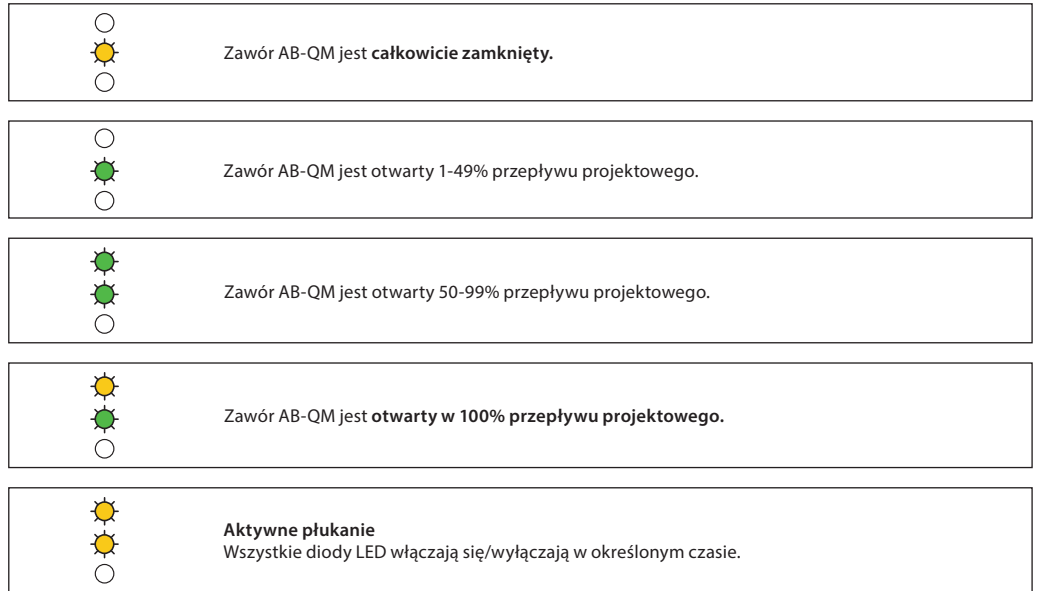

## **Ruch zaworu/siłownika**

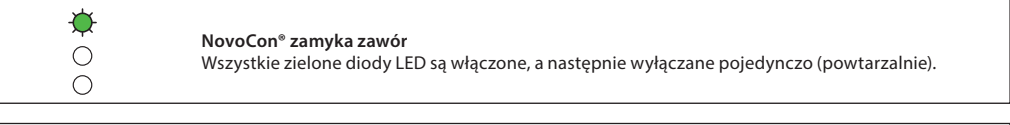

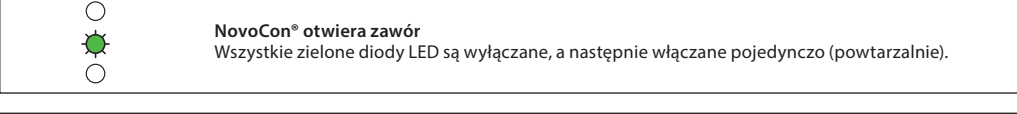

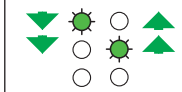

**Kalibracja NovoCon®** Zielona lampka miga naprzemiennie.

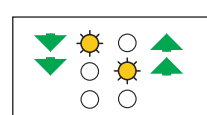

 $\frac{\phi}{\phi}$ 

**Aktywne odpowietrzanie** Żółte diody LED migają na przemian.

**Tryb gotowości**

### **Informacja z siłownika**

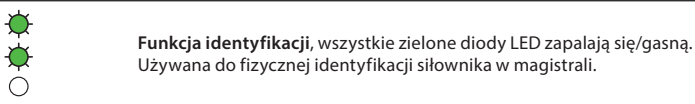

Danfoss

# **Wyświetlacz LED** (c.d.)

**NovoCon® L, XL** (c.d.)

# **Informacja z siłownika** (c.d)

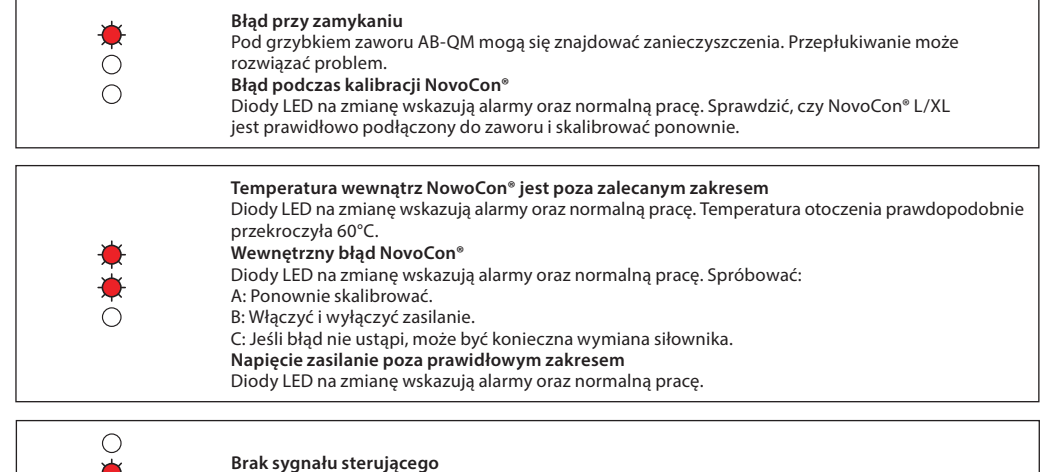

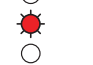

**Brak sygnału sterującego** W trybie sterowania analogowego wykryto przerwany przewód sterowania.

Diody LED na zmianę wskazują alarmy oraz normalną pracę.

# **Naciśnięcie przycisku reset podczas normalnej pracy**

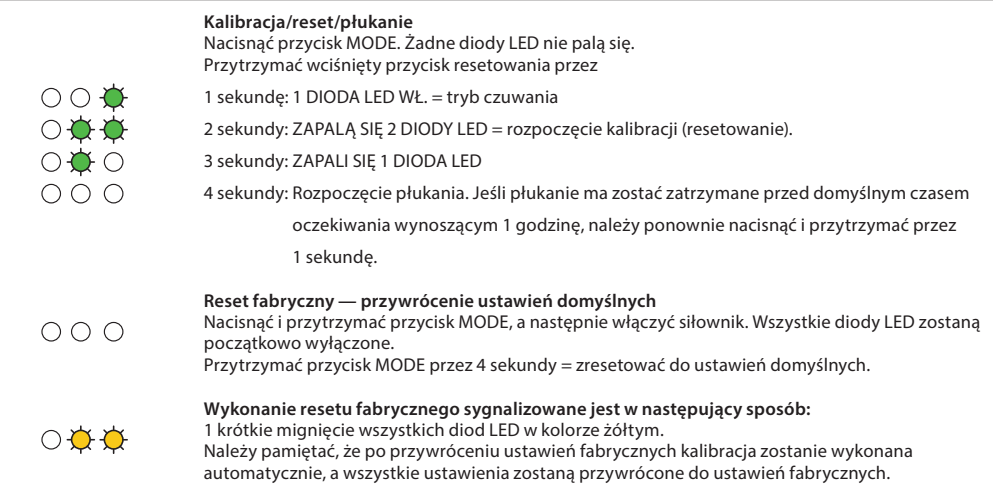

Danfoss

**Aplikacja NovoCon® S I/O**

> ¦ յ NovoCon® S

Wejścia rezystancyjne mogą być rów używane jako galwanicznie izolowa wejścia cyfrowe do wykrywania sty okiennego, przełącznika kondensac Podłączony: < 900 Ohm. Odłączony 100 kOhm.

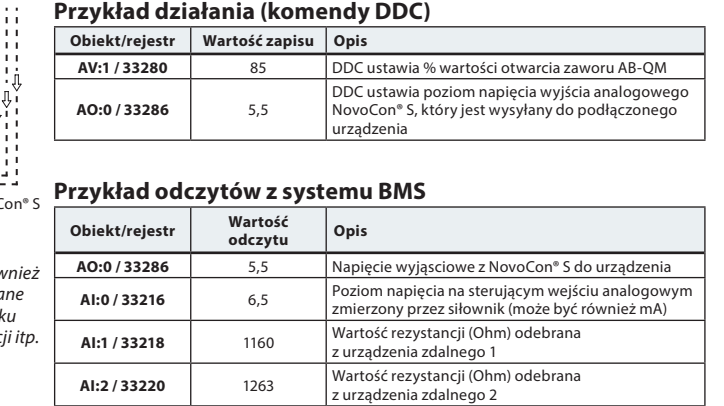

#### **Aplikacja NovoCon® I/O z Multiplekserami i Przekaźnikami**

Multipleksery i przekaźniki (przetworniki analogowo-cyfrowo-analogowe) w połączeniu z NovoCon® S mogą być używane do zbierania informacji lub sterowania włączaniem/wyłączaniem urządzeń.

W przypadku połączenia NovoCon® S z przewodem NovoCon® I/O dostępnych jest wiele opcji

Wykorzystując sygnał wyjściowy 0-10 V NovoCon (AO:0 / 33286) przekaźniki multipleksera konwertują ten sygnał w celu włączenia lub wyłączenia np. Sygnał 7 V z NovoCon® S jest konwertowany wewnątrz multipleksera, więc urządzenie1 = wł., urządzenie2 = wł., urządzenie3 = wył. Np.: Sygnał 4 V z NovoCon® S jest konwertowany wewnątrz multipleksera, więc urządzenie1 = wł., urządzenie2 = wył., urządzenie3 = wył.

Korzystając z sygnału wejściowego 0-10 V NovoCon (AI:0 / 33216) otrzymanego z multiplekserów, sterownik DDC może określić znaczenie sygnału napięciowego, np. Sygnał 7 V do siłownika NovoCon® S z multipleksera jest interpretowany przez DDC, co oznacza, że urządzenie1 = włączone, urządzenie2 = włączone, urządzenie3 = wyłączone. Sygnał 4 V do NovoCon® S z multipleksera jest interpretowany przez DDC, co oznacza, że urządzenie1 = włączone, urządzenie2 = wyłączone, urządzenie3 = wyłączone.

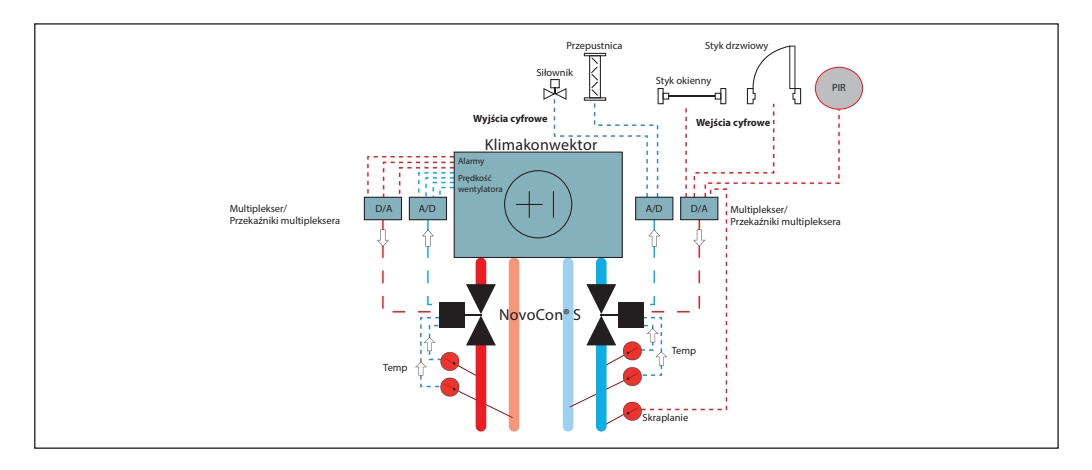

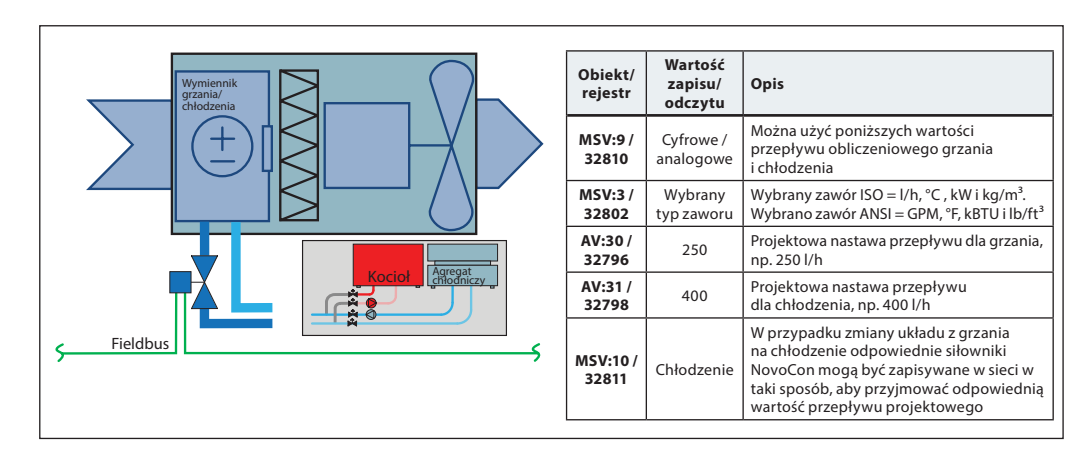

#### **Aplikacja Centrali przełączającej system 2 rurowy**

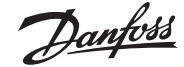

# **Aplikacja ChangeOver<sup>6</sup>**

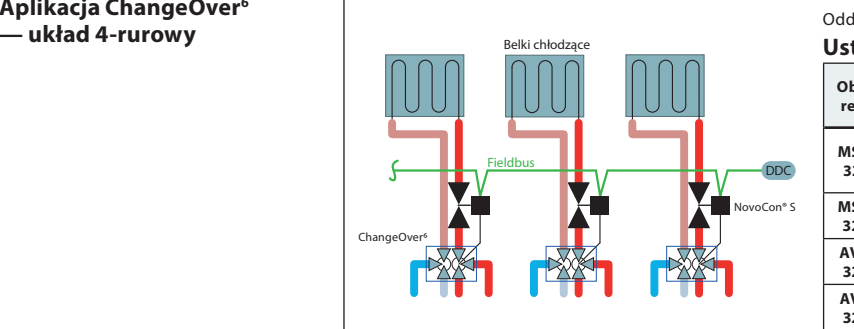

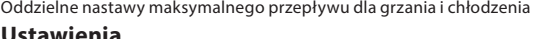

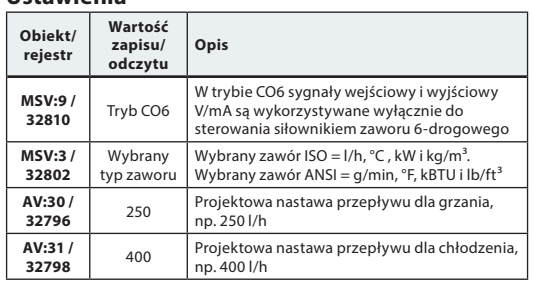

### **Aplikacja ChangeOver<sup>6</sup> Energy**

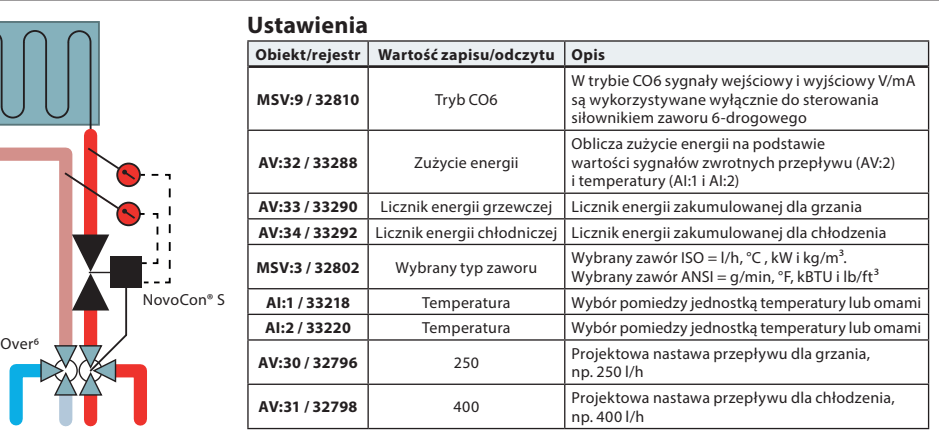

### **Aplikacja Tryb analogowy CO6**

Change

Za pomocą obiektu MSV:9 / rejestru 32810 stan 7 lub 8 zarówno NovoCon® S, jak i NovoCon® ChangeOver<sup>6</sup> mogą być sterowane przez jedno wyjście napięcia z regulatora pokojowego. Siłownik NovoCon® S można dostosować do wartości napięcia przesyłanych przez dowolny sterownik pokojowy w celu przełączania i sterowania przepływem. W tym celu należy skonfigurować obiekty AV:50-53 / rejestr 32848-32854.

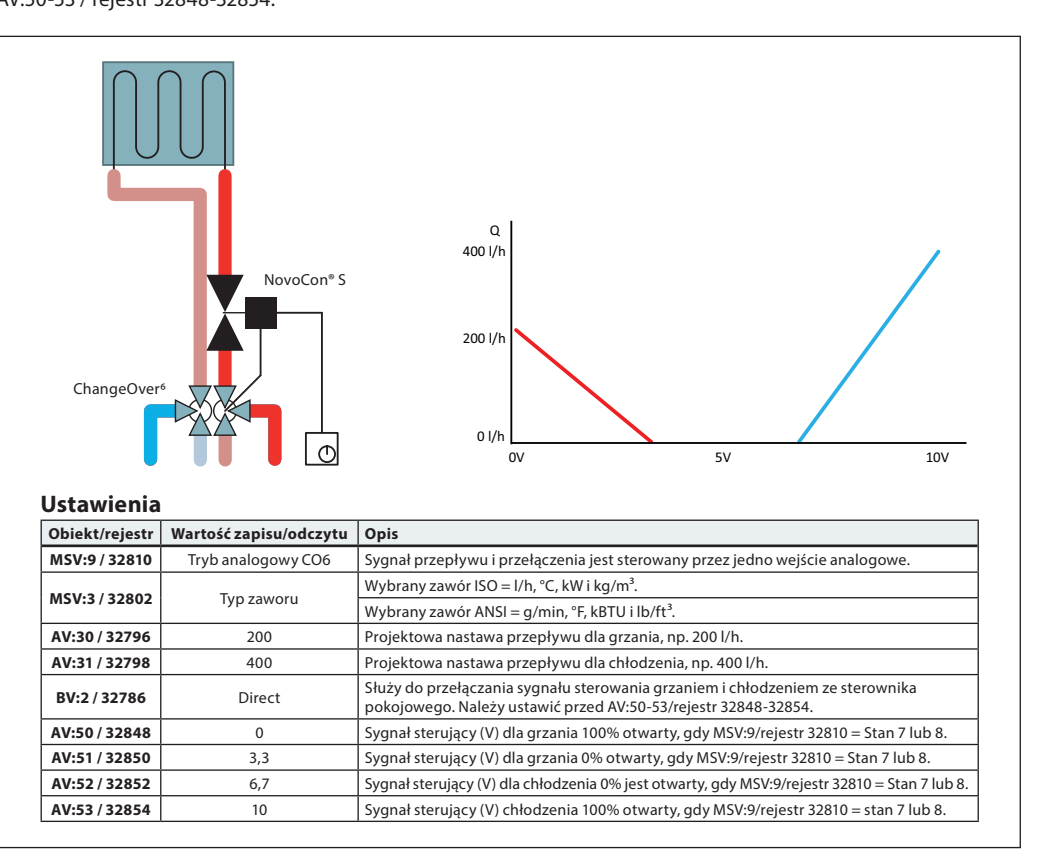

Danfoss

### **Aplikacja Tryb analogowy CO6** (c.d.)

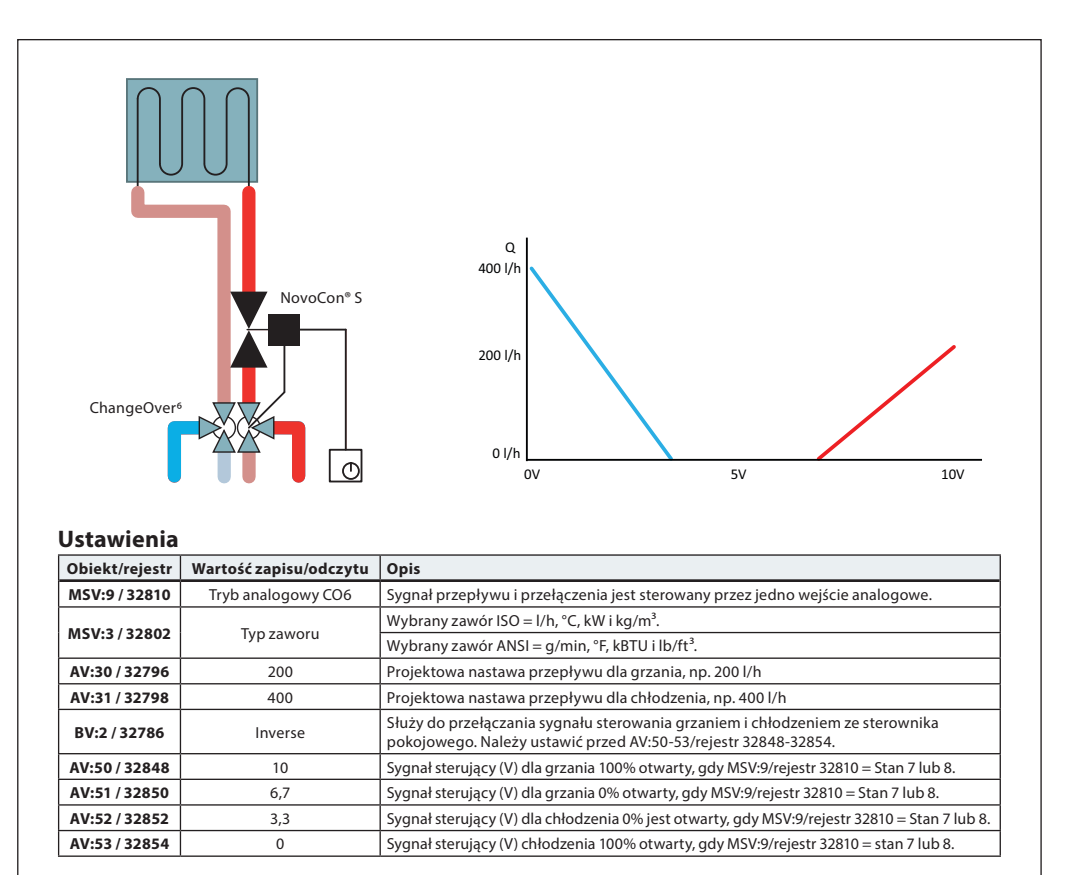

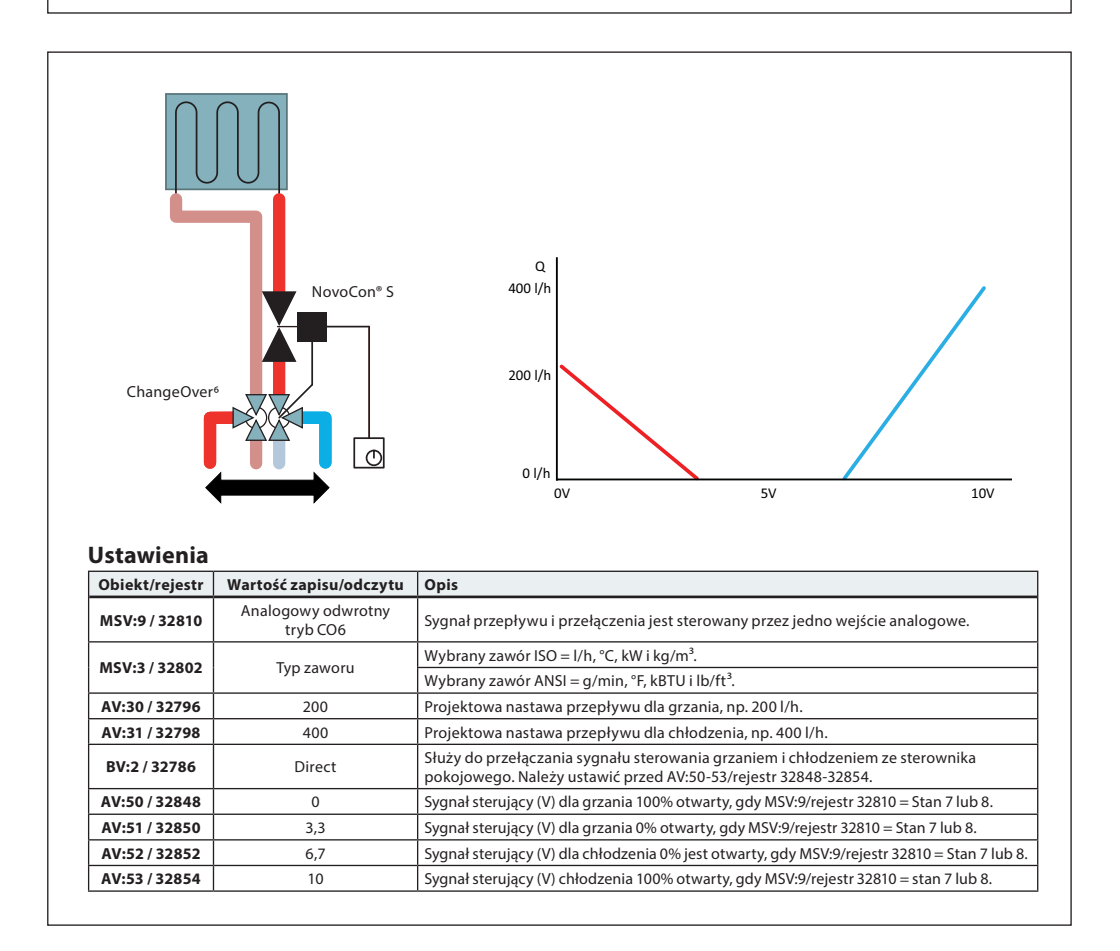

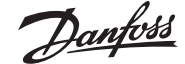

# **Aplikacja**

**Tryb analogowy CO6** (c.d.)

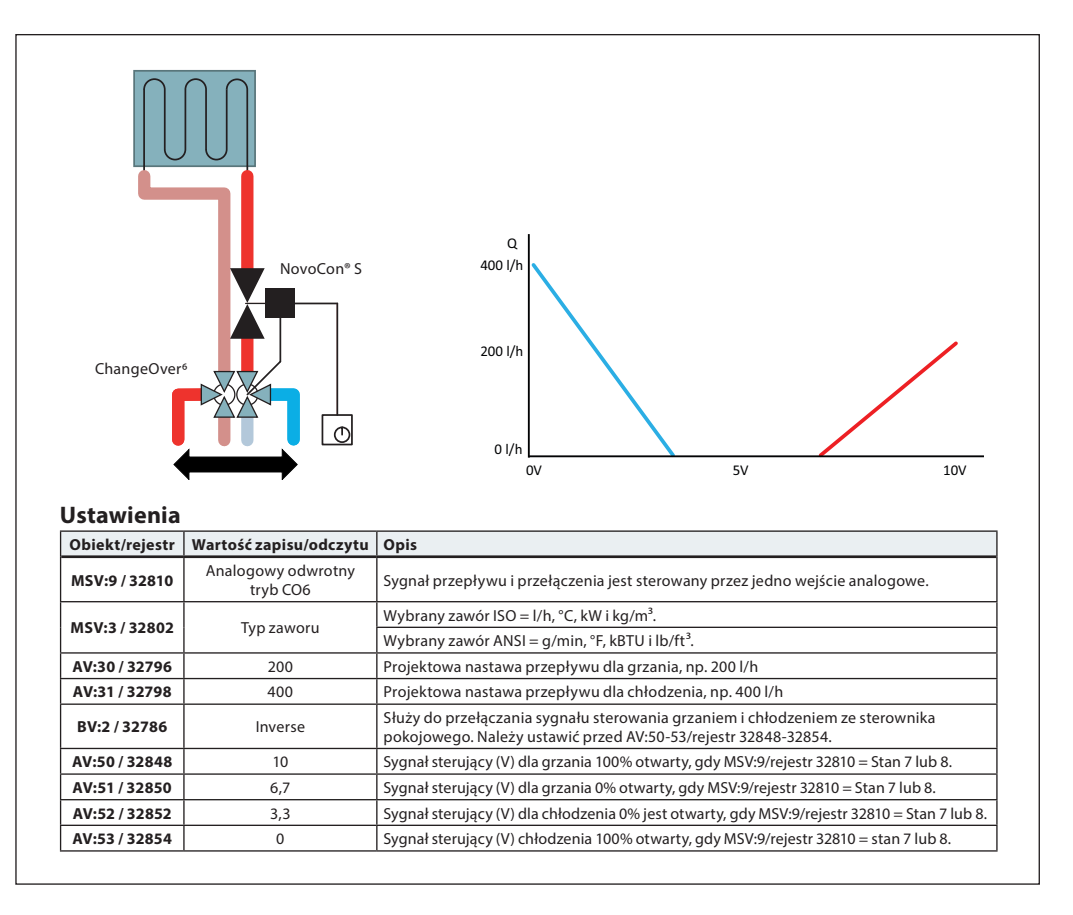

ChangeOver<sup>6</sup> to 6-drogowy zawór z siłownikiem obrotowym, który przełącza przepływ między grzaniem a chłodzeniem. Niezależny od ciśnienia zawór regulacyjny AB-QM z siłownikiem jest stosowany w celu zrównoważenia układu i oraz płynnej regulacji przepływu. Kiedy siłownik NovoCon® S reguluje przepływ zarówno NovoCon® S, jak i NovoCon® ChangeOver<sup>6</sup> są reprezentowane w sieci Fieldbus i nie wymagają fizycznego wejść/wyjść do sterowania.

# **Chłodzenie:**

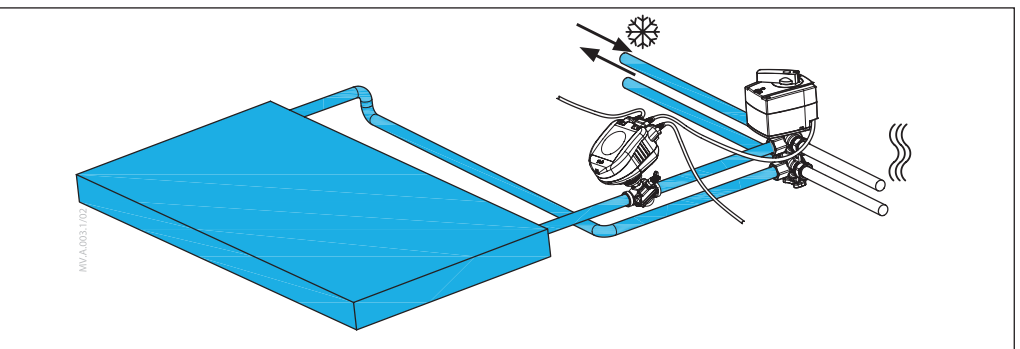

**Grzanie:**

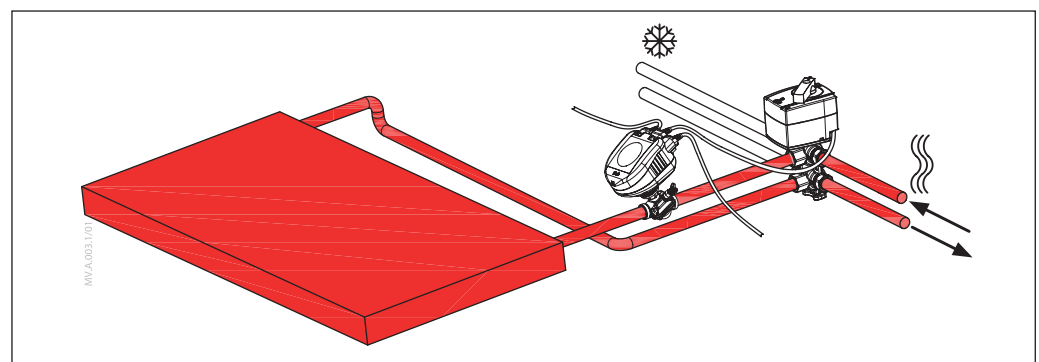

# **Aplikacja ChangeOver<sup>6</sup>**

# **Zabezpieczenie przeciw**

**blokowaniu się zaworu:** W celu zmniejszenia ryzyka zablokowania zaworu kulowego ze względu na jakość wody, zawór powinien być przynajmniej raz na 7 dni częściowo obrócony. Jest to ustawienie fabryczne obsługiwane przez obiekt MSV:11/rejestr 32812.

Danfoss

#### **Odcięcie oraz zapobieganie mieszaniu**

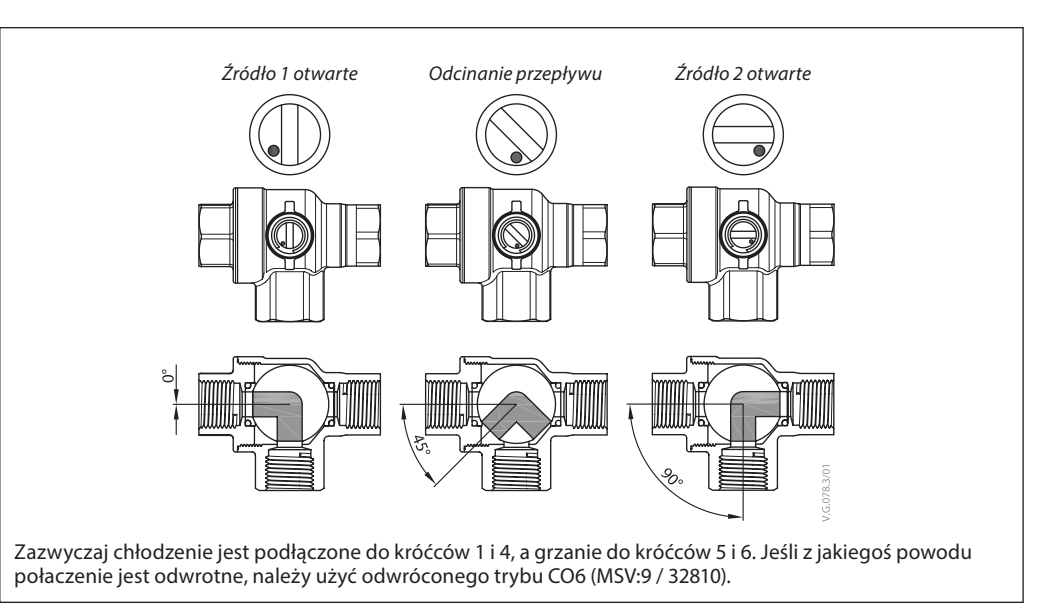

CO6 w przeciwieństwie do innych zaworów kulowych posiada funkcję odcięcia. Funkcji tej należy używać wyłącznie podczas konserwacji, a nie w trakcie pracy. Zastępuje to konieczność stosowania czterech zaworów kulowych. Polecenie odcięcia można wykonać tylko wtedy, gdy nastawa przepływu (AV:1 / 33280) wynosi 0.

### **Tryb aplikacji**

**Tryb 3: Tryb pracy zaworu CO6** 

Zwykle chłodzenie jest podłączone do króćców 1 i 4, a grzanie do króćców 5 i 6. Jeśli nie jest to możliwe, należy przełączyć na stan **4:** Należy wybrać **odwrotny tryb CO6**.

NovoCon® S i siłownik ChangeOver<sup>6</sup> komunikują się przy użyciu sygnału napięciowego i sygnału zwrotnego. Wszystkie funkcjonalności są dostępne przez magistrale przy wykorzystaniu prostych poleceń. Aby ułatwić zrozumienie kwestii technicznych, poniżej znajduje się szczegółowy opis komunikacji pomiędzy siłownikiem NovoCon® S i ChangeOver<sup>6</sup>.

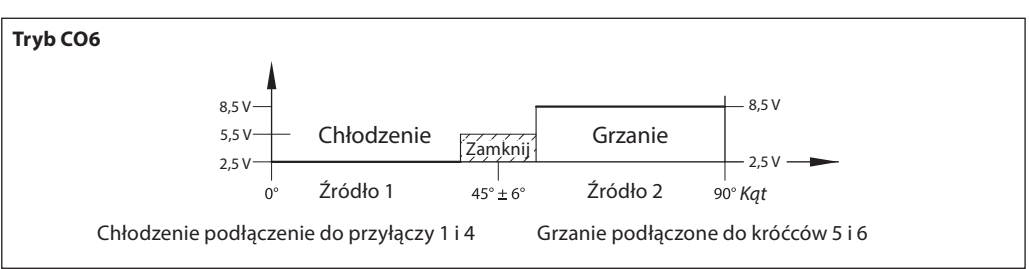

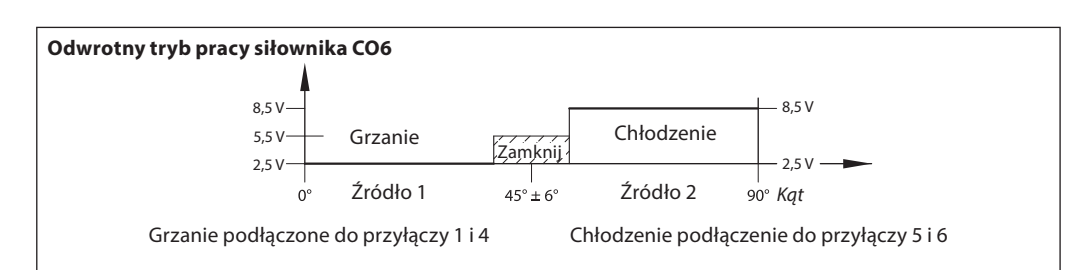

Sygnał sterujący z siłownika NovoCon® S do siłownika NovoCon® ChangeOver<sup>6</sup>

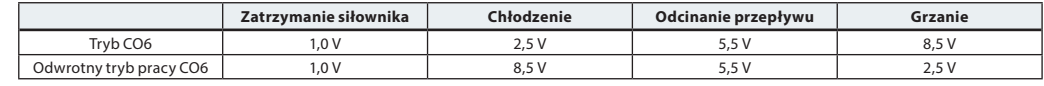

Sygnał zwrotny z siłownika NovoCon® ChangeOver<sup>6</sup>

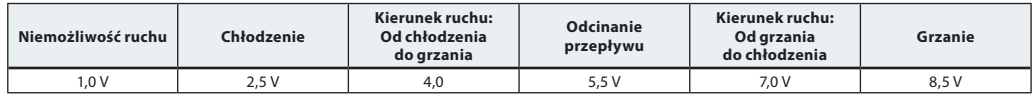

Danfoss

**Wykorzystanie obiektów BACnet i rejestrów Modbus**

**– Ustawianie projektowej wielkości przepływu**

**NovoCon® S**

#### **Informacje ogólne**

Istnieją proste ustawienia BACnet oraz Modbus kluczowe dla konfiguracji ustawień podstawowych NovoCon®, aby zapewnić komunikację i sterowanie. Są one zawarte w obiektach BACnet lub w rejestrach Modbus w formacie dziesiętnym.

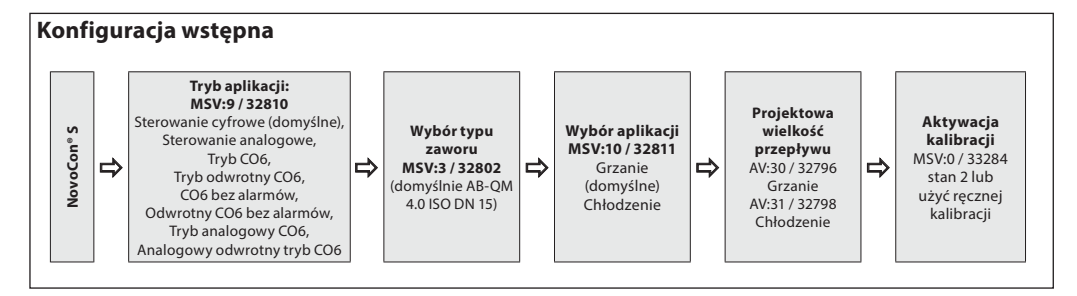

#### NovoCon® M **Tryb aplikacji: MSV:9 / 32810 Sterowanie** cyfrowe (domyślne), Sterowanie analogowe **Wybór typu zaworu MSV:3 / 32802** (domyślnie AB-QM NovoCon® DN 40) **Projektowa wielkość przepływu** AV:30 / 32796 Grzanie AV:31 / 32798 Chłodzenie  $\Rightarrow$ **Wybór aplikacji MSV:10 / 32811**  $\Rightarrow$  MSV:3732802  $\Rightarrow$  MSV:10732811  $\Rightarrow$  AV:30732796  $\Rightarrow$  Grzanie (domyślne)  $\Rightarrow$  Grzanie (domyślne) Chłodzenie AV:31732798  $\Rightarrow$ **Aktywacja kalibracji** MSV:0 / 33284 stan 2 lub użyć ręcznej kalibracji **Konfiguracja wstępna**

### **NovoCon® L, XL**

**NovoCon® M**

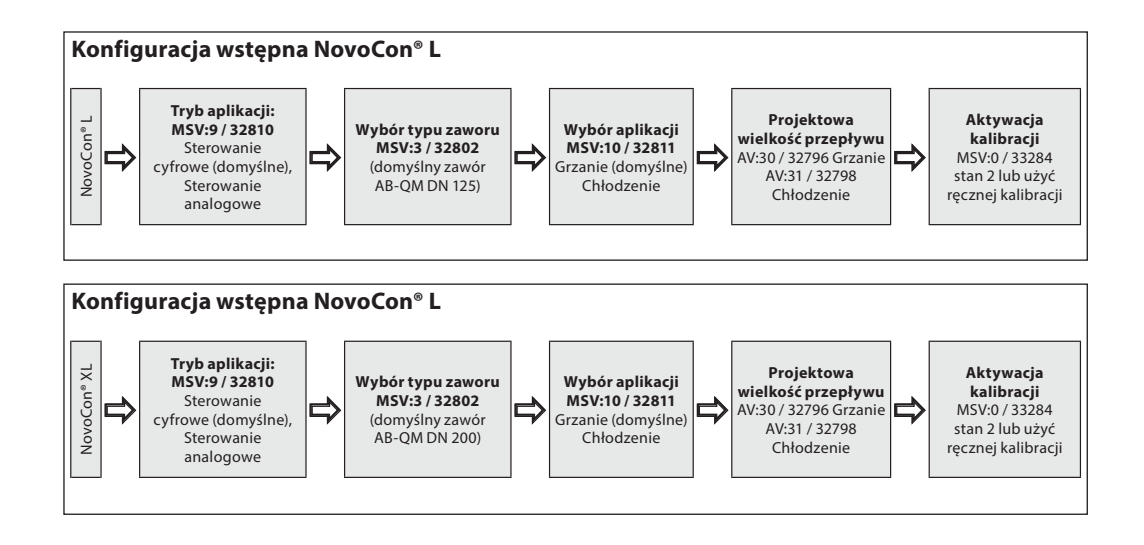

Danford

**Wykorzystanie obiektów BACnet oraz rejestrów Modbus** (c.d.)

**– Zaawansowana konfiguracja i funkcje** Jeżeli ustawienia domyślne siłownika nie są odpowiednie, należy zwrócić szczególną uwagę na następujące obiekty:<br>MSV:0 (22810 Trub aplikacji

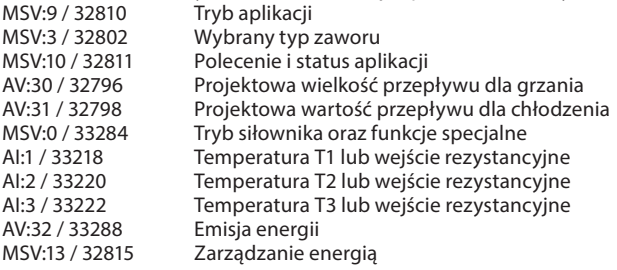

#### **Tryb aplikacji:**

Domyślnym trybem aplikacji jest Sterowanie cyfrowe. W tym trybie NovoCon® M jest sterowany przez magistralę komunikacyjną, a wejścia i wyjścia napięciowe są dostępne do podłączenia innych urządzeń. Alternatywnie w trybie sterowania analogowego NovoCon należy wykorzystać analogowy sygnał sterujący.

#### **Wybór zaworu AB-QM:**

Po wybraniu trybu aplikacji (patrz powyżej) należy wybrać typ zaworu AB-QM, na którym zamontowany jest siłownik. Odbywa się to za pomocą obiektu MSV:3 / 32802 Wybrany typ zaworu. Wartość bieżąca MSV:3/32802 może być ustawiona na wartość z przedziału od 1 do 9. Każda liczba reprezentuje określony typ zaworu AB-QM, które można znaleźć w tabeli: Wybór typu zaworu. Wartość domyślna dla zaworu MSV:3 / 32802 wynosi 1, tzn. Zawór AB-QM ISO DN 40.

#### **Wybór i ustawienie jednostek:**

Jeśli istnieje potrzeba zmiany domyślnych jednostek inżynieryjnych, odbywa się to w BACnet za pośrednictwem właściwości jednostek inżynieryjnych obiektu lub w oddzielnych obiektach, a w Modbus za pośrednictwem oddzielnych rejestrów. Więcej szczegółów można znaleźć w tabelach BACnet i Modbus. **Ustawianie projektowej wielkości przepływu:**

Należy ustawić maksymalną wartość projektową przepływu regulowanego systemu, jeśli przepływ nominalny zaworu nie odpowiada projektowemu maksymalnemu przepływowi. Projektowa wielkość przepływu jest ustawiana przez zmianę bieżącej wartości obiektu:

• AV:30 / 32796 Projektowa wielkość przepływu dla grzania

• AV:31 / 32798 Projektowa wielkość przepływu dla chłodzenia

#### **Pomiary temperatury:**

AI:1 / 33218 Temperatura T1 lub wejście rezystancyjne, AI:2 / 33220, Temperatura T2 lub wejście rezystancyjne i AI:3 / 33222 oraz Temperatura T3 lub wejście rezystancyjne są używane do pomiaru temperatury za pomocą czujników temperatury. Możliwe jest również ustawienie wyświetlania bezpośrednio wartości rezystancji, umożliwiając inne wykorzystanie niż pomiar temperatury np. zestyki okienne lub inne styki bezpotencjałowe. Obwód zwarty< 900 Ω, obwód otwarty 100 kΩ.

#### **Emisja energii:**

AV:32 / 33288 Emisja energii jest wykorzystywana do przedstawienia aktualnej mocy urządzenia końcowego na podstawie obliczeń opartych o wyliczony przepływ oraz różnicę temperatur pomiiędzy rurociągiem zailającym oraz powrotnym.

#### **Licznik energii:**

Używana energia cieplna chłodzenia lub grzania jest zliczana i rejestrowana w AV:33 / 33290 lub AV:34 / 33292. Funkcję tę włącza się i wyłącza za pomocą MSV:12 / 32814.

#### **Płukanie systemu:**

Tryb siłownika i funkcje specjalne MSV:0 / 33284 wyposażone są w opcję umożliwiającą płukanie systemu z poziomu magistrali komunikacyjnej. Aby rozpocząć płukanie systemu, ustawić MSV:0 / 33284 na 3, Flush (Płukanie). Siłownik całkowicie otworzy zawór AB-QM. Płukanie zakończy się w następujących sytuacjach:

- Ponownego ustawienia obiektu MSV:0 / 33284 na 1 = Normalna praca
- Wyłączenia i włączenia zasilania.
- Funkcja płukania zakończy się po 1 godzinie.
- Po zakończeniu płukania siłownik powróci do normalnego działania.

#### **Odpowietrzanie systemu:**

Obiekt MSV:0 / 33284 umożliwia również uruchomienie funkcji odpowietrzania w siłowniku. Ta funkcja spowoduje wielokrotne otwieranie i zamykanie zaworu AB-QM, co pomoże pozbyć się uwięzionego powietrza z układu hydraulicznego. Aby rozpocząć odpowietrzanie, należy ustawić obiekt MSV:0 / 33284 na 4. Odpowietrzenie będzie działać bez zakłóceń do momentu jego zakończenia. Następnie siłownik powróci do normalnego trybu pracy, tzn. MSV:0 / 33284 = 1, Normalny.

#### **Sterowanie siłownikiem:**

Podczas normalnej pracy (sterowanie cyfrowe) siłownika, w którym regulowany jest przepływ przez zawór AB-QM, używany jest obiekt Wartość zadana przepływu AV:1 / 33280. Domyślnym ustawieniem jednostki przepływu zadanego jest %.

Jest to najbardziej odpowiednie ustawienie, ponieważ sterownik nie musi znać ustawienia Projektowa wielkość przepływu siłownika. Sygnał wyjściowy ze sterownika należy ustawić tylko tak, aby regulować od 0 do 100% projektowej wielkości przepływu grzania AV:30 / 32796 lub projektowej wielkości przepływu chłodzenia AV:31 / 32798. Można zastosować alternatywną projektową wielkość przepływu AV:0 / 32768. W celu zmiany wielkości przepływu przez zawór bieżąca wartość obiektu AV:1 / 33280 jest zapisywana w zakresie 0-100%.

Jeśli jednostka wybrana dla AV:1 / 33280 musi być l/h, nastawa przepływu przez zawór musi być zapisana w liczbach całkowitych odpowiadających l/h. Przykładem może być sterownik zapisujący wartości w siłowniku w zakresie od 0 do 7500 l/h dla zaworu DN 40.

#### **Alarmy i ostrzeżenia:**

Problemy systemowe można wykryć przy użyciu wartości obiektów BACnet BV:10 do BV:24 lub rejestru Modbus 33536, więcej informacji w tabelach BACnet i Modbus.

Danfoss

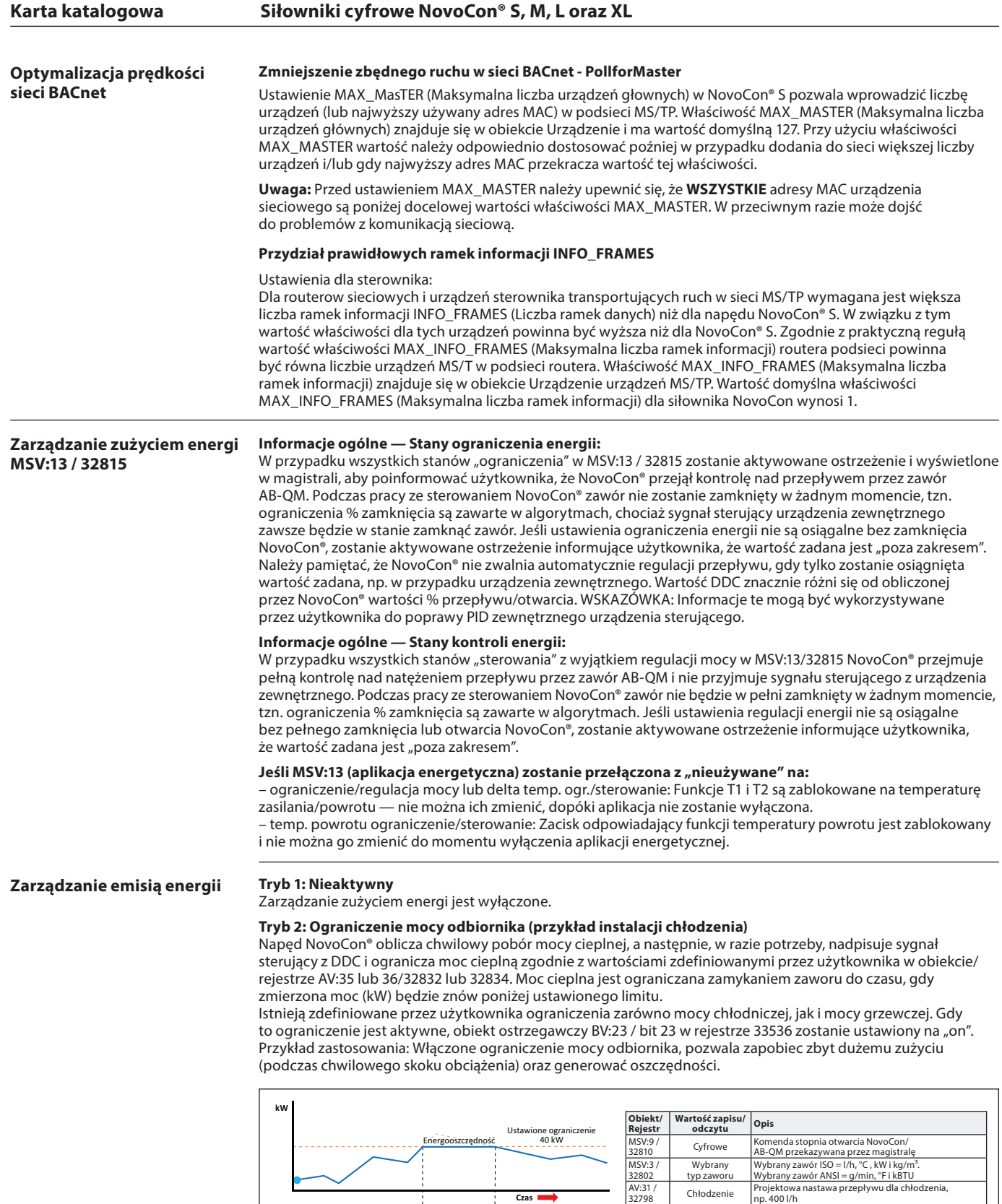

**l/h**

Moc cieplna jest regulowana bezpośrednio w kW, kBTU lub %, a nie l/h / GPM. Przepływ ciepła przez zawór jest regulowany przez obiekt Nastawa przepływu AV:1 w kW lub kBTU/h (wybrana w MSV:21 / 32788) oraz jest oparty na czujnikach przepływu i temperatury używanych do obliczeń poboru mocy. Przykład zastosowania: Uwalnianie miejsca (np. w hali magazynowej), gdzie możemy ustawić i utrzymać stałą moc cieplną.

MSV:13 / 32815

AV:36 / 32834 AV:46 / Ograniczenie mocy odbiornika

Maks. moc chłodzenia

MSV:13 / Ograniczenie Maksymalna wartość mocy hydraulicznej chłodzenia,<br>20215 / mocy odbiornika której nie przekroczy NovoCon, np. 2 kW<br>4V:36 / Maks. moc Maks. wartość mocy obiornika, której nie przekroczy<br>20234 / chłodzen

**Czas**

NovoCon nadpisuje sygnał sterujący

**Czas**

Sterow NovoCon Sterowanie DDC Sterowanie DDC

<u>Danfoss</u>

**Zarządzanie wartością** 

**delta T** 

**Zarządzanie zużyciem energii MSV:13 / 32815** (c.d.)

#### **Tryb 4: Min. ograniczenie delta T (przykład instalacji grzewczej)**

NovoCon® nadpisuje sygnał sterujący z DDC, zapewniając minimalną różnicę pomiędzy temperaturami zasilania i powrotu przez zamykanie zaworu, kiedy minimalna wartość delta T ustawiona przez użytkownika nie jest osiągana. Zapewnia to zawsze minimalny przepływ mocy do FCU, niezależnie od temperatury zasilania. Ten tryb może być wykorzystywany w trybie CO6, gdzie będzie stosować odpowiednią wartość przy grzaniu/chłodzeniu. Dla grzania delta T jest ustawiana w obiekcie/rejestrze AV:37 / 32836. Jeżeli warunki zezwalają na włączenie tego ograniczenia, obiekt ostrzegawczy BV:23 / bit 23 w rejestrze 33536 zostanie ustawiony na "on". Przykład zastosowania: Kiedy chcemy poprawić wydajność kotła/agregatu chłodniczego, możemy określić minimalną wartość delta T w układzie.

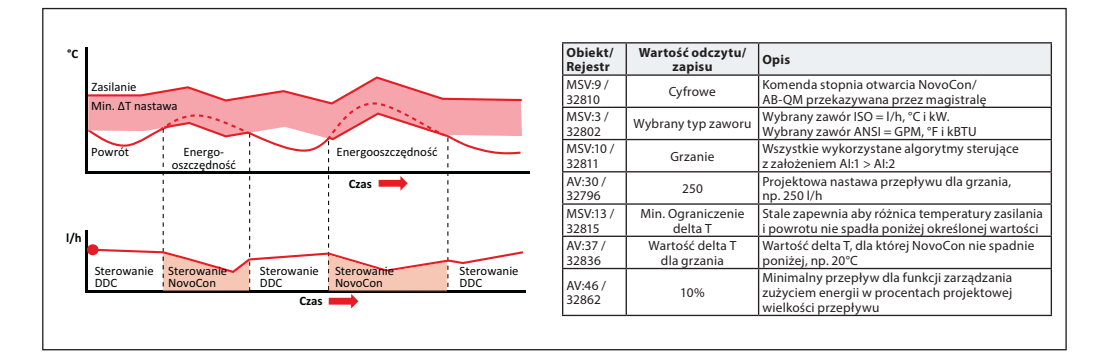

#### **Tryb 4: Min. ograniczenie delta T (przykład instalacji chłodzenia)**

Przykład zastosowania: Kiedy chcemy poprawić wydajność układu, możemy określić minimalną wartość delta T w układzie.

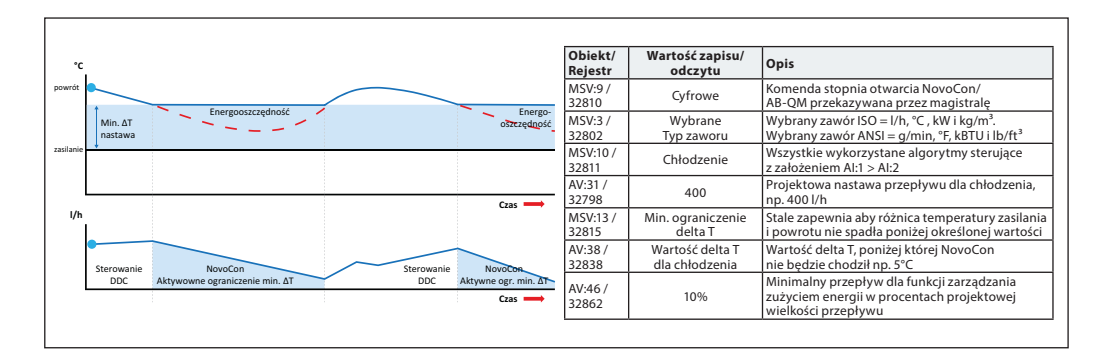

#### **Tryb 5: Ustawienia regulacji delta T (przykład instalacji grzewczej)**

NovoCon® utrzymuje stałą różnicę temperatur pomiędzy zasilaniem i powrotem poprzez otwieranie i zamykanie zaworu. Kiedy temperatura zasilania wzrośnie/zmaleje obliczana jest nastawa delta T dla powrotu. Zapewnia to zawsze stałą delta T w FCU, niezależnie od temperatury zasilania. Ten tryb może być wykorzystywany w trybie CO6, gdzie będzie stosować odpowiednią wartość przy grzaniu/chłodzeniu.

Stała delta T dla grzania jest ustawiana w obiekcie/rejestrze AV:37 / 32836 i dla chłodzenia AV:38 / 32838. Przykład zastosowania: Uwalnianie miejsca (np. w hali magazynowej), gdzie możemy ustawić i utrzymać stałą wartość delta T.

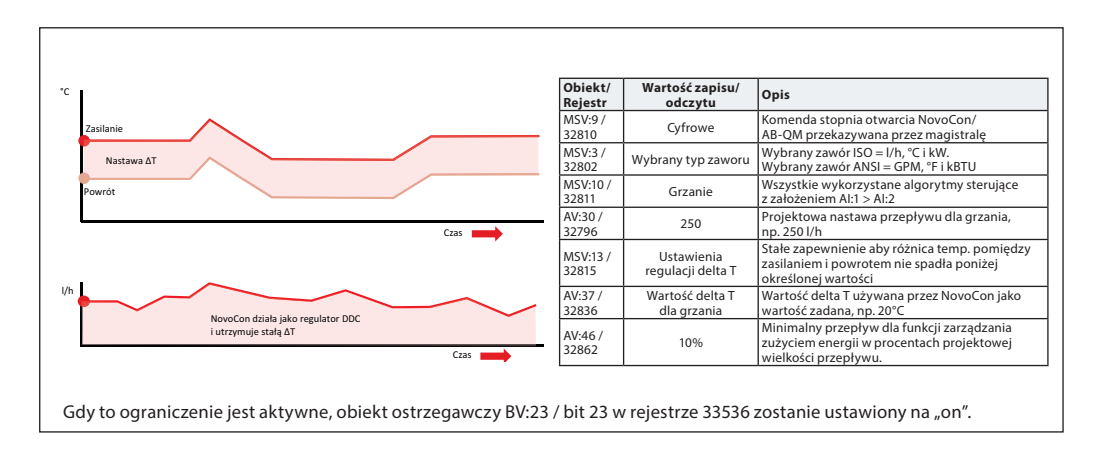

Danfoss

**Zarządzanie zużyciem energii MSV:13 / 32815** (c.d.)

#### **Tryb 6: Ograniczenie min. T powrotu (przykład instalacji chłodzenia)**

NovoCon® zapewnia minimum temp. powrotu która jest ustawiona w rejestrze/obiekcie AV:40 / 32842. Ta funkcja jest używana głównie w aplikacjach chłodzenia, w których temperatura powrotu jest wyższa niż temperatura zasilania. NovoCon® S nadpisuje sygnał sterujący DDC zapewniając min. temp. powrotu zamykając zawór, kiedy zdefiniowana przez użytkownika min. temp. powrotu nie zostanie osiągnięta. Jeżeli warunki zezwalają na włączenie tego ograniczenia, obiekt ostrzegawczy BV:23 / bit 23 w rejestrze 33536 zostanie ustawiony na "on".

Przykład zastosowania:

Aby poprawić wydajność agregatu chłodniczego i zapewnić odpowiednią temperaturę zasilania dla układów chłodzenia, możemy określić minimalną temperaturę powrotu w celu uniknięcia redukcji COP oraz syndromu niskiego delta T.

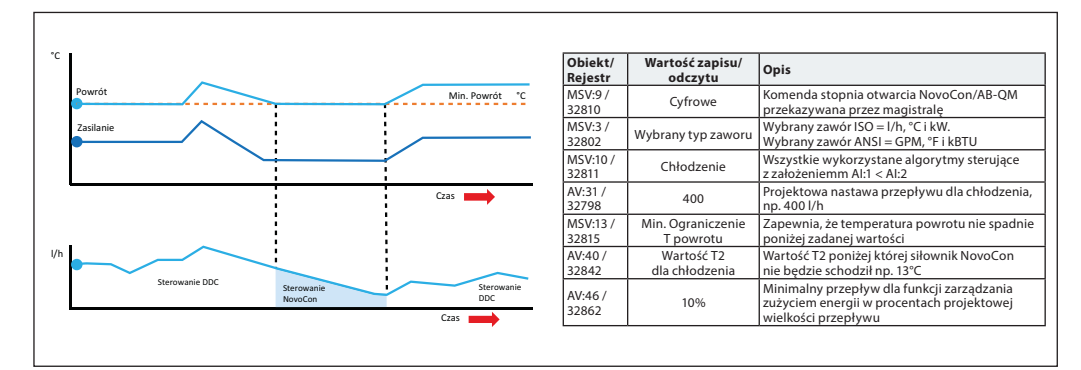

#### **Tryb 6: Ograniczenie maks. T powrotu (przykład instalacji grzewczej)**

NovoCon® zapewnia maksymalną temperaturę powrotu ustawianą w rejestrze/obiekcie AV:39 / 32840. Ta funkcja jest używana głównie w aplikacjach ogrzewania, w których temperatura powrotu jest niższa niż temperatura zasilania. NovoCon® nadpisuje sygnał sterujący DDC zapewniając maks. temp. powrotu zamykając zawór, kiedy zdefiniowana przez użytkownika maks. temp. powrotu nie zostanie osiągnięta. Jeżeli warunki zezwalają na włączenie tego ograniczenia, obiekt ostrzegawczy BV:23 / bit 23 w rejestrze 33536 zostanie ustawiony na "on".

Przykład zastosowania: Układy ogrzewania, które wymagają ograniczenia maksymalnej temperatury powrotu do wydajnego wytwarzania energii cieplnej, np. kotłów kondensacyjnych i pomp ciepła.

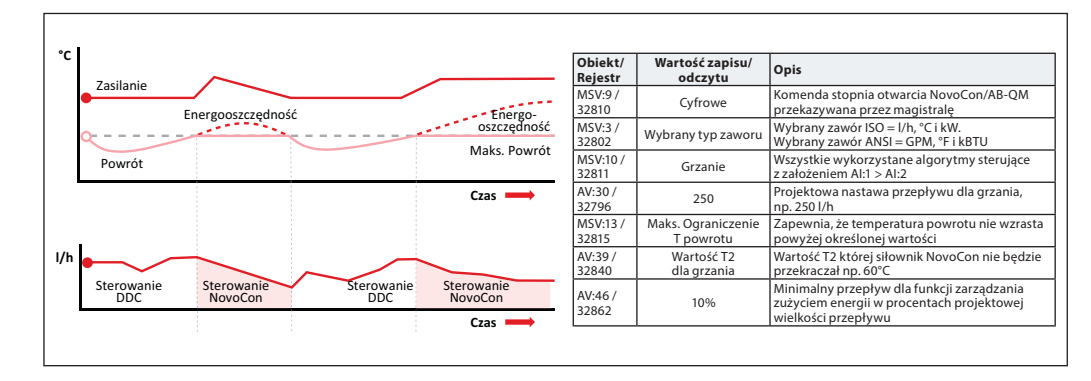

#### **Tryb 7: Sterowanie T powrotu (przykład instalacji grzewczej)**

Stała temperatura powrotu T2 jest ustawiana w obiekcie/rejestrze AV:39/32840 (grzanie) lub AV:40 / 32842 (chłodzenie). NovoCon® utrzymuje stałą temperaturę powrotu poprzez modulację zaworu w oparciu o wewnętrzną pętlę PID w NovoCon®. Gdy temperatura zasilania wzrasta/zmniejsza się, wartość zadana T powrotu pozostaje taka sama. Zapewni to stałą temperaturę powrotu do źródła energii.

Przykład zastosowania: Kiedy zamierzamy używać wody powrotnej do celów wtórnych, np. wstępne podgrzewanie centrali wentylacyjnej lub samodzielnego urządzenia końcowego, w którym jako nastawa temperatury, która ma być utrzymywana wykorzystywana jest wartość T2.

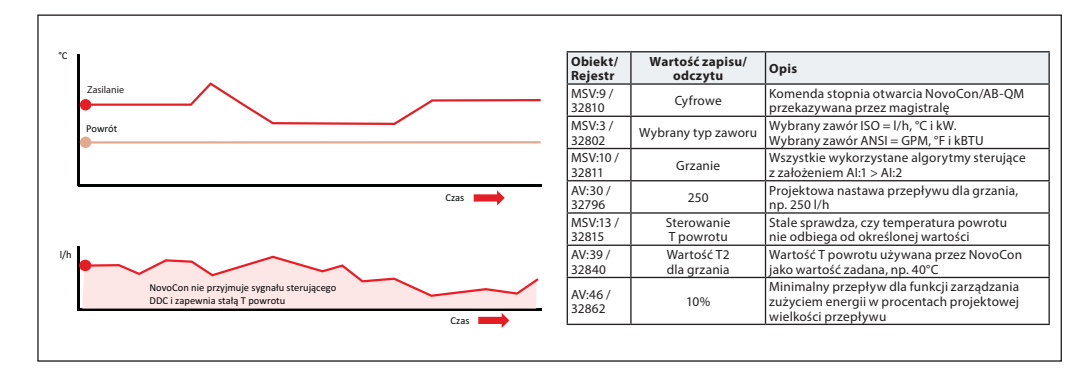

<u>Danfoss</u>

# **Zarządzanie zużyciem**

**energii MSV:13/32815** (c.d.)

#### **Tryb 8: Regulacja temperatury T3**

NovoCon oferuje niezależną regulację temperatury z czujnikiem pokojowym (T3). W tej funkcji NovoCon działa jako samodzielne urządzenie i wykorzystuje T3 do mierzenia temperatury.

#### **NovoCon S:**

Czujnik można podłączyć do wejścia analogowego NovoCon S. Musi on być aktywny z sygnałem napięciowym (0-10 V) lub prądowym (0-20, 4-20 mA). W MSV:1/32800 należy wybrać typ sygnału z czujnika (0-10 V, 0-5 V, 0-20 mA, 4-20 mA,..).

#### **NovoCon M, L & XL:**

Czujnik regulujący temperaturę pomieszczenia musi być podłączony do wejścia T3.

#### **Typowe nastawy:**

W menu Polecenie i status aplikacji należy wybrać stan 8. Stan 8 (wartość MSV:13 / 32815) oznacza, że NovoCon będzie sterowany temperaturą na czujniku T3.

Zakres pomiarowy czujnika temperatury musi być ustawiony w AV:55 / 32866 i AV:56 / 32868 (wartość dolną i górną).

Wartości zadane temperatur są podane w AV:39 / 32840 (ogrzewanie) i AV:40 / reg:32842 (chłodzenie). Nie zapomnij wybrać właściwej aplikacji (MSV:10 / 32811): Grzanie lub chłodzenie, ponieważ jest to ważne dla procesu regulacji.

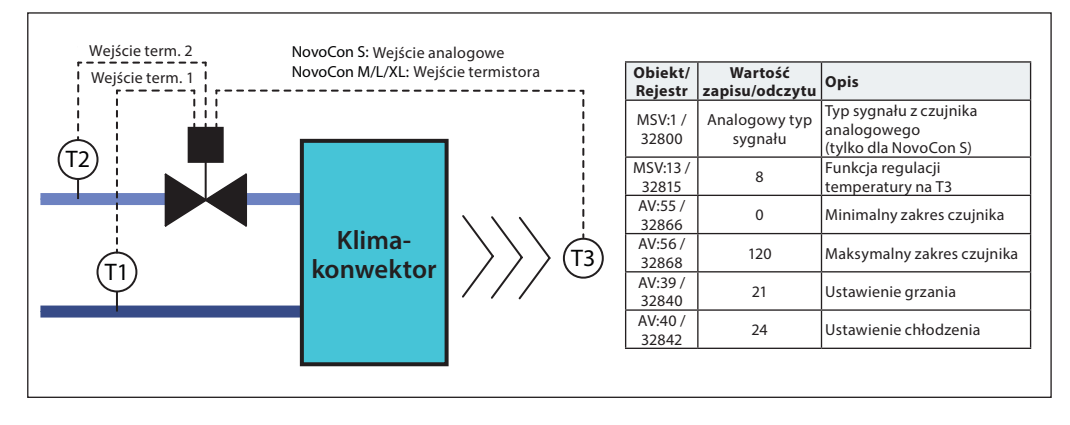

# **Uruchomienie/podłączenie przepływomierza do:**

**NovoCon® S**

NovoCon® S umożliwia podłączenie przepływomierza bezpośrednio do kabla I/O NovoCon®. Przepływomierz musi być podłączony do zacisków AI i AO. Siłownik NovoCon musi być ustawiony na tryb cyfrowy (MSV:9 / 32810 = 2), funkcja wyjścia musi być ustawiona na nieaktywną (BV:3 / 32817 = 0) i wartość wyjścia (AO:0 / 33286 = 10) na 10 V. Do podłączenia przepływomierza należy również wybrać wejście AI (MSV:41 / 32821).

Aby uzyskać właściwą wartość przepływomierza, bardzo ważne jest ustawienie właściwej wartości litrów na impuls w siłowniku NovoCon® (AV:43 / 32864). Zwykle jest to zapisane na arkuszu specyfikacji przepływomierza. Jeśli chcemy użyć przepływomierza do obliczania energii, musimy również ustawić rejestr MSV12 / 32814\*.

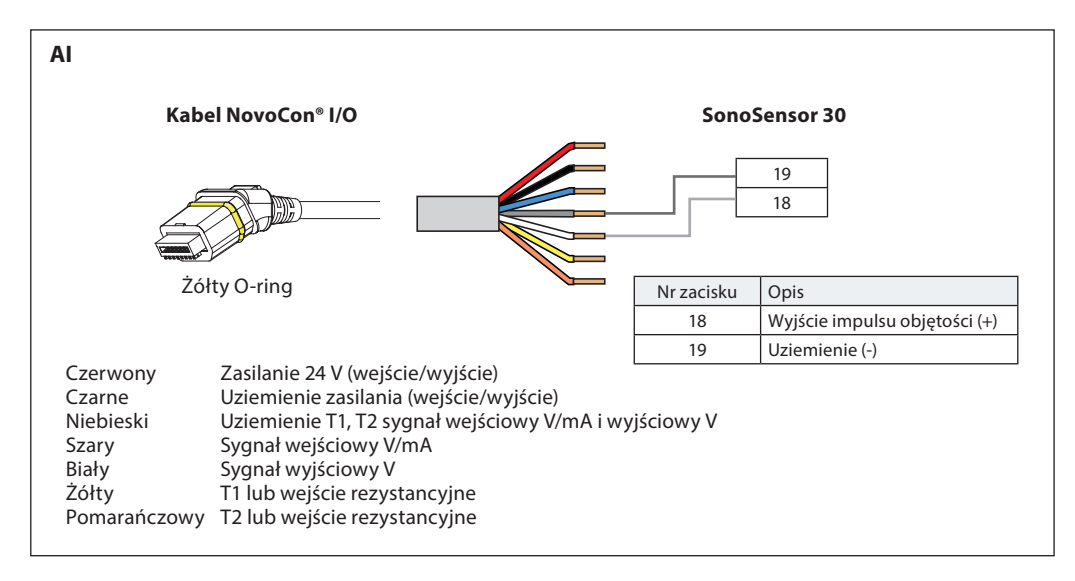

Danfoss

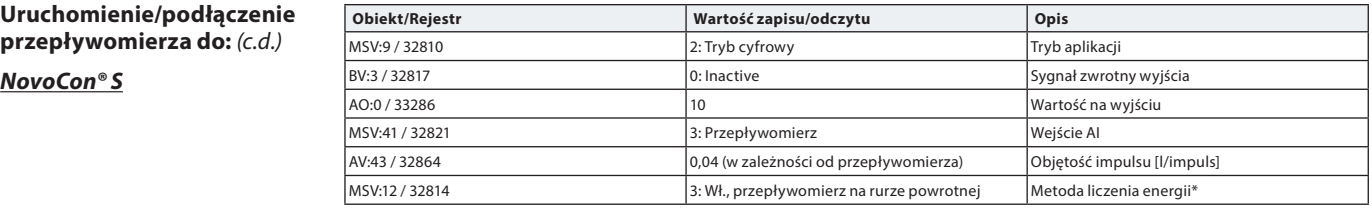

\*Metoda liczenia energii

MSV:12 / 32814

**Stan 1:** Wyłączony

NovoCon® S nie oblicza energii. **Stan 2:** Wł., wskazuje przepływ

NovoCon® S oblicza energię na podstawie różnicy temperatur pomiędzy T1 a T2 i wykorzystuje wskazany przepływ. **Stan 3:** Wł., przepływomierz na rurze powrotnej

NovoCon® S oblicza energię na podstawie różnicy temperatur pomiędzy T1 i T2 oraz wykorzystując przepływ z przepływomierza zainstalowanego na rurze powrotnej.

**Stan 4:** Wł., przepływomierz na rurze zasilającej

NovoCon® S oblicza energię na podstawie różnicy temperatur pomiędzy T1 i T2 oraz wykorzystując przepływ z przepływomierza zainstalowanego na rurze zasilającej.

**NovoCon® M** NovoCon® M umożliwia podłączenie przepływomierza bezpośrednio do wejść NovoCon®. Przepływomierz musi być podłączony do zacisków T3 i GND. Dlatego MSV:44 / 32824 musi zostać zmieniony na wartość 3. W tym przypadku wejście T3 wyczuwa impulsy zamiast temperatury.

> Aby uzyskać właściwą wartość przepływomierza, bardzo ważne jest ustawienie właściwej wartości litrów na impuls w siłowniku NovoCon® (AV:43 / 32864). Zwykle jest to zapisane na arkuszu specyfikacji przepływomierza. Jeśli chcemy użyć przepływomierza do obliczania energii, musimy również ustawić rejestr MSV12 / 32814\*.

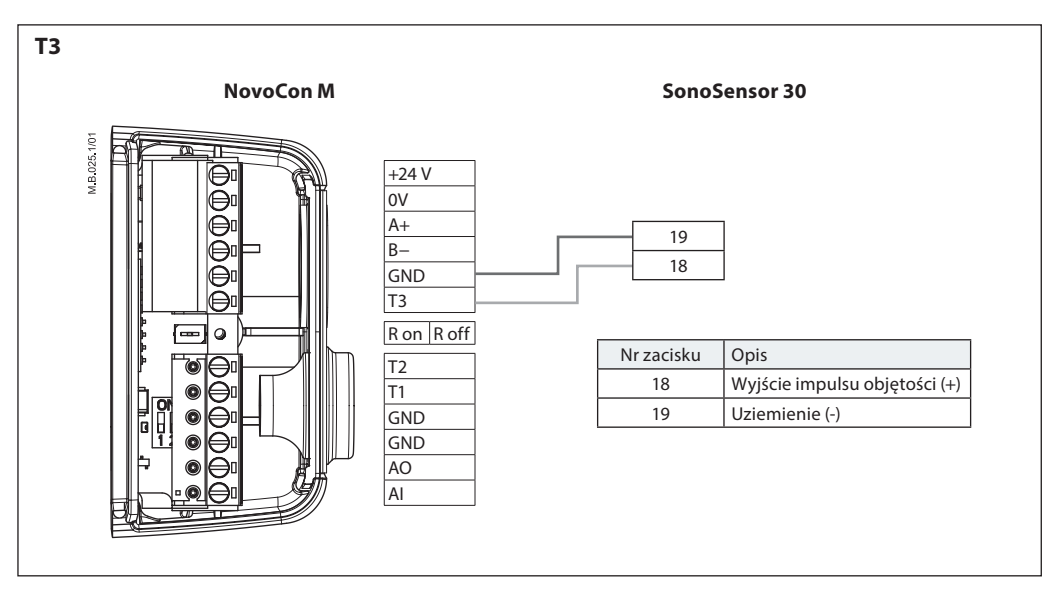

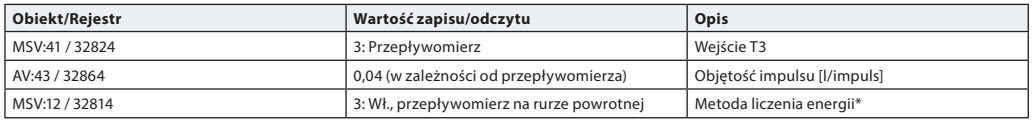

\*Metoda liczenia energii

MSV:12 / 32814

**Stan 1:** Wyłączony

NovoCon® M nie oblicza energii.

**Stan 2:** Wł., wskazuje przepływ

NovoCon® M oblicza energię na podstawie różnicy temperatur pomiędzy T1 a T2 i wykorzystuje wskazany przepływ. **Stan 3:** Wł., przepływomierz na rurze powrotnej

NovoCon® M oblicza energię na podstawie różnicy temperatur pomiędzy T1 i T2 oraz wykorzystując przepływ z przepływomierza zainstalowanego na rurze powrotnej.

**Stan 4:** Wł., przepływomierz na rurze zasilającej

NovoCon® M oblicza energię na podstawie różnicy temperatur pomiędzy T1 i T2 oraz wykorzystując przepływ z przepływomierza zainstalowanego na rurze zasilającej.

Danfoss

**Uruchomienie/podłączenie przepływomierza do:** (c.d.)

**NovoCon® L, XL**

NovoCon® L/XL umożliwia podłączenie przepływomierza bezpośrednio do wejść NovoCon®. Przepływomierz musi być podłączony do zacisków T3 i GND. Dlatego MSV:44 / 32824 musi zostać zmieniony na wartość 3. W tym przypadku wejście T3 wyczuwa impulsy zamiast temperatury.

Aby uzyskać właściwą wartość przepływomierza, ważne jest ustawienie właściwej wartości litrów na impuls w siłowniku NovoCon® (AV:43 / 32864). Zwykle jest to zapisane na arkuszu specyfikacji przepływomierza. Jeśli chcemy użyć przepływomierza do obliczania energii, musimy również zmienić rejestr MSV12 / 32814\*.

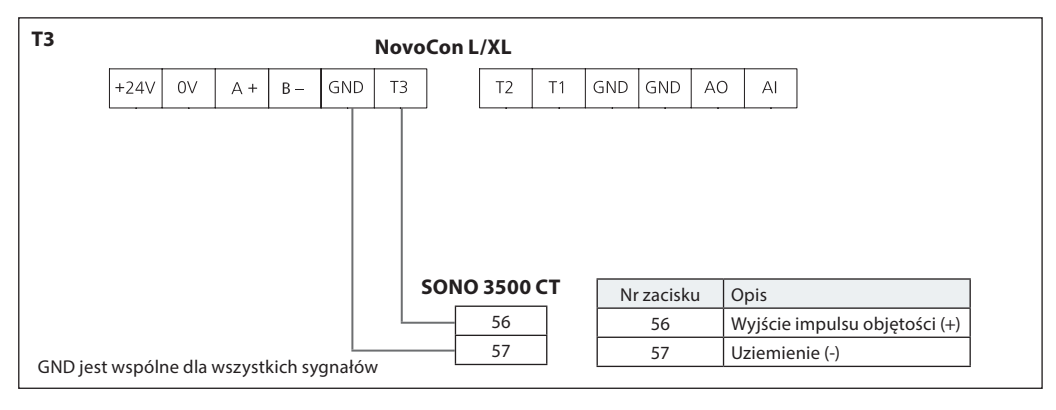

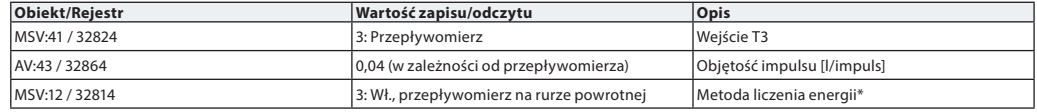

#### **\*Metoda liczenia energii**

MSV:12 / 32814

**Stan 1:** Wyłączony

NovoCon® L/XL nie oblicza energii.

**Stan 2:** Wł., wskazuje przepływ

NovoCon® L/XL oblicza energię na podstawie różnicy temperatur pomiędzy T1 a T2 i wykorzystuje wskazany przepływ.

**Stan 3:** Wł., przepływomierz na rurze powrotnej

NovoCon® L/XL oblicza energię na podstawie różnicy temperatur pomiędzy T1 i T2 oraz wykorzystując przepływ z przepływomierza zainstalowanego na rurze powrotnej.

**Stan 4:** Wł., przepływomierz na rurze zasilającej

NovoCon® L/XL oblicza energię na podstawie różnicy temperatur pomiędzy T1 i T2 oraz wykorzystując przepływ z przepływomierza zainstalowanego na rurze zasilającej.

#### **Ustawienia dla przepływomierza (NovoCon S/M/L/XL):**

**Jeśli zacisk T1 lub T2 wejścia rezystancyjnego jest używany dla przepływomierza lub jest wyłączony:** nie można przełączyć aplikacji na ograniczenie mocy/regulację lub delta temp. ogr./sterowanie, ale można przełączyć na temp. powrotu ogr./ster.

Powyższe zależy od tego, czy na drugim zacisku wybrano funkcję temperatury powrotu, która nie jest używana do podłączenia przepływomierza.

# **Jeśli funkcja zacisku wejścia analogowego jest używana dla przepływomierza lub wyłączona, następujące tryby aplikacji w MSV:9 nie są dostępne:**

1: Sterowanie analogowe — AI używane dla sygnału sterującego

 $-$  AI używany dla stanu CO6

3: Tryb CO6 — AI używane dla stanu CO6

7: Tryb analogowy CO6 — AI używany do sygnału sterującego 8: Odwrotny analogowy tryb CO6 — AI używany do sygnału sterującego

Innymi słowy, MSV:9 nie można przełączyć na sterowanie analogowe ani na tryby CO6 z wyjątkiem trybu 5 i 6 (CO6 bez alarmów).

#### **Jeśli tryb aplikacji MSV:9 jest używany w "Sterowanie analogowe" lub w połączeniu z CO6 z wyjątkiem stanów 5 i 6 (CO6 bez alarmów):**

Funkcja zacisku AI jest zablokowana w stanie 2 "Wejście analogowe (napięcie lub prąd)" i nie można jej zmienić.

Danfoss

#### **Automatyczna prędkość transmisji danych**

podłączyć w tym samym czasie, co inne urządzenia lub później. Siłownik NovoCon® następnie automatycznie dostosuje się do prędkości transmisji danych sieci.

### **Prędkość transmisji MSV:6 / 32804 musi być ustawiona na 1 (wartość domyślna).**

Jeśli w ciągu 45 sekund po włączeniu NovoCon® wykrywa aktywność na magistrali, przyjmowana jest prędkość transmisji aktualnie używana w sieci przez inne urządzenia BACnet. Jeśli siłownik nie widzi aktywności w sieci w tym czasie, generowany jest token i wysyłany z domyślną prędkością transmisji 38 400 b/s. Siłownik NovoCon należy

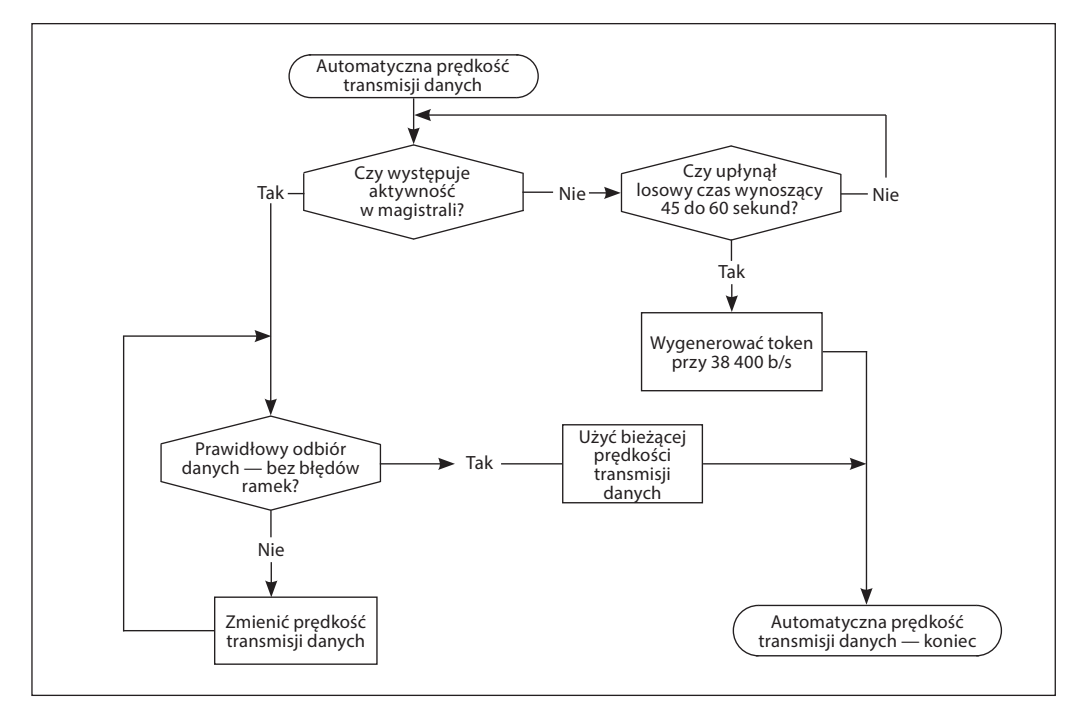

**Automatyczne adresowanie MAC – Tylko BACnet**

#### **Metoda przypisania adresu MSV:5 musi być ustawiona na 1 (wartość domyślna).**

Siłownik NovoCon® monitoruje zajęte adresy MAC w podsieci, a następnie automatycznie przypisuje dostępny adres MAC do siłownika tylko przy pierwszym uruchomieniu. Zakładając, że adres nie został jeszcze wybrany ręcznie przez przełączniki DIP. Jeśli wystąpi kolizja adresów MAC, automatyczne adresowanie MAC jest włączone. Ta funkcja ponownie rozpocznie wyszukiwanie dostępnego adresu MAC. Po znalezieniu wolnego adresu MAC wysłane zostanie powiadomienie "I-Am" przez BACnet.

Należy pamiętać, że kolejne adresy MAC nie zawsze mogą być przypisane.

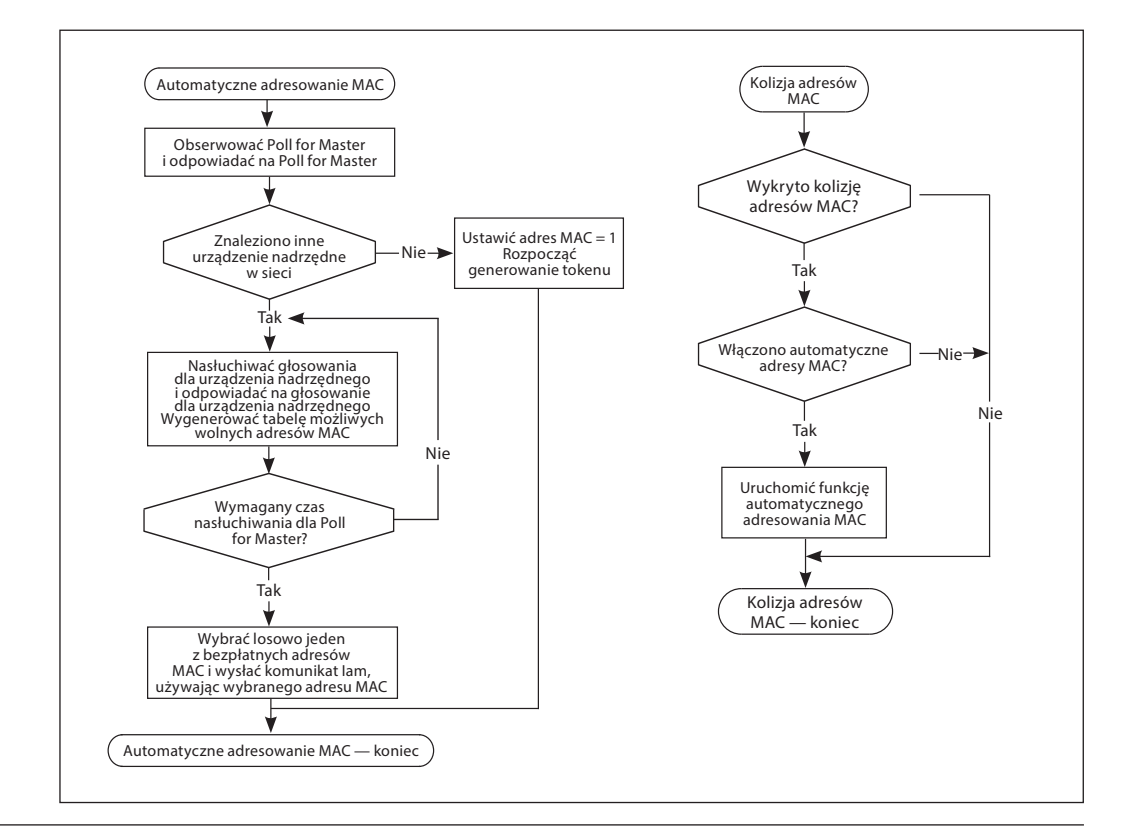

Danfoss

# **Obiekty BACnet — wartość analogowa**

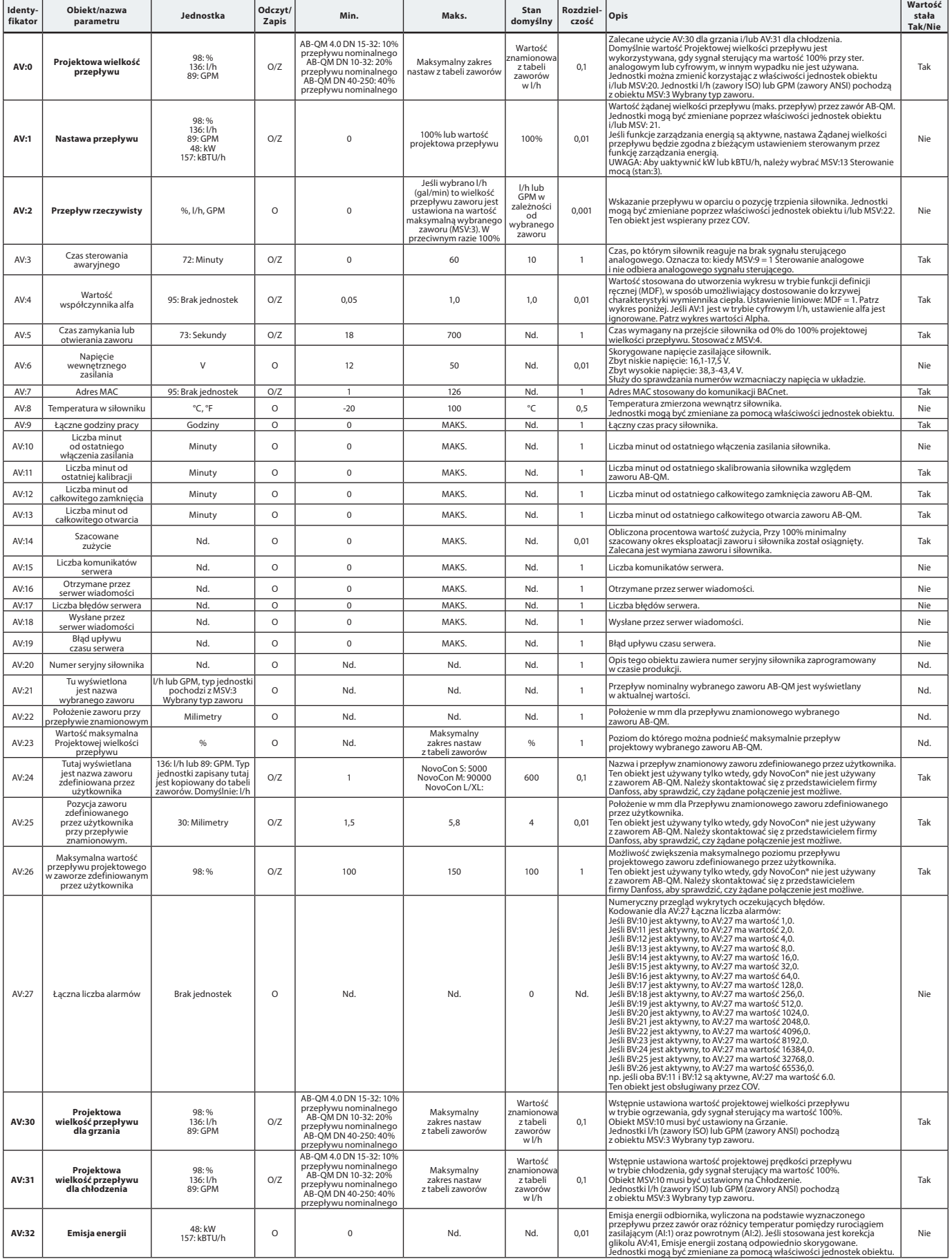

Danfoss

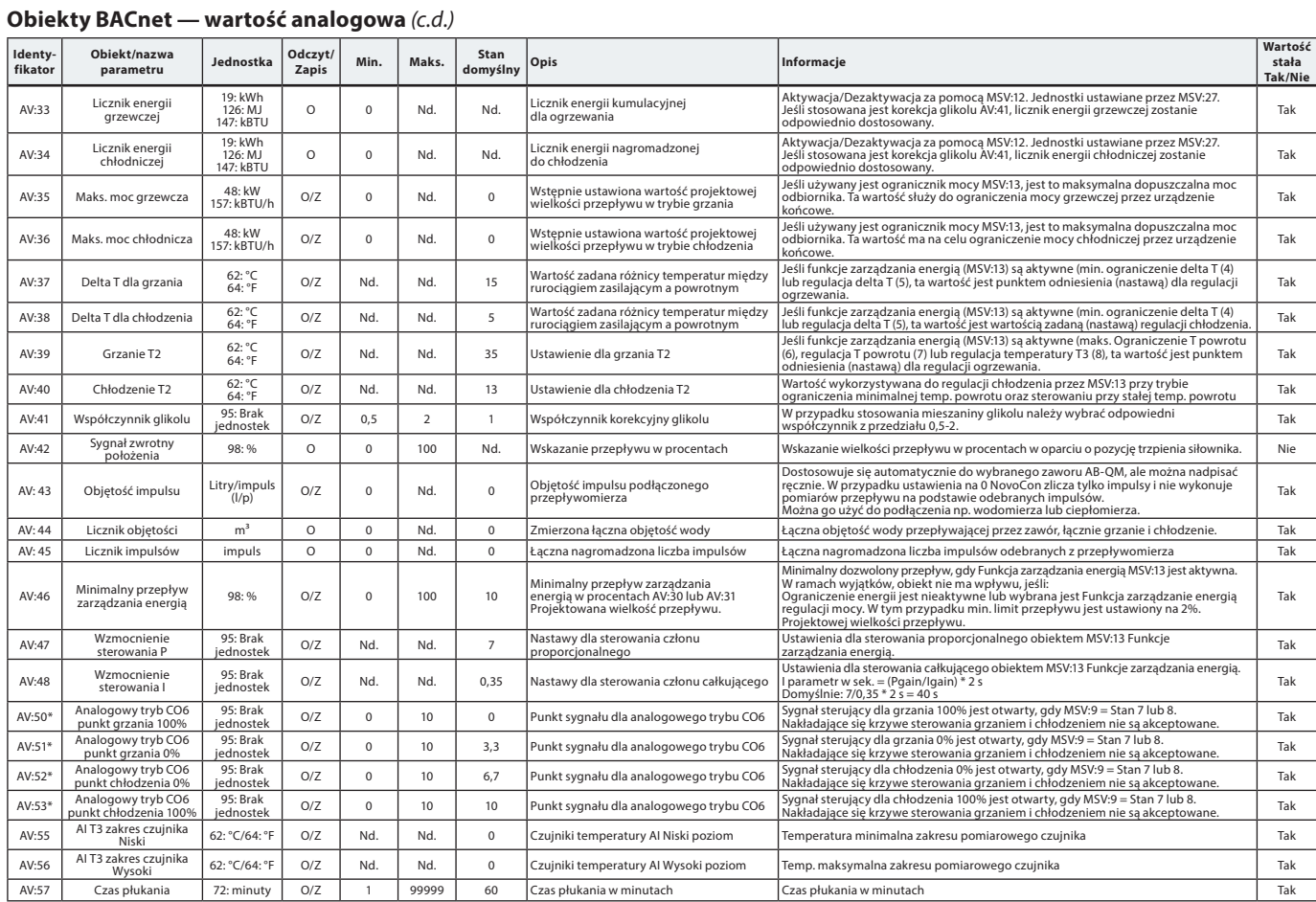

\* Tylko dla NovoCon S

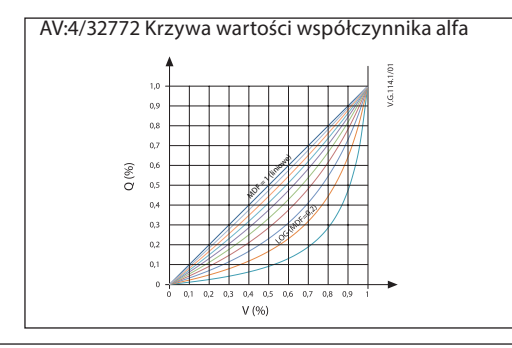

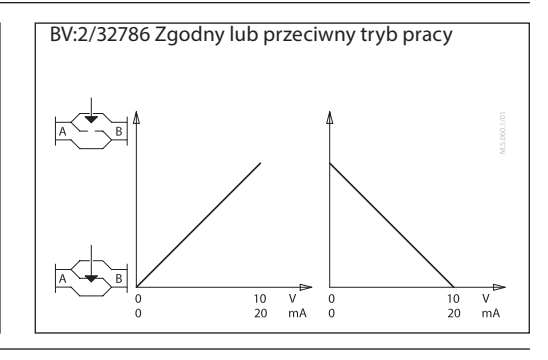

# **Obiekty BACnet**

**– Wartość wielostanowa**

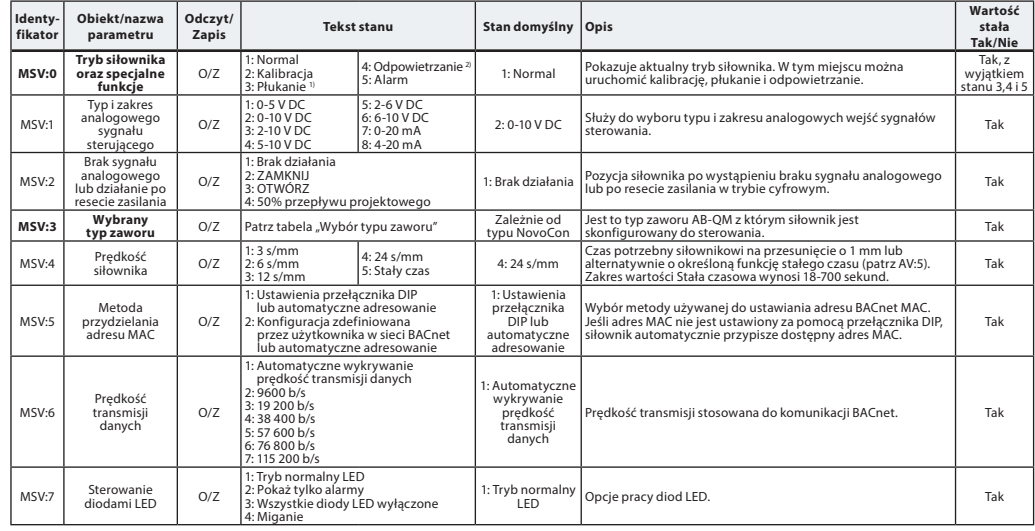

<sup>1)</sup> Całkowicie otwiera zawór na czas ustawiony w obiekcie AV: 57 lub do czasu wyboru nowego stanu 2) Otwiera i zamyka zawór 5 razy z maksymalną prędkością obrotową

Danfoss

#### **Obiekty BACnet — wartość wielostanowa**(c.d.)

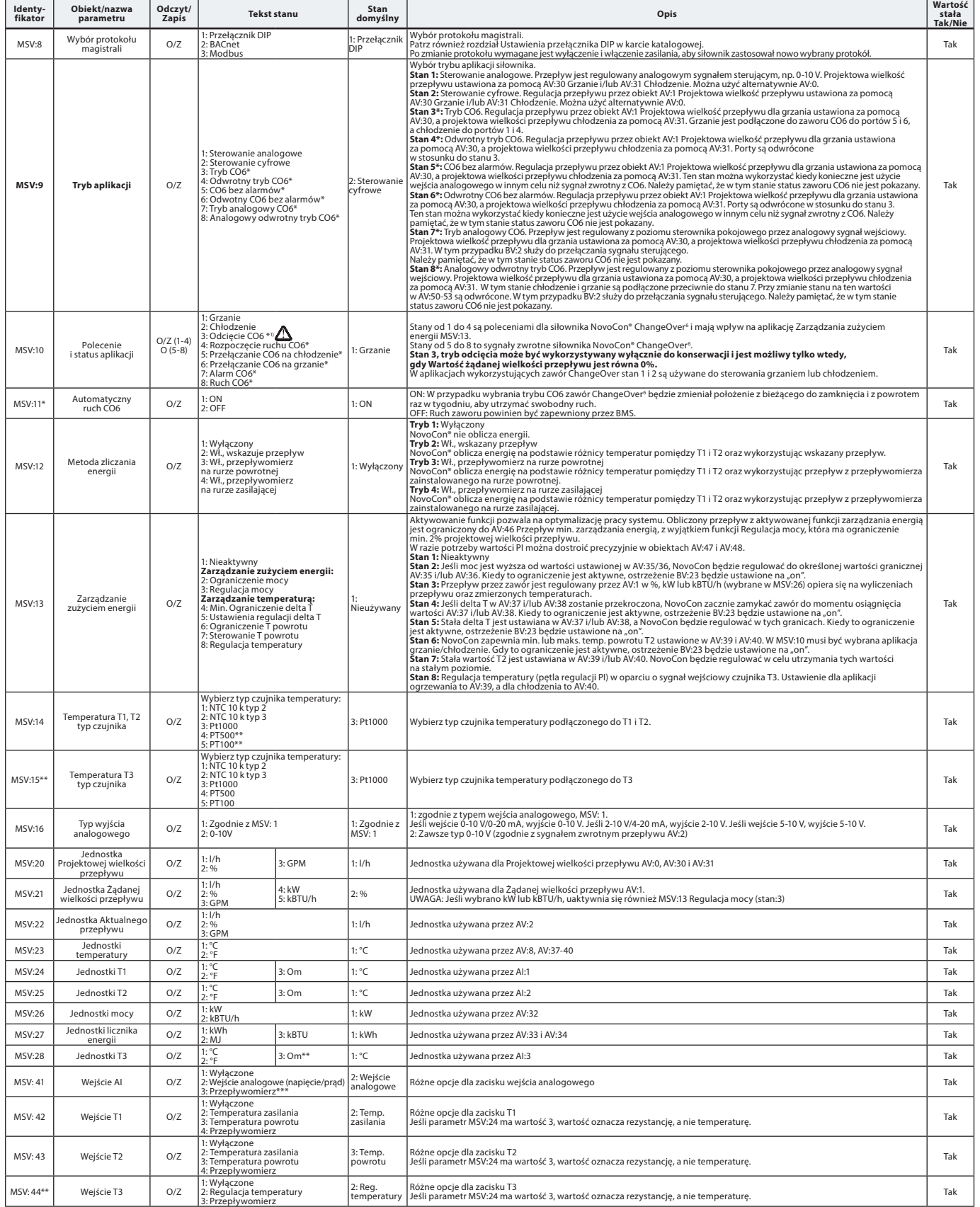

\* Tylko dla NovoCon S \*\* Tylko dla NovoCon M, L/XL \*\*\* Nieodpowiednie dla NovoCon M, L/XL

1) Zerowa nastawa Żądanej wielkości przepływu (AV:1) zamyka zawór AB-QM, tak więc nie występuje ani grzanie ani chłodzenie.. Nie należy używać funkcji odcięcia zaworu CO6 w takim przypadku.

Funkcja odcięcia zaworu CO6 powinna być używana tylko na potrzeby konserwacji oraz tylko gdy temperatura wody w odbiorniku jest równa temperaturze<br>otoczenia lub gdy odniorniknie jest zamontowany. Zmiana temperatury wody we

Danfoss

# **Obiekty BACnet — wartość binarna**

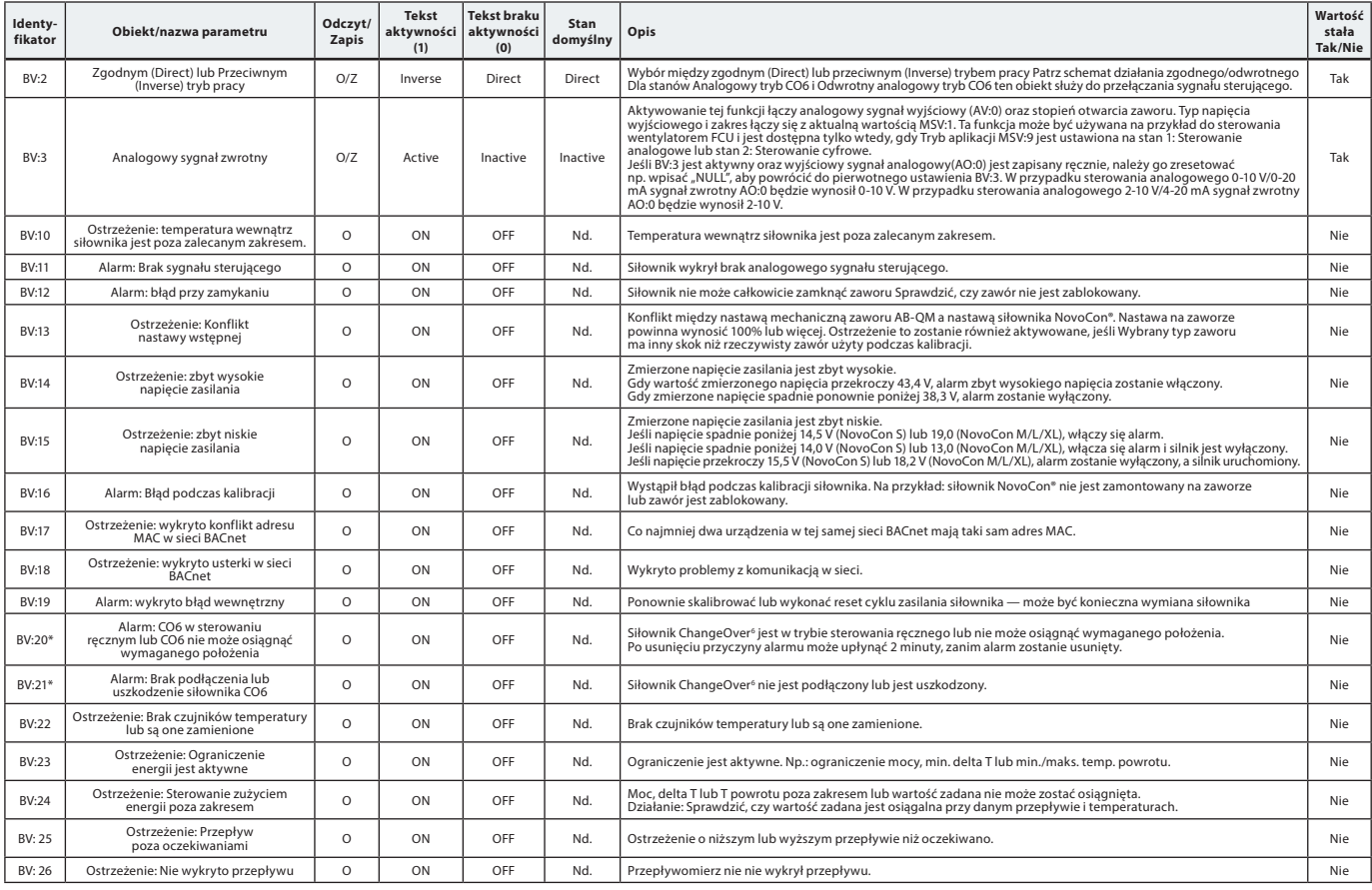

\* Tylko dla NovoCon S

# **Obiekty BACnet**

**– Obiekt urządzeń**

# Lista zawierająca niektóre wybrane ważne właściwości obiektów urządzenia.

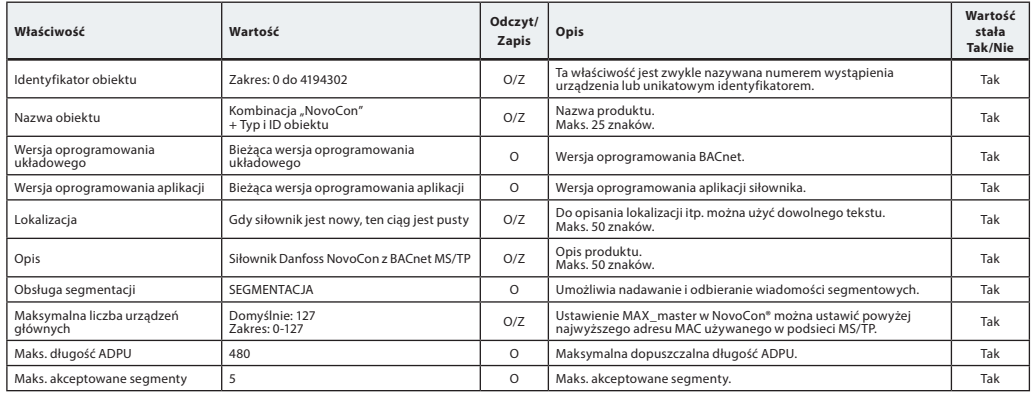

Danfoss

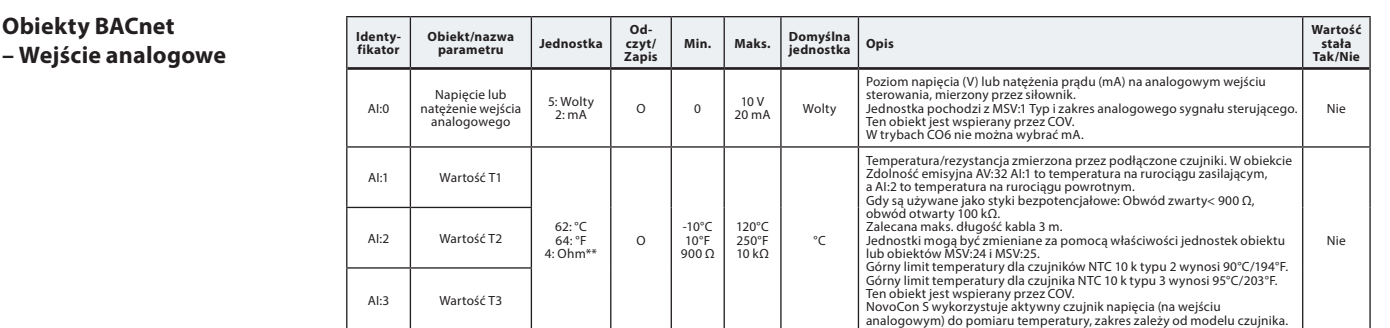

\*\* Tylko dla NovoCon M, L/XL

#### **Obiekty BACnet – Wyjście analogowe Identy-fikator Obiekt/nazwa parametru Jednostka Odczyt/ Zapis Min. Maks. Domyślna jednostka Opis Wartość stała Tak/Nie** AO:0 Napięcie na wyjście na wyjści pięcie na wyjściu | Wolty | O/Z | 0 | 10 | Wolt | Wartoć napięcia wyjściowego. Typ do wyboru w MSV:16.<br>analogowym | Wolty | O/Z | 0 | 10 | Wolt | Uwaga: W trybach CO6 bieżąca wartość nie może być zapisywana. | Nie

# **Obiekty BACnet**

**– Klasa powiadamiania**

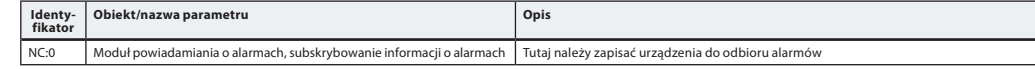

NC:0 jest obiektem, do którego można przypisać inne urządzenia BACnet, aby uzyskiwać informacje bezpośrednio z tego urządzenia, jeśli aktywowany lub wykasowany zostanie alarm bądź ostrzeżenie. Do tej usługi można przypisać maksymalnie 4 urządzenia. Subskrybenci tego obiektu zostaną poinformowani, jeśli którekolwiek z ostrzeżeń lub alarmów BV:10 do BV:24 zostanie aktywowane lub usunięte.

Jeśli klasa powiadomienia NC:0 ma być używana do powiadamiania o zmianach statusu Ostrzeżenia i Alarmy (BV:10 – BV24), należy subskrybować powiadomienia dla całego dnia i tygodnia: Od 00:00:00:00 do 23:59:59:99 i przez wszystkie 7 dni w tygodniu. Dzieje się tak dlatego, że siłownik nie ma wbudowanego zegara i dlatego nie będzie mógł obsługiwać powiadomień o czasie.

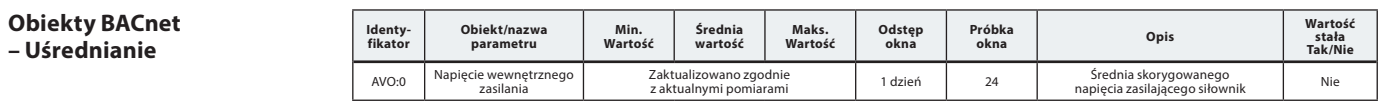

### **Usługi BACnet BIBBs Usługa BIBBs Init/Exe**

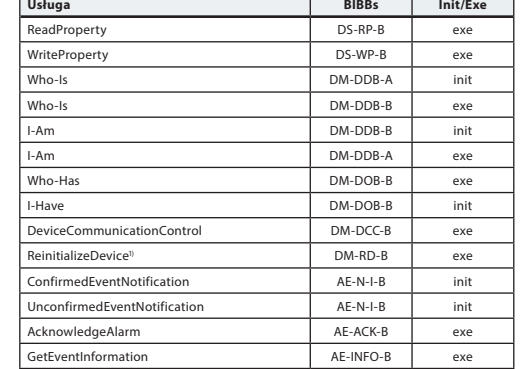

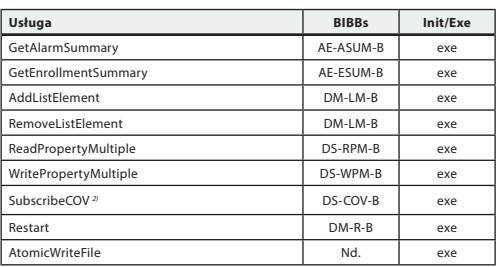

1) NovoCon® wspiera reset BACnet (zrestartownie urządzania) oraz reset fabryczny (powrót do ustawień fabrycznych). Należy pamiętać, że w przypadku resetu fabrycznego nastąpi automatyczny proces kalibracji oraz wszystkie ustawienia powrócą do wartości fabrycznych.

2) COV jest zaimplementowane dla: Wejść analogowych AI:0, AI:1 i AI:2 oraz dla Wartości analogowych AV:2 i AV:27.

Danfoss

# **Rejestry Modbus — Konfiguracja**

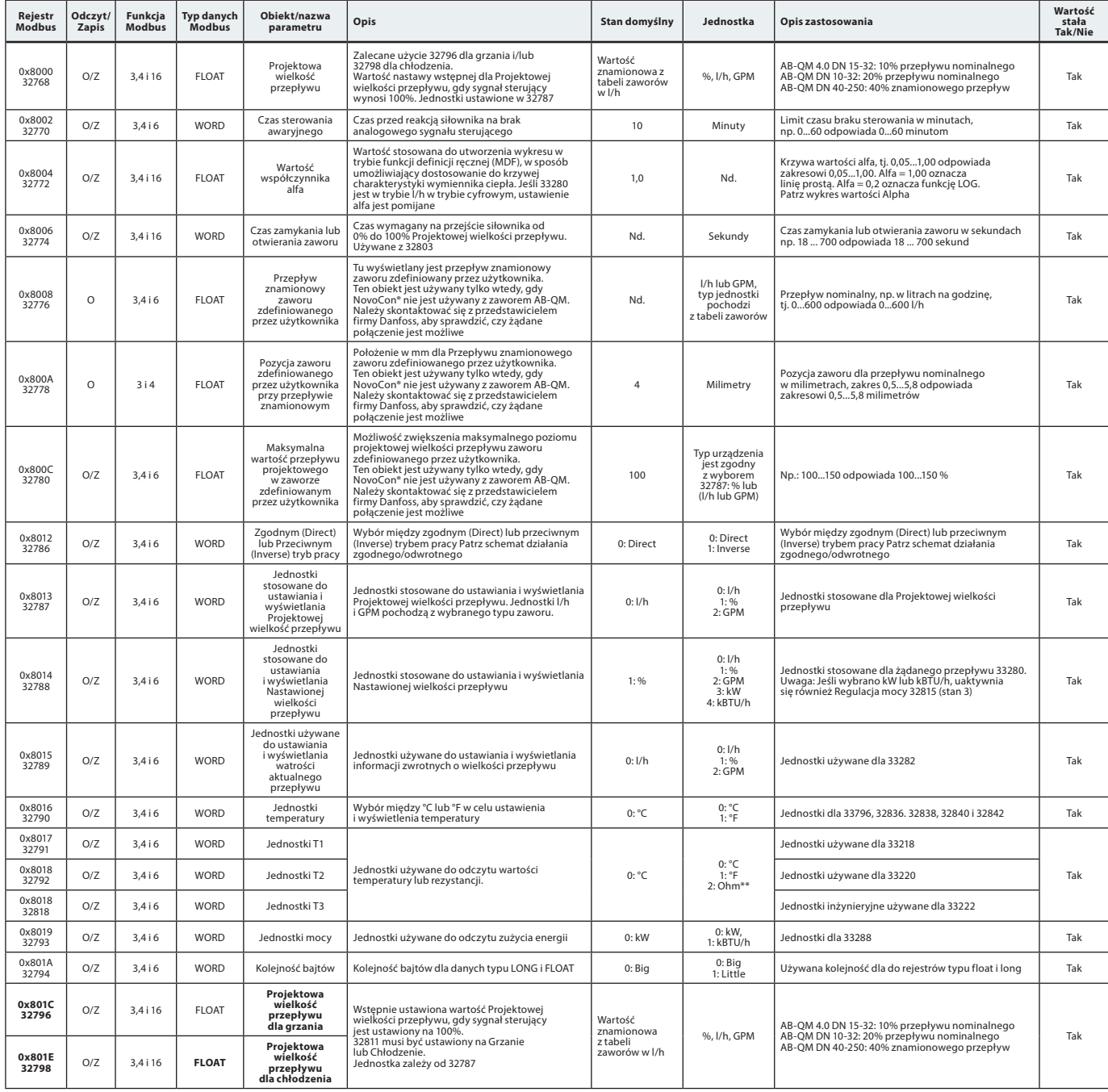

\*\* Tylko dla NovoCon M, L/XL

Danfoss

# **Rejestry Modbus — Konfiguracja** (c.d.)

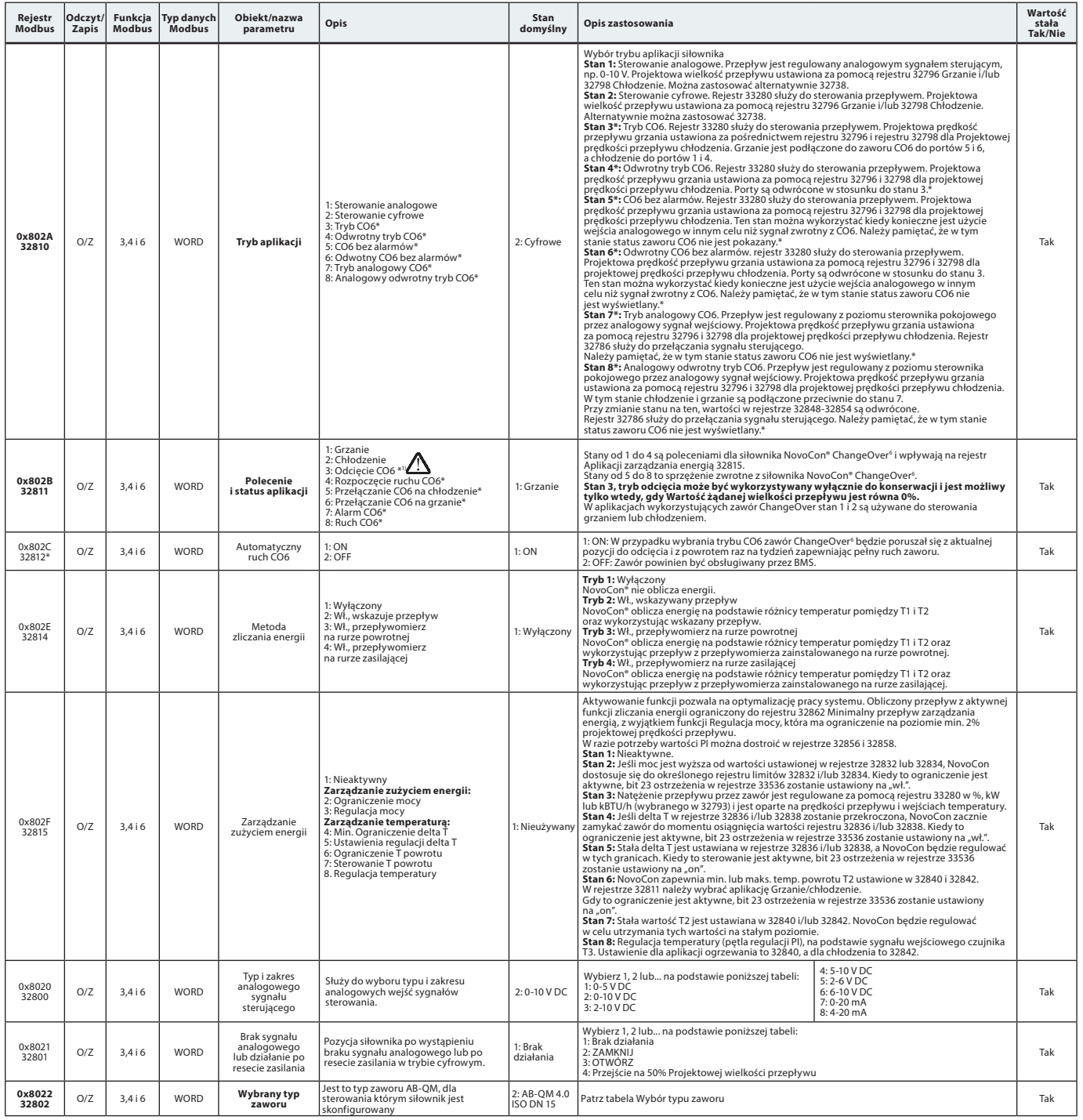

\* Tylko dla NovoCon S

1) Polecenie nastawy zerowego przepływu (33280) zamyka zawór AB-QM, dzięki czemu nie ma grzania ani chłodzenia. W tym celu nie należy używać funkcji odcięcia konserwacyjnego CO6.

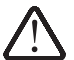

**Funkcja odcięcia zaworu CO6 powinna być używana wyłącznie w celach konserwacyjnych i tylkowtedy, gdy temperatura wody w urządzeniu końcowym jest równa temperaturze otoczenia lub gdy zacisk nie jest zamontowany. Zmiana temperatury wody wewnątrz zamkniętej pętli może spowodować wzrost ciśnienia i ewentualne uszkodzenie odbiornika.**

Danfoss

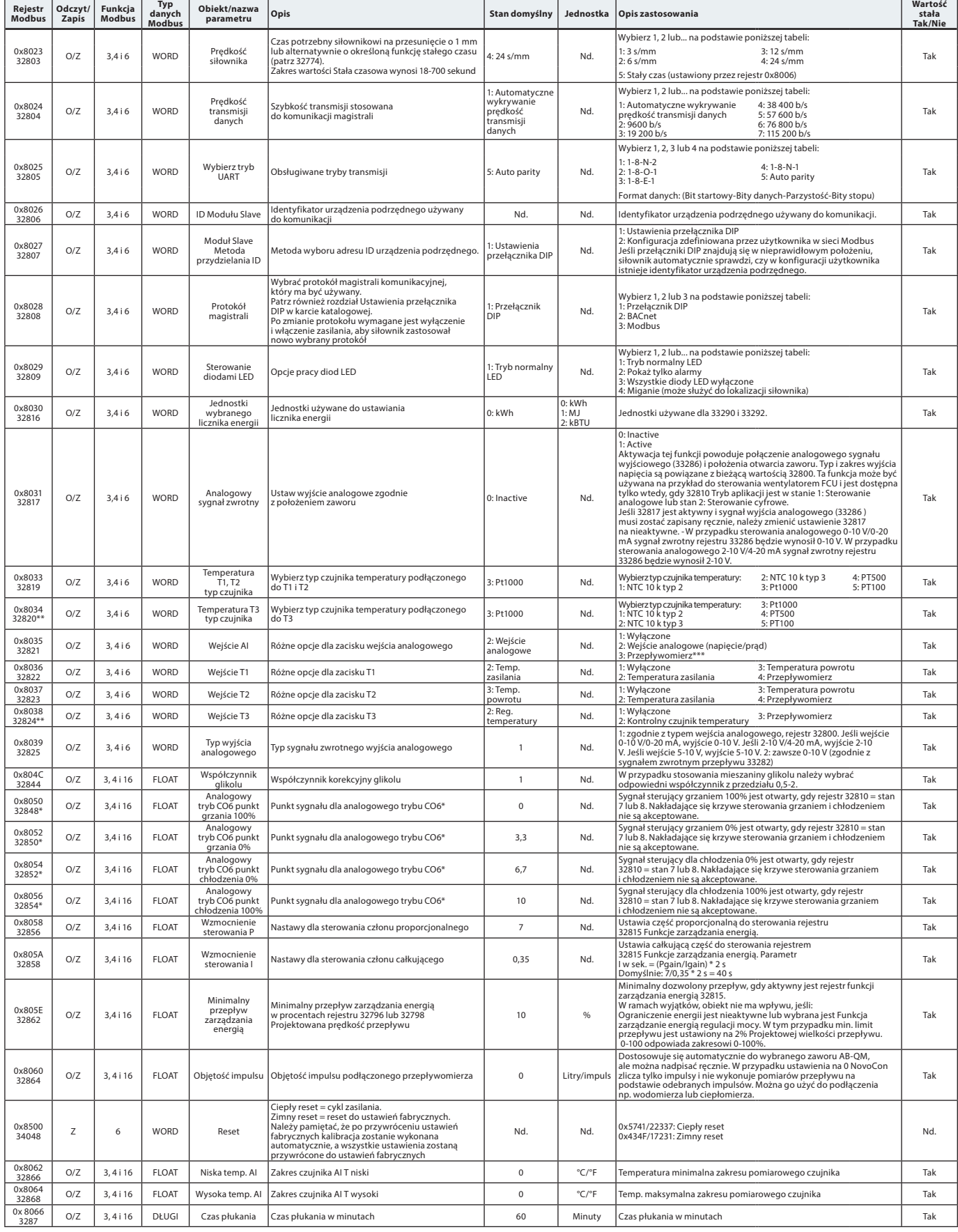

# **Rejestry Modbus — Konfiguracja** (c.d.)

\* Tylko dla NovoCon S \*\* Tylko dla NovoCon M, L/XL \*\*\* Nieodpowiednie dla NovoCon M, L/XL

Danfoss

# **Rejestry Modbus — Eksploatacja**

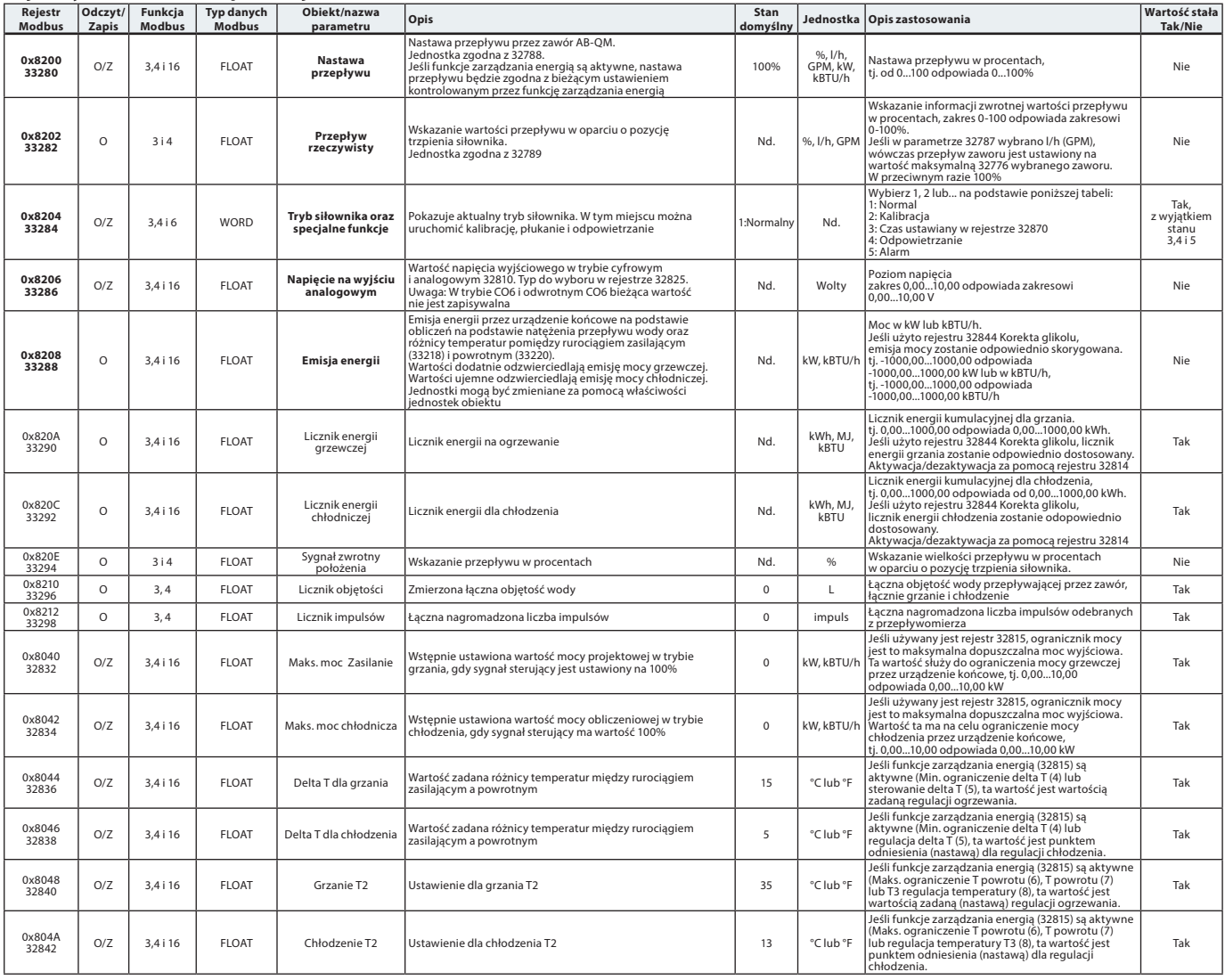

Danfoss

# **Rejestry Modbus — Informacje**

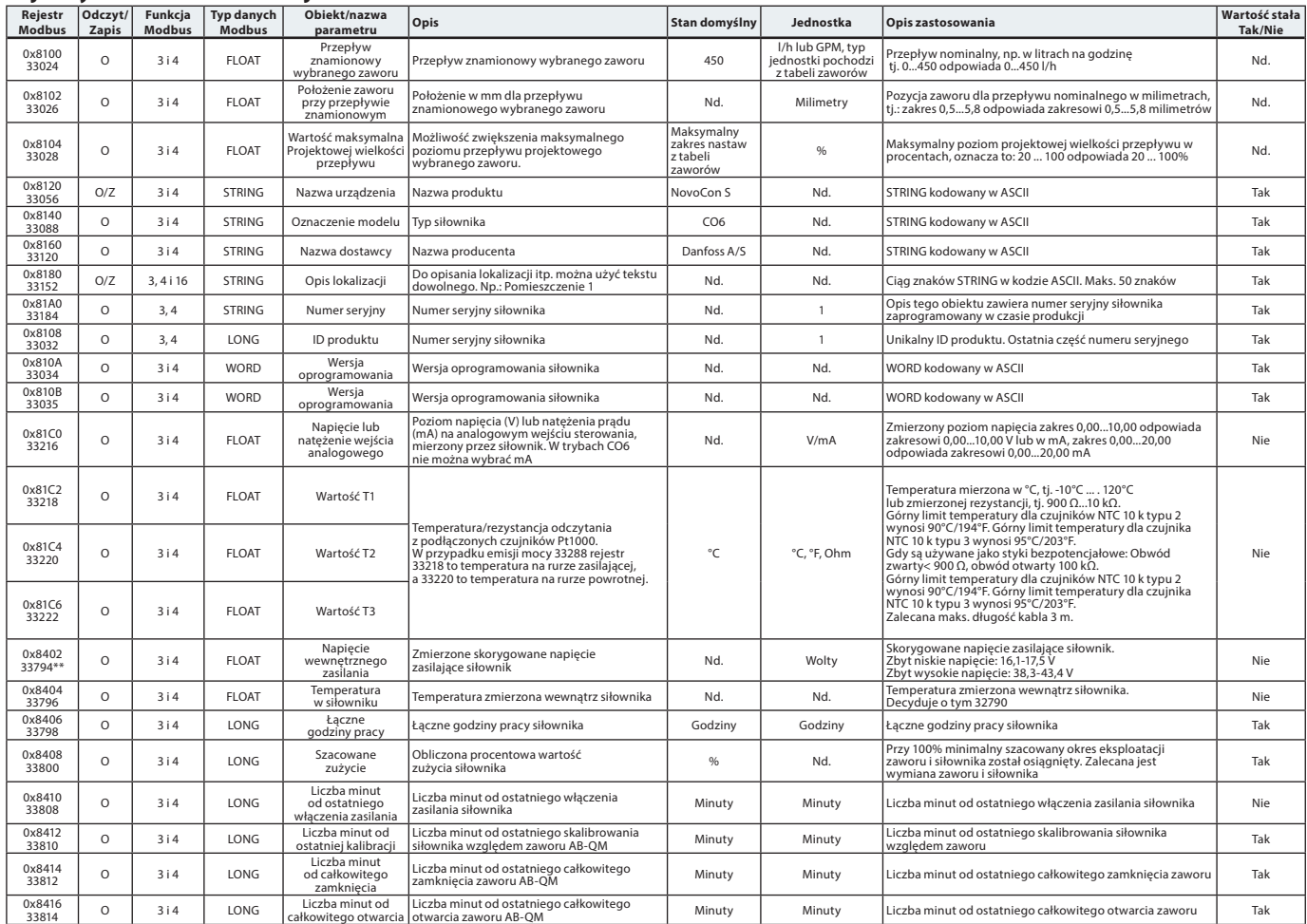

\* Tylko dla NovoCon S

\*\* Tylko dla NovoCon M, L/XL

Danfoss

### **Alarmy i ostrzeżenia**

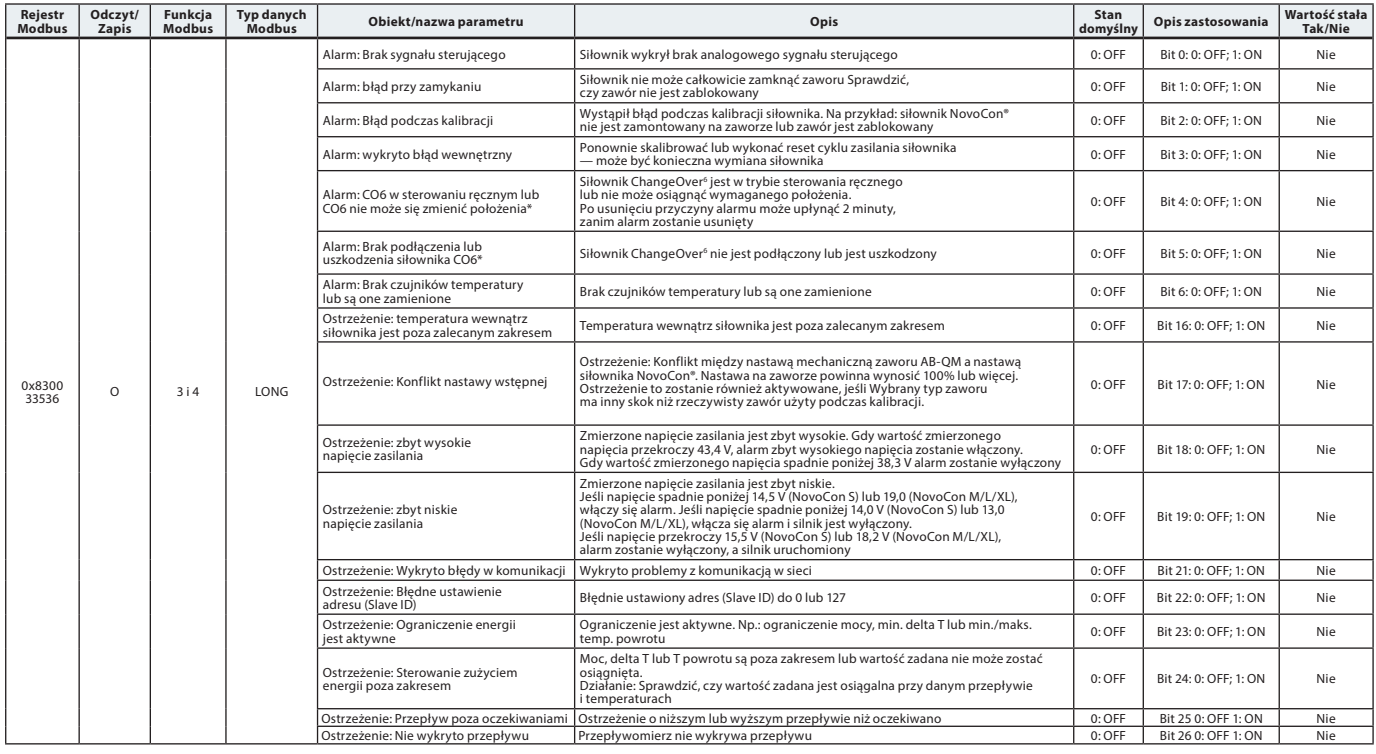

\* Tylko dla NovoCon S

### **Aktualizacja firmware**

# **Aktualizacja ręczna**

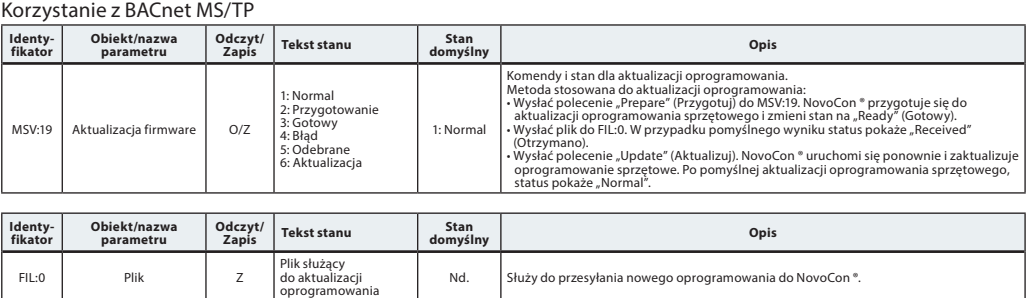

### Korzystanie z Modbus RTU

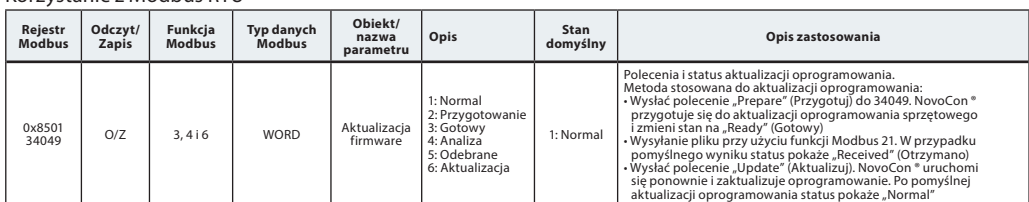

**CONTRACTOR** 

W przypadku korzystania z funkcji Modbus 21 (0×15) do aktualizacji oprogramowania NovoCon®, onieczne jest przesłanie w mniejszych sekcjach ze względu na ograniczenia w rozmiarze pliku modbus, więcej szczegółów można znaleźć w standardzie modbus.

Transmisja, aktualizacja wielu siłowników NovoCon® przez wysłanie oprogramowania Slave ID. 0 jest obsługiwana w Modbus. Jednak każde urządzenie NovoCon® musi być przygotowane przed załadowaniem oprogramowania.

#### **Danfoss NovoCon**® **Configuration tool**

Narzędzie konfiguracyjne Danfoss umożliwia łatwą konfigurację, uruchomienie i aktualizację oprogramowania. Patrz oddzielna instrukcja obsługi.

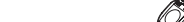

#### **Wybór typu zaworu**

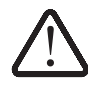

są właściwe tylko dla zastosowań z wodą. Do mieszanin glikolowych należy zastosować współczynnik korygujący.

Wartości przepływu

#### **NovoCon® S**

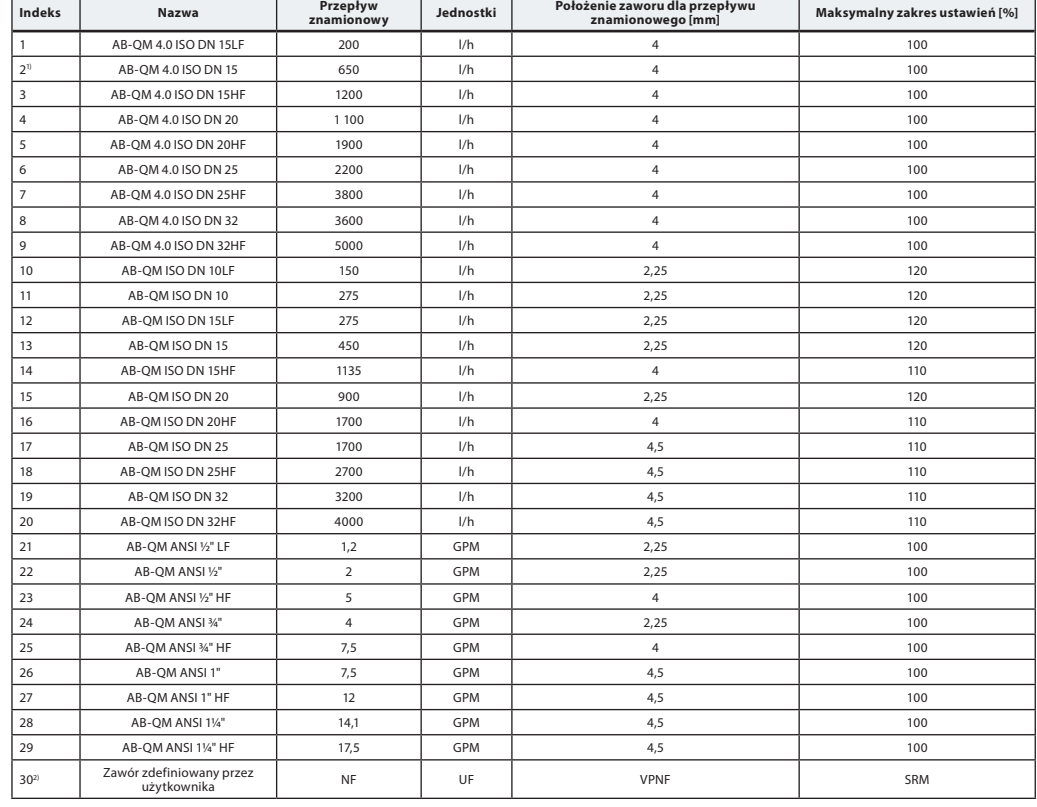

<sup>1)</sup> Domyślny<br><sup>2)</sup>"Zawór zdefiniowany przez użytkownika" jest używany tylko wtedy, gdy NovoCon® S nie jest używany z zaworem AB-QM. Należy skontaktować<br>się z przedstawicielem firmy Danfoss, aby sprawdzić, czy żądane połąc

#### **NovoCon® M**

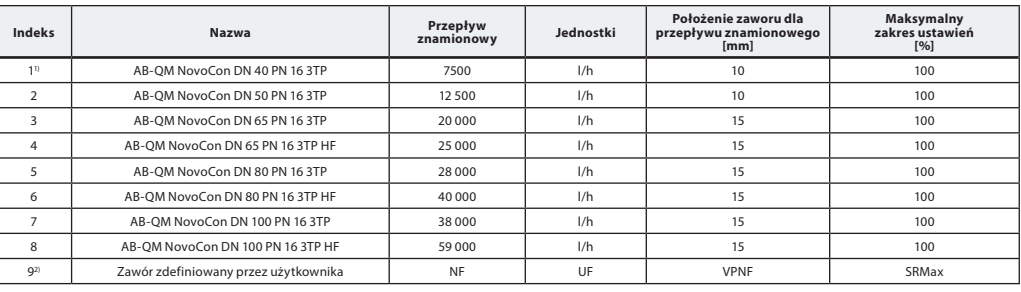

" Domyślny<br>" "Zawór zdefiniowany przez użytkownika" jest używany tylko wtedy, gdy NovoCon® M nie jest używany z zaworem AB-QM NovoCon®.<br>• Należy skontaktować się z przedstawicielem firmy Danfoss, aby sprawdzić, czy żądane

#### **NovoCon® L, XL**

![](_page_52_Picture_775.jpeg)

<sup>1)</sup> Domyślny zawór dla NovoCon® L (indeks zaworów nie można wybrać nr 5-8).<br><sup>2)</sup> Domyślny zawór dla NovoCon® XL (indeks zaworów nie można wybrać nr 1-4).

<sup>3)</sup> "Zawór zdefiniowany przez użytkownika" jest używany tylko wtedy, gdy NovoCon® L/XL nie jest używany z zaworem AB-QM.<br>Należy skontaktować się z przedstawicielem firmy Danfoss, aby sprawdzić, czy żądane połączenie jest

Danfoss

<u>Danfoss</u>

# **Czujniki temperatury Opis działania**

**NovoCon® S**

Zespół czujnika składa się z elementu platynowego, którego wartość rezystancji zmienia się proporcjonalnie do temperatury.

Czujnik Pt 1000 omów (1000 omów przy 0°C). Czujnik jest wyregulowany i spełnia wymagania dotyczące tolerancji określone w normie EN 60751 Klasa B.

Dokładność pomiaru temperatury wynosi około 0,5° w typowym zakresie roboczym.

Nie jest prawdopodobne, aby podczas obliczania ΔT odchylenie obu czujników mogło być zsumowane. Dlatego szacuje się, że dokładność pomiaru ΔT wynosi 0,5°, gdy czujniki są prawidłowo zamontowane. Ze względu na ryzyko zakłóceń elektromagnetycznych nie zaleca się stosowania dłuższych przewodów w czujnikach temperatury niż 3 m. W przypadku stosowania długich lub cienkich przewodów może być konieczne przesunięcie odczytu temperatury w systemie BMS.

![](_page_53_Picture_407.jpeg)

![](_page_53_Figure_11.jpeg)

# **Tekst ofertowy**

**NovoCon® S**

Modulacyjny siłownik z przekładnią o wysokiej dokładności i magistralą komunikacyjną (BACnet MS/TP i Modbus RTU) służący do regulacji niezależnych od ciśnienia zaworów równoważąco-regulacyjnych typu AB-QM DN 10-250. Sygnał sterujący cyfrowy: BACnet MS/TP, Modbus RTU. Sygnał sterujący analogowy: 0-10 V/2-10 V, 0-20 mA/4-20 mA

Bezpośrednie podłączenie do siłownika 6-drogowego zaworu kulowego z sygnałem zwrotnym położenia <sup>1)</sup> Bezpośrednie połączenie z 2 czujnikami Pt1000 powierzchniowymi/zanurzonymi i wskaźnikiem emisji mocy <sup>2)</sup> Bezpośrednie połączenie I/O: 2× oporność, AO i AI 3)

Funkcja siłownika jest zdalnie dostępna za pośrednictwem magistrali komunikacyjnej:

- Nastawa wstępna przepływu projektowego
- Płukanie zaworu i urządzenia końcowego
- Raportowanie alarmów wewnętrznych dotyczących błędu przy zamykaniu
- Alarm w przypadku zablokowania siłownika 6-drogowego zaworu kulowego CO6 w trybie sterowania ręcznego lub odłączenia 1)
- Wskazanie temperatury zasilania i powrotu, wskaźnik emisji mocy 2)
- Licznik energii (kWh, MJ, kBTU) 2)
- Alarm wysokiej/niskiej wartości deltaT i odłączone czujniki temperatury 2)
- Ustawienie charakterystyki alfa
- Wybór prędkości 3/6/12/24 s/mm
- Wybór czasu otwierania/zamykania od 18 s do 700 s
- Automatyczne adresowanie MAC (tylko BACnet)
- Automatyczne wykrywanie prędkość transmisji danych
- Wskazanie przepływu na podstawie zmierzonego skoku w l/h

Wymienność Eu.bac zatwierdzona w połączeniu z zaworem PIBCV

Napięcie zasilania: 24 V DC/AC 50/60 Hz

Dokładność pozycji wrzeciona: ±0,05 mm

Kable: Bezhalogenowe wtykowe o długości 1,5 m, 5 m i 10 m

Czujniki temperatury: wtykowe 2× Pt1000 powierzchniowe lub zanurzeniowe o długości kabla 1,5 m

- 64 siłowniki mogą być podłączone do tej samej sieci
- Obsługa zmiany wartości usługi BACnet (COV)

Obsługa zdalnych aktualizacji oprogramowania sprzętowego

Stopień ochrony IP: 54

Skok: 7 mm

Urządzenie Fieldbus BACnet MS/TP uwzględnione na liście Laboratoriów badawczych BACnet (BTL) Funkcja sterowania ręcznego

Dostępne narzędzie konfiguracyjne umożliwia łatwą konfigurację, uruchomienie i aktualizację oprogramowania Dostępne narzędzie do adresowania, parametryzacji i ciągłego równoważenia hydraulicznego

1) Aplikacja CO6

2) Aplikacja zarządzania zużyciem energii

3) Aplikacja zdalnego I/O

Danfoss

![](_page_54_Picture_154.jpeg)

Stopień ochrony IP: 54 Skok: 50 mm Funkcja sterowania ręcznego

Wskaźnik LED stanu

Danfoss

![](_page_55_Picture_264.jpeg)

![](_page_55_Picture_265.jpeg)

\* Domyślnie

#### **Sterowanie ręczne**

![](_page_56_Picture_4.jpeg)

**Jednoczesne używanie sterowania mechanicznego i elektrycznego jest niedozwolone!**

Położenie siłowników może być ustalane ręcznie w trybie gotowości lub w przypadku braku zasilania elektrycznego (mechanicznie).

![](_page_56_Figure_7.jpeg)

#### **NovoCon® S**

#### **Ręczne sterowanie mechaniczne**

Obsługa ręczna jest możliwa, gdy NovoCon nie jest zasilany. Aby uzyskać dostęp do ręcznej przekładni, należy podnieść pokrywę siłownika NovoCon. Obracająca się przekładnia w lewo otworzy zamontowany zawór a obrócenie w prawo spowoduje jego zamknięcie.

![](_page_56_Figure_11.jpeg)

#### **NovoCon® M**

**Ręczne sterowanie mechaniczne** Obsługa ręczna jest możliwa, gdy NovoCon nie jest zasilany. Obrót pokrętła w lewo powoduje podniesienie pary w zaworze w górę, a obrócenie w prawo popycha parę w dół.

![](_page_56_Picture_14.jpeg)

![](_page_56_Picture_15.jpeg)

#### **NovoCon® L, XL**

#### **Ręczne sterowanie mechaniczne**

Na górze obudowy siłowników znajduje się pokrętło ręcznego sterowania umożliwiające ręczne ustalanie położenia siłownika.

**Ręczne sterowanie mechaniczne należy wykorzystywać wyłącznie po odłączeniu zasilania siłownika.**

#### **Ręczne sterowanie elektryczne**

Na górze obudowy siłowników znajdują się dwa przyciski, które służą do elektrycznego ręcznego pozycjonowania elektrycznego (w górę lub w dół), gdy siłownik jest w trybie gotowości. Najpierw nacisnąć przycisk MODE i przytrzymać, aż siłownik przejdzie do trybu gotowości (zaświeci się czerwona dioda LED). Nacisnąć górny przycisk  $\mathbb{R}$ , aby trzpień został wysunięty; nacisnąć dolny przycisk  $\overline{p}$ , aby trzpień został wsunięty.

Danfoss

# **Wymiary NovoCon® S**

![](_page_57_Figure_4.jpeg)

Danfoss

**Wymiary** (c.d.) **NovoCon® M**

![](_page_58_Figure_4.jpeg)

Danfoss

**NovoCon® L, XL Wymiary** (c.d.)

![](_page_59_Figure_4.jpeg)

Danfoss

![](_page_61_Picture_0.jpeg)

ENGINEERING **TOMORROW** 

#### Danfoss Poland Sp. z o.o.

z siedzibą w Grodzisku Mazowieckim 05-825 przy ul. Chrzanowskiej 5, zarejestrowana w Sądzie Rejonowym dla m. st. Warszawa w Warszawie, XIV Wydział Gospodarczy Krajowego Rejestru Sądowego, KRS: 0000018540, NIP: 586-000-58-44, REGON: 190209149, Kapitał Zakładowy 31 922 100 zł Climate Solutions · danfoss.pl · +48 22 104 00 00 · bok@danfoss.com

Wszelkie informacje, w tym dotyczące wyboru produktu, jego zastosowania lub użycia, konstrukcji, wagi, wymiarów, pojemności lub inne dane techniczne zawarte w instrukcjach obsługi, opisach katalogowych, reklamach itp. oraz